# HP xw4300 Workstation Service and Technical Reference Guide

First edition: 05/2005

#### **Copyright Information**

© 2005 Copyright Hewlett-Packard Development Company, L.P.

First Edition: May 2005

#### Warranty

Hewlett-Packard Company shall not be liable for technical or editorial errors or omissions contained herein or for incidental or consequential damages in connection with the furnishing, performance, or use of this material. The information in this document is provided "as is" without warranty of any kind, including, but not limited to, the implied warranties of merchantability and fitness for a particular purpose, and is subject to change without notice. The warranties for HP products are set forth in the express limited warranty statements accompanying such products.

Nothing herein should be construed as constituting and additional warranty.

This document contains proprietary information that is protected by copyright. No part of this document may be photocopied, reproduced, or translated to another language without the prior written consent of Hewlett-Packard Company.

#### **Trademark Credits**

The HP Invent logo is a trademark of Hewlett-Packard Company in the U.S. and other countries.

Microsoft and Windows are trademarks of Microsoft Corporation in the U.S. and other countries.

Red Hat is a registered trademark of Red Hat, Inc.

Linux is a registered trademark of Linus Torvalds.

Intel is a registered trademark of Intel Corporation in the U.S. and other countries and are used under license.

Acrobat and Acrobat Reader are trademarks of Adobe Systems Incorporated.

Energy Star is U.S. registered mark of the United States Environmental Protection Agency.

# Contents

| Preface                                                  |     |
|----------------------------------------------------------|-----|
| P.1 Important Safety Warnings                            | . 8 |
| P.2 Updating BIOS, Drivers, and Software                 | 10  |
| P.3 Finding Information                                  |     |
| P.3.1 E-Support                                          |     |
| P.3.2 Additional Documentation                           |     |
| P.3.3 Helpful Links                                      |     |
| P.3.4 Using the Documentation Library and Diagnostics CD |     |
| P.3.5 Locating Regulatory Information                    |     |
| P.3.6 Parts and Accessories                              |     |
| P.3.7 Subscriber's Choice                                | ı   |
| 1 Product Overview                                       |     |
| 1.1 Product Features                                     | 1.  |
| 1.1.1 Exploded View                                      |     |
| 1.1.2 Front Panel Components                             |     |
| 1.1.3 Rear Panel Components                              |     |
| 1.2 Serial Number and COA Label Location                 |     |
| 1.3 Product Specifications                               |     |
| 1.4 Power Supply and Cooling                             |     |
| 1.4.1 Power Output and Cooling                           |     |
| 1.4.2 Power Supply Specifications                        |     |
| 1.4.3 Power Consumption and Cooling                      |     |
| 1.4.4 System Fans and Airflow                            |     |
| 1.4.5 Resetting the Power Supply                         |     |
| 1.5 Environmental Specifications                         | 20  |
| 1.6 ENERGY STAR                                          | 2   |
| 1.6.1 ENERGY STAR Compliance                             | 2   |
| 1.7 Hyper-Threading Technology                           | 22  |
| 1.8 Dual-Core CPUs                                       |     |
| 1.9 HP Cool Tools                                        | 22  |
| 2 Installing or Restoring the Operating System           |     |
| 2.1 Installing the Operating System and Software         | 2   |
| 2.1.1 Microsoft Windows XP Professional                  | 2   |
| 2.1.2 Installing or Upgrading Device Drivers             |     |
| 2.1.3 Linux-Preinstalled Workstations                    | 2   |
| 2.1.4 Linux-Enabled Workstations                         |     |
| 2.2 HP Software                                          |     |
| 2.3 Restoring the Operating System                       |     |
| 2.4 Protecting the Software                              |     |
| 2.5 Ordering Backup Software                             |     |
|                                                          |     |
| 3 System Management                                      |     |
| 3.1 Computer Setup (F10)                                 |     |
| 3.1.1 BIOS RÓM                                           |     |
| 3.1.2 Using Computer Setup (F10)                         |     |
| 3.1.3 Computer Setup Menu                                |     |
| 3.2 Desktop Management                                   |     |
| 3.2.1 Initial Configuration and Deployment               |     |
| 3.2.2 Remote System Installation                         |     |
| J.Z.J Johnware Opaaning and Managemeni                   | J   |

| 3.2.4 ROM Flash                                                   |      |
|-------------------------------------------------------------------|------|
| 3.2.5 Asset Tracking and Security                                 | . 42 |
| 3.2.6 Fault Notification and Recovery                             | . 47 |
| ,                                                                 |      |
| 4 Removal and Replacement Procedures                              |      |
| 4.1 Service Considerations                                        | . 50 |
| 4.1.1 Cautions, Warnings, and Safety Precautions                  | . 50 |
| 4.1.2 Electrostatic Discharge Information                         |      |
| 4.1.3 Tools and Software Requirements                             |      |
| 4.1.4 Special Handling of Components                              |      |
| 4.2 Pre-Disassembly Procedures                                    |      |
| 4.3 System Board                                                  |      |
| 4.3.1 System Board Components                                     |      |
|                                                                   |      |
| 4.3.2 System Board Architecture                                   |      |
| 4.4 Steps for Removal and Replacement of Components               |      |
| 4.5 Disassembly Order                                             |      |
| 4.6 Security Lock (Optional)                                      |      |
| 4.7 Cable Lock (Optional)                                         | . 58 |
| 4.8 Universal Chassis Clamp Lock (Optional)                       | . 59 |
| 4.9 Access Panel                                                  | . 60 |
| 4.10 Hood Sensor                                                  | . 60 |
| 4.11 Solenoid Hood (Smart Cover) Lock (Optional)                  | . 61 |
| 4.12 Front Bezel                                                  |      |
| 4.13 Bezel Blanks                                                 |      |
| 4.14 Front Panel I/O Device Assembly                              |      |
| 4.15 Power Button                                                 |      |
| 4.16 System Speaker                                               |      |
| 4.17 Power Supply                                                 |      |
|                                                                   |      |
| 4.18 System Fan                                                   |      |
| 4.19 Memory                                                       |      |
| 4.19.1 Memory Module Features                                     |      |
| 4.19.2 Memory Module Requirements                                 |      |
| 4.19.3 Required Loading Order                                     | . 68 |
| 4.20 Peripheral Component Interconnect (PCI) Slots                |      |
| 4.20.1 PCI Slot Types                                             | . 69 |
| 4.20.2 PCI Card Support                                           | 70   |
| 4.20.3 PCI Express                                                | . 71 |
| 4.20.4 PCI                                                        | 73   |
| 4.20.5 IEEE-1394 (Optional)                                       |      |
| 4.21 Front Fan (Optional)                                         |      |
| 4.22 Battery                                                      |      |
| 4.23 Power Connections                                            |      |
| 4.24 Optical Drive (Minitower Position)                           |      |
| 4.25 Optical Drive (National Position)                            |      |
| 4.26 Diskette Drive                                               |      |
|                                                                   |      |
| 4.27 SCSI Hard Disk Drive                                         |      |
| 4.28 SATA Hard Drive                                              |      |
| 4.28.1 Installing Hard Drives in the Optical Drive Bay (Optional) |      |
| 4.29 CPU Heatsink                                                 |      |
| 4.30 Processor                                                    |      |
| 4.31 System Board                                                 | . 92 |
| F. Contain Diagnostics and Tradella describe                      |      |
| 5 System Diagnostics and Troubleshooting                          | _    |
| 5.1 Help & Support Center (HSC) and E-Support                     |      |
| 5.2 Troubleshooting Checklist                                     |      |
| 5.3 LED Color Definitions                                         |      |
| 5.4 HP Insight Diagnostics Offline Edition                        | . 95 |
| 5.4.1 Key Features and Benefits                                   |      |
| 5.4.2 Theory of Operation                                         |      |
| , , , , , , , , , , , , , , , , , , , ,                           |      |

| 5.4.3 Diagnostic Utility on CD                                  | 96             |
|-----------------------------------------------------------------|----------------|
| 5.5 Troubleshooting Using HP Intelligent Manageability Features | 99             |
| 5.7 Troubleshooting Scenarios and Solutions                     | . 101          |
| 5.7.2 Solving Power Supply Problems                             | 103            |
| 5.7.4 Solving Hard Drive Problems                               | 106            |
| 5.7.6 Solving Audio Problems                                    | 109            |
| 5.7.8 Solving Keyboard and Mouse Problems                       | 111            |
| 5.7.10 Solving Hardware Installation Problems                   | 113            |
| 5.7.12 Solving Memory Problems                                  | 116<br>117     |
| 5.7.14 Solving CD-ROM and DVD Problems                          | 118<br>119     |
| 5.8 Power On Self Test (POST) and Error Messages                | . 120          |
| A.1 SATA Devices A.1 SATA Guidelines                            |                |
| B SCSI Devices B.1 SCSI Guidelines                              | 128            |
| B.2 Using SCSISelect with SCSI Devices                          | . 128          |
| B.4 Jumpers                                                     |                |
| C.1 Enhanced Keyboard                                           |                |
| C.2 Mouse                                                       | . 132          |
| C.4 Serial Interface                                            | . 132          |
| C.6 IEEE 1394                                                   | . 133          |
| C.8 Headphone                                                   | . 133          |
| C.10 Line-out Audio                                             | . 134          |
| C.12 SATA                                                       | . 135          |
| C.14 Monitor (DVI)                                              | . 137<br>. 137 |
| D System Board Designators                                      | ,              |
| E Power Cord Set Requirements  E.1 General Requirements         | . 141          |

| F Routine Care                                    |
|---------------------------------------------------|
| F.1 General Cleaning Safety Precautions           |
| F.2 Maximizing the Airflow                        |
| F.3 Cleaning the Workstation Case                 |
| F.4 Cleaning the Keyboard                         |
| F.5 Cleaning the Monitor                          |
| F.6 Cleaning the Mouse                            |
| · · · · · · · · · · · · · · · · · · ·             |
| G Additional Password Security and Resetting CMOS |
| G.1 Resetting the Password Jumper                 |
| G.2 Clearing and Resetting the CMOS               |
| G.2.1 Using Computer Setup to Reset CMOS148       |
| G.2.2 Using the CMOS Button                       |
| G                                                 |
| H Quick Troubleshooting Flows                     |
| H.1 Initial Troubleshooting                       |
| H.2 No Power                                      |
| H.2.1 No Power, Part 1                            |
| H.2.2 No Power, Part 2                            |
| H.2.3 No Power, Part 3                            |
| H.3 No Video                                      |
| H.3.1 No Video, Part 1                            |
| H.3.2 No Video, Part 2                            |
| H.3.3 No Video, Part 3                            |
| H.4 Error Messages                                |
| H.4.1 Error Messages, Part 1                      |
| H.4.2 Error Messages, Part 2                      |
| H.4.3 Error Messages, Part 3                      |
| H.5 No OS Loading                                 |
| H.6 No OS Loading from Hard Drive                 |
| H.6.1 No OS Loading from Hard Drive, Part 1       |
| H.6.2 No OS Loading from Hard Drive, Part 2       |
| H.6.3 No OS Loading from Hard Drive, Part 3       |
| H.7 No OS Loading from Diskette Drive             |
| H.8 No OS Loading from CD-ROM Drive               |
| H.9 No OS Loading from Network                    |
| H.10 Non-functioning Device                       |
| C .                                               |
| Index                                             |

# Preface

This preface contains the following information:

- Section P.1 "Important Safety Warnings"
- Section P.2 "Updating BIOS, Drivers, and Software"
- Section P.3 "Finding Information"

# P.1 Important Safety Warnings

▲ WARNING! Avoiding Electrical Shocks. To avoid electrical shock, do not open the power supply. There are no user-serviceable parts inside.

To avoid electrical shock and harm to your eyes by laser light, do not open the DVD laser module. The laser module should be serviced by service personnel only. Do not attempt to make any adjustment to the laser unit. Refer to the label on the DVD for power requirements and wavelength. This product is a class I laser product.

- ▲ WARNING! Protecting your Ears. If your system is a multimedia model, or if you have installed a sound card in your system, always turn the volume down before connecting the headphones or speakers. This prevents discomfort from unexpected noise or static. Listening to loud sounds for prolonged periods of time may permanently damage your hearing. Before putting on headphones, place them around your neck and turn the volume down. When you put on the headphones, slowly increase the volume until you find a comfortable listening level. When you can hear comfortably and clearly, without distortion, leave the volume in that position.
- ⚠ WARNING! Removing and Replacing the Cover. For your safety, never remove the system side cover without first disconnecting the power cord from the power outlet and removing any connection to a telecommunications network. If a Power Protection Device is fitted to your system, you must shut down your computer using its on/off switch, then remove the power cord before removing the system's side cover. Remove the Power Protection Device cables before any servicing operation. Always replace the side cover before switching the system on again.
- WARNING! Getting Battery Safety Information. There is a danger of explosion if the battery is incorrectly installed. For your safety, never attempt to recharge, disassemble, or burn an old battery. Replace the battery with the same or equivalent type, as recommended by the manufacturer.

The battery in this system is a lithium battery that does not contain any heavy metals. However, to protect the environment, do not dispose of batteries in household waste. Return used batteries either to the shop from which you bought them, to the dealer from whom you purchased your system, or to HP so that they can either be recycled or disposed of in the correct way. Returned batteries will be accepted free of charge.

⚠ WARNING! Avoiding Metallic Particulates. They can be especially harmful around electronic equipment. This type of contamination may enter the data center environment from a variety of sources, including, but not limited to, raised floor tiles, worn air conditioning parts, heating ducts, rotor brushes in vacuum cleaners, or printer component wear. Because metallic particulates conduct electricity, they have an increased potential for creating short circuits in electronic equipment. This problem is exaggerated by the increasingly dense circuitry of any electronic equipment.

Over time, very fine whiskers of pure metal can form on electroplated zinc, cadmium, or tin surfaces. If these whiskers are disturbed, they might break off and become airborne, possibly causing failures or operational interruptions. For over 50 years, the electronics industry has been aware of the relatively rare, but possible, threat posed by metallic particulate contamination. During recent years, a growing concern has developed in computer rooms where these conductive contaminants are formed on the bottom of some raised floor tiles.

Although this problem is relatively rare, it might be an issue within your computer room. Since metallic contamination can cause permanent or intermittent failures on your electronic equipment, Hewlett-Packard strongly recommends that your site be evaluated for metallic particulate contamination before installation of electronic equipment.

▲ WARNING! Avoiding Burn Injuries. Some parts inside the computer will be hot. Turn off and unplug the system, then wait approximately three to five minutes for it to cool down before opening the system access panels or touching internal components.

#### 

Do not attempt to connect this product to the phone line during a lightning storm. Never install telephone jacks in wet locations unless the telephone line has been disconnected at the network interface. Never touch uninsulated telephone wires or terminals unless the telephone line has been disconnected at the network interface. Use caution when installing or modifying telephone lines. Avoid using a telephone (other than a cordless type) during an lightning storm. There may be a risk from lightning.

Do not use the telephone to report a gas leak in the vicinity of the leak.

Never touch or remove the communications board without first removing the connection to the telephone network.

- △ CAUTION: Avoiding Static Electricity. Static electricity can damage electronic components. Turn OFF all equipment and disconnect the power cable before installing an accessory card. Do not let your clothes touch any accessory card. Handle the card as little as possible and with care.
- △ CAUTION: Getting Information on Ergonomic Issues. It is strongly recommended that you read the ergonomics information in the Safety and Comfort Guide on the Documentation Library and Diagnostics CD before using your system. You can access more extensive ergonomics information at <a href="http://www.hp.com/ergo">http://www.hp.com/ergo</a>.
- NOTE: Recycling Your System. HP has a strong commitment toward the environment. Your HP system has been designed to respect the environment as much as possible. HP can also take back your old system for recycling when it reaches the end of its useful life. HP has a product take-back program in several countries. The collected equipment is sent to an HP recycling facilities in Europe or the U.S.A. As many parts as possible are reused. The remainder is recycled. Special care is taken for batteries and other potential toxic substances, these are reduced into non-harmful components through special chemical processes. If you require more details about the HP product take-back program, contact your local dealer or visit <a href="https://www.hp.com/hpinfo/globalcitizenship/environment/recycle/">https://www.hp.com/hpinfo/globalcitizenship/environment/recycle/</a>.

# P.2 Updating BIOS, Drivers, and Software

HP continually strives to implement new enhancements that will increase functionality, performance, and reliability of your HP Workstation. To ensure that your system takes advantage of the latest enhancements, HP recommends that you install the latest BIOS, driver, and software updates on a regular basis.

To download available updates, choose one of the following options:

- If you have the Help & Support Center installed on your system (most factory-installed Windows XP operating systems do), click Start > Help & Support Center. Click the icon above HP Software & Drivers Download and review or select available updates.
- Visit the HP Support Web site:
  - a. Go to <a href="http://www.hp.com/go/workstationsupport.">http://www.hp.com/go/workstationsupport.</a>
  - **b.** Select your HP Workstation from the list.
  - c. In the "I would like to" section, click download drivers and software.
  - **d.** In the "select operating system" section, select your OS.
  - Locate the BIOS, driver, or software and click download next to your desired file. Follow the on-screen
    instructions to complete installation.

# P.3 Finding Information

## P.3.1 E-Support

For online access to technical support information and tools, go to <a href="http://www.hp.com/support">http://www.hp.com/support</a>. Support resources include Web-based troubleshooting tools, technical knowledge databases, driver and patch downloads, online communities, and proactive notification services.

The following sites are also available to you.

- <a href="http://www.hp.com">http://www.hp.com</a>—Provides useful product information.
- <a href="http://www.hp.com/support/workstation">http://www.hp.com/support/workstation</a> manuals—Provides the latest online documentation.
- <a href="http://www.hp.com/support">http://www.hp.com/support</a>—Provides a listing of the worldwide technical support phone numbers. Access this list by visiting the site, selecting your region and clicking Contact HP in the upper-left corner.

#### P.3.2 Additional Documentation

Refer to the *Documentation Library and Diagnostics* CD for additional product information in PDF format. The CD contains the following:

- Setup and Troubleshooting guide (available in print and PDF on library CD)—Helps you set up hardware and
  factory-provided software; also includes basic troubleshooting information should you encounter any problems
  during initial startup.
- Safety and Comfort Guide (PDF on library CD)—Provides safety and ergonomic information to assist you in setting up a safe and comfortable workstation environment.
- Safety & Regulatory Information guide (PDF on library CD)—Provides safety and regulatory information that
  ensures compliance with U.S., Canadian, and various international regulations.

## P.3.3 Helpful Links

The following links can also be accessed for additional information:

- Product Bulletin—The product bulletin contains the QuickSpecs and is available at: http://h18000.www1.hp.com/products/quickspecs/productbulletin.html
- For information about the Microsoft® Windows® operating system: <a href="http://www.microsoft.com">http://www.microsoft.com</a>
- For information about the Linux operating system: <a href="http://www.redhat.com">http://www.redhat.com</a>
- Additional product information is available from the HP Web site at <a href="http://www.hp.com/go/workstations">http://www.hp.com/go/workstations</a>.

# P.3.4 Using the Documentation Library and Diagnostics CD

To access the contents of the *Documentation Library and Diagnostics* CD, follow the steps that are applicable to your workstation.

#### Windows-Based Workstations

Insert the CD into the CD-ROM drive. The CD Autorun feature begins.

If there is no CD-ROM drive activity for two minutes or more, the Autorun feature might not be enabled on the workstation. To run the CD:

- 1. Click Start > Run.
- 2. In the text box, enter:

X:\index.htm

(where X is the drive letter designator for the CD-ROM drive)

Click OK.

#### Linux-Based Workstations

If the workstation is running a Linux operating system, browse the CD and click the **index.htm** file to launch the CD interface. To view the documents on the CD, download and install Adobe® Acrobat® Reader for Linux from <a href="http://www.adobe.com">http://www.adobe.com</a>.

# P.3.5 Locating Regulatory Information

Refer to the Safety & Regulatory Information guide on the Documentation Library and Diagnostics CD for product class information. You can also refer to the label on the rear of the chassis.

#### P.3.6 Parts and Accessories

For complete and current information on supported accessories and components, visit <a href="http://partsurfer.hp.com">http://partsurfer.hp.com</a>.

#### P.3.7 Subscriber's Choice

Subscriber's Choice, an HP program, enables you to sign up to receive driver and software alerts, proactive change notifications (PCNs), the HP newsletter, and more. Sign up today at <a href="http://www.hp.com/go/subscriberschoice">http://www.hp.com/go/subscriberschoice</a>.

# 1 Product Overview

This chapter presents an overview of the hardware components:

- Section 1.1 "Product Features"
- Section 1.2 "Serial Number and COA Label Location"
- Section 1.3 "Product Specifications"
- Section 1.4 "Power Supply and Cooling"
- Section 1.5 "Environmental Specifications"
- Section 1.6 "ENERGY STAR"
- Section 1.7 "Hyper-Threading Technology"

For a detailed overview of all hardware components and spare part numbers, visit <a href="http://partsurfer.hp.com">http://partsurfer.hp.com</a>.

# 1.1 Product Features

This section contains the following information:

- Section 1.1.1 "Exploded View"
- Section 1.1.2 "Front Panel Components"
- Section 1.1.3 "Rear Panel Components"

# 1.1.1 Exploded View

The following illustration shows a typical HP xw4300 Workstation (drive configurations can vary). For complete information on supported accessories and components, visit <a href="http://partsurfer.hp.com">http://partsurfer.hp.com</a>.

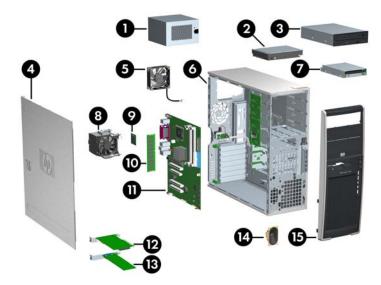

Table 1-1 Exploded View

| 0 | Power Supply   | 6 | Chassis        | 0        | System Board     |
|---|----------------|---|----------------|----------|------------------|
| 2 | Hard Drive     | • | Diskette Drive | Ø        | PCI Express Card |
| 8 | Optical Drive* | 0 | CPU Heatsink   | ₿        | PCI Card         |
| 4 | Access Panel   | 9 | Processor      | •        | Speaker          |
| 6 | System Fan     | 0 | Memory Module  | <b>6</b> | Front Bezel      |

<sup>\*</sup>An optical drive is a CD-ROM, CD-RW, CD-RW/DVD-ROM, or DVD±RW combo drive.

# 1.1.2 Front Panel Components

The following illustration shows a typical HP xw4300 Workstation. Drive configurations can vary.

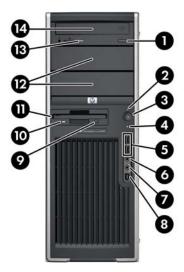

Table 1-2 Front Panel View

| 0 | Optical Drive Eject Button          | 6 | Headphone Connector              | • | Diskette Drive               |
|---|-------------------------------------|---|----------------------------------|---|------------------------------|
| 2 | Power On Light                      | 0 | Microphone Connector             | Ø | 5.25-Inch Drive Bays (x2)*   |
| 8 | Power Button                        | 8 | IEEE-1394 Connector**            | ₿ | Optical Drive Activity Light |
| 4 | Hard Drive Activity Light           | 0 | Diskette Drive Eject Button***   | 1 | Optical Drive*               |
| 6 | Universal Serial Bus 2.0 (USB) (x2) | 0 | Diskette Drive Activity Light*** |   |                              |

<sup>\*</sup>An optical drive is a CD-ROM, CD-RW, CD-RW/DVD-ROM, or DVD $\pm$ RW combo drive.

<sup>\*\*</sup>IEEE-1394 is an optional feature. If the workstation was purchased without this option, this connector will be covered.

<sup>\*\*\*</sup>Diskette drive is an optional feature.

# 1.1.3 Rear Panel Components

The following illustration shows a typical HP xw4300 Workstation.

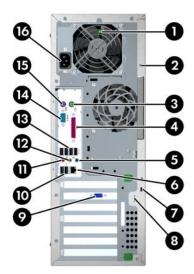

Table 1-3 Rear Panel Components

| 0 | Power Supply Built-In Self Test (BIST) LED | 0        | Graphics Adapter                    |
|---|--------------------------------------------|----------|-------------------------------------|
| 0 | Universal Chass Clamp Opening              | 0        | Universal Serial Bus 2.0 (USB) (x2) |
| 8 | PS/2 Mouse Connector (green)               | •        | Microphone Connector (pink)         |
| 4 | Parallel Connector (burgundy)              | Ø        | Audio Line-Out Connector (lime)     |
| 6 | Audio Line-In Connector (light blue)       | ₿        | Universal Serial Bus 2.0 (USB) (x4) |
| 6 | RJ-45 Network Connector                    | 4        | Serial Connector (teal)             |
| • | Cable Lock Slot                            | <b>6</b> | PS/2 Keyboard Connector (purple)    |
| 8 | Padlock Loop                               | <b>6</b> | Power Cord Connector                |

**NOTE:** To assist you in connecting your peripheral devices, the rear panel connectors are labeled and color-coded according to industry standards.

# 1.2 Serial Number and COA Label Location

Each HP Workstation has two unique serial number labels • and a Certificate of Authentication (COA) label • (for Windows-preinstalled systems only). In general, the serial number labels can be found on the top panel or on the side of the unit and at the rear of the unit. Keep this number available when contacting customer service for assistance. The COA label is generally located on the top panel or side of the unit near the serial number label.

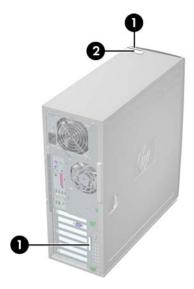

# 1.3 Product Specifications

The following table lists the physical dimensions of the HP xw4300 Workstation.

Table 1-4 Physical Characteristics

| Weight (dependent on configuration) | 16 kg/35 lb (typical configuration) |
|-------------------------------------|-------------------------------------|
| Tower Dimensions                    | 45.0 cm (17.7 in) high              |
|                                     | 16.8 cm (6.6 in) wide               |
|                                     | 45.6 cm (17.9 in) deep              |

# 1.4 Power Supply and Cooling

This section contains the following information:

- Section 1.4.1 "Power Output and Cooling"
- Section 1.4.2 "Power Supply Specifications"
- Section 1.4.3 "Power Consumption and Cooling"
- Section 1.4.4 "System Fans and Airflow"
- Section 1.4.5 "Resetting the Power Supply"

# 1.4.1 Power Output and Cooling

The HP xw4300 Workstation power supply contains seven outputs:

- +3.3V—used with PCI, PCI Express, Audio, CK-410, ICH7R, Super I/O, BIOS ROM, and on-board logic
- +5V—used with storage (disk, optical, 3.5-inch diskette), PCI, PCI Express, ICH7R, Audio, Keyboard/Mouse, USB, input to on-board regulators (1.2V, 1.5V, 1.8V), and on-board logic
- +12V-A—used with PCI, PCI Express, and system fans
- +12V-B—used with storage (disk, optical, 3.5-inch diskette, graphics dongle)
- +12VCPU—input to on-board regulator that supplies power for CPU
- -12V—used by PCI
- 5VSB—used for sleep circuitry

Table 1-5 Max Current per Rail

| Voltage Rail | Maximum Continuous Current |
|--------------|----------------------------|
| 3.3V         | 15.0V                      |
| 5V           | 21.0V                      |
| 12VCPU       | 15.0V                      |
| 12V-A        | 10.0V                      |
| 12V-B        | 11.0V                      |
| V12N         | 0.3V                       |
| 5VSB         | 2.0V                       |

MARNING! Do not exceed 31.5A (378W) of 12V (CPU/A/B) power combination.

# 1.4.2 Power Supply Specifications

The following table lists the power supply specifications.

Table 1-6 Power Supply Specifications

| Full Ranging Input (No Line Select Switch)                                        | Yes                     |  |
|-----------------------------------------------------------------------------------|-------------------------|--|
| Active Power Factor Correction (APFC) (Input Current is nearly 1/2 a non-APFC PS) | Yes                     |  |
| Passive Power Factor Correction (PFC)                                             | No                      |  |
| Operating Voltage Range                                                           | 90 to 264VAC/118VAC     |  |
| Rated Voltage Range                                                               | 100 to 240VAC           |  |
| Rated Line Frequency                                                              | 50 to 60Hz/400Hz        |  |
| Operating Line Frequency Range                                                    | 47 to 66Hz/393 to 407Hz |  |
| Rated Input Current                                                               | 7.4A/7.4A               |  |
| Maximum Rated Power                                                               | 460W                    |  |

**Table 1-6** Power Supply Specifications

| Heat Dissipation                         | Typical is 733.8btu/hr<br>Maximum is 2415.4btu/hr                          |  |
|------------------------------------------|----------------------------------------------------------------------------|--|
| Power Supply Fan                         | 92mm variable speed                                                        |  |
| Power Supply Dimensions                  | 9.76cm (3.843 in) wide<br>15cm (5.906 in) high<br>15.371cm (6.052 in) deep |  |
| ENERGY STAR Compliant                    | Available as an option                                                     |  |
| Built-in Self Test LED                   | Yes                                                                        |  |
| Surge Tolerant Full Ranging Power Supply | Withstands power surges up to 2000V                                        |  |

# 1.4.3 Power Consumption and Cooling

The following table shows the power consumption for a typical configuration based on primary power consumptions:

- One processor (1 x 3.6 GHz 2M L2 Pentium 4 Processor with HT Technology)
- One GB memory (2 x 512 MB)
- Two hard drives (2 x SATA 40 GB)
- CD-ROM drive
- PCI Express Graphics Card (NVIDIA FX 1400)
- One diskette
- Monitor (A monitor is attached. The system does not provide power to the monitor.)

Table 1-7 HP xw4300 Workstation Power Consumption and Cooling for Specified Configuration

| Input Power Consumption              | 120VAC/60Hz      |  |
|--------------------------------------|------------------|--|
| Typical operating mode (system busy) | 215W/733.8btu/hr |  |
| Windows XP Idle                      | 107W/365.2btu/hr |  |
| Standby mode (S3)                    | ~4W              |  |
| Hibernate mode (S4)                  | ~3W or less      |  |
| Power Off (S5)                       | ~3W or less      |  |

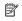

👸 NOTE: To reach zero power consumption, either unplug the workstation from the power outlet or use a power strip with a switch. However, removing all power to the workstation might reduce the life of the real-time clock battery.

For more information on power-saving features, refer to your operating system documentation.

# 1.4.4 System Fans and Airflow

The workstation includes a rear system fan, one processor heatsink fan, one power supply fan, plus an optional front system fan.

## 1.4.5 Resetting the Power Supply

If an overload triggers the power supply overload protection, all power is immediately cut. To reset the power supply unit:

- Disconnect the power cord.
- 2. Determine what caused the overload and fix the problem.
- Reconnect the power cord and reboot the workstation.

When you power down the workstation through the operating system, power consumption falls below the low power consumption but does not reach zero. This on/off feature extends the life of the power supply.

# 1.5 Environmental Specifications

The following table describes the environmental specifications.

Table 1-8 Environmental Specifications

| Temperature | Operating: 5 to 35°C (40 to 95°F)<br>Non-operating: -40 to 60°C (-40 to 140°F)                                                                                                    |
|-------------|----------------------------------------------------------------------------------------------------|
| Humidity    | Operating: 8 to 85%RH, non-condensing<br>Non-operating: 8 to 90%RH, non-condensing                                                                                                    |
| Altitude    | Operating: 0 to 10,000 ft (3048m)<br>Non-operating: 0 to 30,000 ft (9144m)                                                                                                    |
| Shock       | Operating ½-sine: 40g, 2-3ms  Non-operating: ½-sine: 160 cm/s, 2-3ms, (~100g)- square: 605 cm/s, 30 G  NOTE: The values represent individual shock events and are not indicative of repetitive shock events. |
| Vibration   | Operating Random: 0.5g (rms), 5-300 Hz Non-Operating: random: 2.0 g (rms), 10-500 Hz· NOTE: The values are not indicative of continuous vibration.                                                           |

#### 1.6 ENERGY STAR

The ENERGY STAR® program, a government-backed initiative, promotes energy efficiency by identifying ways to reduce energy consumption. Select HP Workstations participate in the ENERGY STAR program.

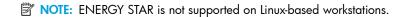

For those workstations purchased with the Energy Star option and have it enabled, the power management features will be set as follows:

- Monitor—goes into sleep mode after 20 minutes of inactivity.
- System—goes into Standby mode after 20 minutes of inactivity.
- Hard Drive—goes into power savings mode after the system goes into Standby mode.
- NOTE: If you have to restore the operating system, reset the ENERGY STAR settings (if applicable) after the restore.

To verify the factory default power settings for your product, select **Start > Control Panel** and double-click **Power Options**.

#### 1.6.1 ENERGY STAR Compliance

HP products purchased with the ENERGY STAR configuration are compliant with the U.S. Environmental Protection Agency (EPA) ENERGY STAR Computers Program. The EPA ENERGY STAR configuration does not imply endorsement by the EPA. As an ENERGY STAR Partner, HP has determined that products with the ENERGY STAR configuration meet the ENERGY STAR guidelines for energy efficiency.

The ENERGY STAR Computers Program was created by the EPA to promote energy efficiency and reduce air pollution through more energy-efficient equipment in homes, offices, and factories. HP products achieve this by reducing the power consumption when not being used.

ENERGY STAR on HP Workstations uses ACPI power management. The system can wake as a result of a user action (keyboard or mouse) or from the network or a modem.

The Power Management feature, when used in conjunction with an external ENERGY STAR-compliant monitor, will support the power-down features of the monitor. The Power Management feature allows an external monitor to go into low-power mode when the energy save timeout occurs.

△ CAUTION: Using the Energy Save Monitor feature with non-ENERGY STAR-compliant monitors might cause video distortion when the Energy Save timeout occurs.

# 1.7 Hyper-Threading Technology

HT Technology is a high performance technology, developed by Intel®, that allows a single processor to execute multiple threads of instructions simultaneously. HT Technology enables the Intel processor to utilize its execution resources more efficiently, delivering performance increases and improving user productivity. HT Technology is comparable to creating two "virtual" processors. It mimics a second core by giving work to under-utilized execution units. However, if there are no under-utilized execution units to work with, HT Technology does not provide any benefit, so not all system applications benefit from the technology.

To see if HT Technology can benefit you, test your system by turning the feature on.

NOTE: If your processor does not support HT Technology, Hyper-Threading will not be an option in the Computer Setup (F10) menu.

To enable HT Technology:

• The Computer Setup (F10) menu can be used to turn this feature on or off. To enter Computer Setup, during power up, wait for the prompt F10=setup to appear on the lower right corner of the screen. After the prompt appears, press the **F10** key to enter F10 setup. At Computer Setup, select **Advanced > Device Options > Hyper-Threading**, then choose whether to enable or disable the HT Technology.

OR

- Click the HP Cool Tools icon, select HP Protect Tools Security Manager, select BIOS Configuration, click the Advanced tab, click Device Options and enable Hyper-Threading.
   If the HP Cool Tools icon is not on your desktop, click Start > All Programs > HP Cool Tools > HP Protect Tools Security Manager. Within HP Protect Tools Security Manager, select BIOS Configuration, click the Advanced tab, click Device Options and enable Hyper-Threading.
- NOTE: Red Hat Enterprise Linux WS 3 supports HT Technology. An SMP-capable kernel must be installed on your system before this technology can be utilized. For information on how to do this, refer to the HP User Manual for Linux at <a href="https://www.hp.com/support/linux\_user\_manual">www.hp.com/support/linux\_user\_manual</a>.

For more information about the HT Technology, visit the Intel Web site at www.intel.com.

#### 1.8 Dual-Core CPUs

The HP xw4300 Workstation is the first entry-level workstation to offer an optional dual-core processor. Like HT Technology, dual-core processors enable better performance over traditional processors. Dual-core processors contain two dedicated processing engines and memory caches that provide the system with two true processors in a single socket, rather than the two "virtual" processors provided by HT Technology. Dual-core processors can better handle the load of multi-threaded applications (such as rendering an image in Digital Content Creation) and highly multi-tasked environments (such as running several productivity applications while listening to music).

# 1.9 HP Cool Tools

HP xw4300 Workstation comes preloaded with additional software that is not automatically installed when you first boot your system. Additionally, a number of valuable pre-installed tools on your workstation can enhance your workstation experience. To access or learn more about these applications:

Open the HP Cool Tools folder by selecting Start > All Programs > HP Cool Tools.

OR

Click the HP Cool Tools icon on the desktop.

To learn more about these applications, click HP Cool Tools—Learn More.

To install or launch the applications, click the appropriate application.

# 2 Installing or Restoring the Operating System

This chapter describes installing and restoring the operating system.

- Section 2.1 "Installing the Operating System and Software"
- Section 2.2 "HP Software"
- Section 2.3 "Restoring the Operating System"
- Section 2.4 "Protecting the Software"
- Section 2.5 "Ordering Backup Software"

If the workstation was shipped with a preinstalled OS, it is configured automatically the first time the workstation is turned on.

- △ CAUTION: Adding optional hardware devices to your workstation before the operating system successfully installs can cause errors and prevent the operating system from installing properly.
- <u>CAUTION</u>: After the automatic installation has begun, DO NOT TURN OFF THE WORKSTATION UNTIL THIS PROCESS COMPLETES. Turning off the workstation during the installation process might damage the software that runs the system.

# 2.1 Installing the Operating System and Software

The following section discusses the operating system and HP software installation procedures.

- Section 2.1.1 "Microsoft Windows XP Professional"
- Section 2.1.2 "Installing or Upgrading Device Drivers"
- Section 2.1.3 "Linux-Preinstalled Workstations"
- Section 2.1.4 "Linux-Enabled Workstations"

#### 2.1.1 Microsoft Windows XP Professional

The first time you turn on your workstation, you are prompted to select a language for the operating system. After selecting the language, read and follow the instructions on the screen to complete the installation of the operating system. This takes approximately 10 minutes, depending on the system hardware configuration. During the process, do not turn off your workstation unless you are directed to do so.

## 2.1.2 Installing or Upgrading Device Drivers

To install hardware devices, such as a printer, display adapter, or network adapter after the operating system is installed, the operating system needs access to the appropriate software drivers for the devices.

To copy the drivers to your system, perform one of the following actions:

- Copy the drivers from the CD that was supplied with the peripheral device because manufacturers usually send drivers on the CD.
- Go to the Help & Support Center installed on your system (on most factory-installed Windows XP operating systems), click Start > Help & Support. Click the icon above HP Software & Drivers Download and review or select available updates.
- Visit the HP Support Web site:
  - **a.** Go to <a href="http://www.hp.com/go/workstationsupport">http://www.hp.com/go/workstationsupport</a>.
  - **b.** Select your HP Workstation from the list.
  - c. In the "I would like to" section, click download drivers and software.
  - **d.** In the "select operating system" section, select your OS.
  - e. Locate the driver and click **download** next to your desired file. Follow the on-screen instructions to complete installation.
- Visit the Web site of the manufacturer of the peripheral device if no drivers can be found with the other methods.

#### Creating a Restore Point

You can use System Restore to undo harmful changes to your computer and restore its settings and performance. System Restore returns your computer to an earlier time (called restore point) without causing you to lose recent work, such as saved documents, email, or history and favorites list.

To create a restore point for Windows XP, select **Start > All Programs > Accessories > System Tools > System Restore** and follow the on-screen instructions.

#### 2.1.3 Linux-Preinstalled Workstations

If you have a Linux-preinstalled HP Workstation, follow the instructions in this section to set up your OS and software.

After the boot process completes, you can view additional HP Linux documentation by opening your Internet browser (the browser is automatically set to use the local HP documentation page as its default). You can also access Linux Web links for Red Hat (Internet access required) by using your Internet browser.

NOTE: For additional information on setting up Linux-preinstalled or Linux-enabled workstations, refer to the HP User Manual for Linux, which is located at <a href="http://www.hp.com/support/linux user manual">http://www.hp.com/support/linux user manual</a>. For more information about HP and Linux, visit <a href="http://www.hp.com/linux">http://www.hp.com/linux</a>.

## Starting the Linux Operating System

The first time the workstation is booted, the Red Hat First Boot utility displays. This program enables you to enter your password, network, graphics, time, and keyboard settings for your workstation.

△ CAUTION: After the automatic installation has begun, DO NOT TURN OFF THE WORKSTATION UNTIL THE PROCESS IS COMPLETE. Turning off the workstation during the installation process might damage the software that runs the workstation or prevent its proper installation.

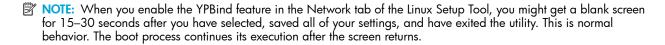

#### Restoring the Linux Operating System

- NOTE: To restore the Linux OS, the HP Driver CD and Red Hat box set are required. To get any new enhancements, download the latest HP Driver CD.
- NOTE: Linux does not support mixed drive types for a manufacturing preload. When restoring the operating system, mixed drive types can be handled with the restoring media.

#### Downloading the Latest HP Driver CD

- Download the ISO image to a local hard drive from the HP support Web site at http://www.hp.com/go/workstationsupport.
  - a. Select your HP Workstation from the list.
  - b. Click download drivers and software.
  - c. Select the Linux OS that matches your box set.
  - d. Select the latest version from the Utility Tools section.
  - e. Download and unpack it (tar zxvf filename.tgz).
- Copy the ISO image to CD-R bootable media. On another Linux workstation, use the cdrecord utility. Identify the
  device address for the CD burner (cdrecord --scanbus).
  The default is usually 2, 0, 0.

#### Example:

cdrecord -v -eject dev=2,0,0 CD0\_golden.iso

#### Installing with the HP Driver CD

To install with the HP Driver CD:

- 1. Boot the workstation from the Red Hat box set Binary CD 1.
- 2. Insert the Linux operating system CDs from the Red Hat box set as prompted.
- 3. Continue following the prompts until the operating system is successfully installed.
- Configure the X server to start on reboot.
- Reboot the workstation.
- 6. Follow the prompts to set up your system with the Red Hat First Boot utility.
- When prompted in First Boot to add additional CDs, insert the HP Driver CD into the CD-ROM tray of the workstation.
- Click Install next to "Additional CDs." The HP Driver CD window opens.
- Click Press to begin install...
- 10. When the install is done, you will have two options, "Reboot now..." on the left side and "Press to continue, reboot later..." on the right side. Click **Reboot now...**

#### **Upgrading Device Drivers**

If you must upgrade a Linux device driver, visit the HP Workstation support Web site at <a href="http://www.hp.com/go/workstationsupport">http://www.hp.com/go/workstationsupport</a>.

To install hardware devices, such as a printer, a display adapter, or a network adapter after the operating system is installed, the operating system needs access to the appropriate software drivers for the devices. Device drivers are usually provided on a CD supplied with the peripheral device.

Some existing peripheral devices might not have been shipped with drivers developed for Linux. To locate the most current device drivers:

- 1. Go to <a href="http://www.hp.com/qo/workstationsupport">http://www.hp.com/qo/workstationsupport</a>.
- 2. Select your HP Workstation from the list.
- 3. Click download drivers and software.
- 4. Select your Linux OS version.
- Scroll down and download the desired driver.If no driver is found, visit the Web site of the manufacturer of the peripheral device.

#### 2.1.4 Linux-Enabled Workstations

Linux-enabled HP Workstations require the HP Installer Kit for Linux and the purchase of a Red Hat box set. The Installer Kit includes the HP CDs necessary to complete the installation of all versions of the Red Hat box set that have been verified to work on HP Workstation hardware.

#### Verifying Hardware Compatibility

To see which Linux versions have been verified to work on HP Workstation hardware:

- 1. Go to <a href="http://www.hp.com/support/workstation-manuals">http://www.hp.com/support/workstation-manuals</a>.
- 2. Select your HP Workstation model.
- 3. Click the Hardware Support Matrix for Linux link.

#### Installing the Linux Operating System

To install the Linux operating system on your Linux-enabled system:

- 1. Follow the instructions for "Restoring the Linux Operating System" on page 25 in the previous section.
- 2. Follow the instructions for "Starting the Linux Operating System" on page 24 in the previous section.

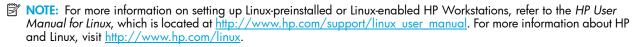

#### **Upgrading Device Drivers**

If you must install new drivers, go to <a href="http://www.hp.com/go/workstationsupport">http://www.hp.com/go/workstationsupport</a> or refer to "Upgrading Device Drivers" on page 25 in the previous section for more instructions.

#### 2.2 HP Software

The following HP software is installed the first time the HP Workstation is turned on:

- Computer Setup (F10) Utilities and diagnostic features
- HP Support Software including device drivers
- HP Client Manager Software (available for download from <a href="http://www.hp.com/qo/easydeploy">http://www.hp.com/qo/easydeploy</a>)
- System Software Manager (available for download from <a href="http://www.hp.com/go/ssm">http://www.hp.com/go/ssm</a>)
- Power Management Setup with Energy Saver features (not supported on Linux)
- Security Management tools
- Software Support Management tools

Certain drivers and utilities are available only in selected languages. You can obtain the latest version of these files, in English and selected other languages, in one of four ways:

- Support Software CD
- HP Web site at <a href="http://www.hp.com">http://www.hp.com</a>
- Restore Plus! CD, which is supplied with Windows-based workstations
- HP Workstations Red Hat Linux with HP Additions CD, which is supplied with Linux-based workstations

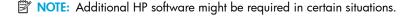

# 2.3 Restoring the Operating System

To restore the original Windows operating system and factory-installed software, insert the Restore Plus! CD that came with your HP Workstation. Carefully read and follow the instructions provided with the Restore Plus! CD.

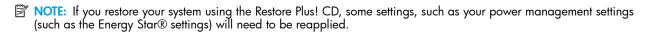

In some scenarios, such as if the system is bootable to Windows, an alternative method is to use the System Restore feature included with Windows XP. To restore Windows to a previous state, select **Start > All Programs > Accessories > System Tools > System Restore** and follow the on-screen instructions.

For more information about restoring the Linux OS or software, see "Restoring the Linux Operating System" on page 25.

# 2.4 Protecting the Software

To protect software from loss or damage, keep a backup copy of all system software, applications, and related files stored on the hard drive. See the operating system or backup utility documentation for instructions on making backup copies of data files.

# 2.5 Ordering Backup Software

All software that shipped with the workstation, including the *Restore Plus!* CD, can be ordered from HP as a single set, or you can order the various software packages separately.

NOTE: Before calling HP to order the software, be sure to have the serial number of the workstation available. See "Serial Number and COA Label Location" on page 17.

# 3 System Management

This section describes the various tools and utilities that allow for the system management of the workstation.

- Section 3.1 "Computer Setup (F10)"
- Section 3.2 "Desktop Management"

# 3.1 Computer Setup (F10)

This section contains the following information to help you use Computer Setup.

- Section 3.1.1 "BIOS ROM"
- Section 3.1.2 "Using Computer Setup (F10)"
- Section 3.1.3 "Computer Setup Menu"

The Computer Setup (F10) utilities enable you to:

- Change current settings from the factory default settings and set, view, change, or verify the system configuration, including settings for processor, graphics, memory, audio, storage, communications, and input devices.
- Determine if all of the devices installed on the workstation are recognized by the system and functioning properly.
- Determine information about the operating environment of the workstation.
- Solve system configuration errors detected but not automatically fixed during the Power-On Self-Test (POST).
- Flash system ROM.
- Establish and manage passwords and other security features.
- Establish and manage energy-saving timeouts (not supported for Linux platforms).
- Modify or restore factory default settings.
- Set the system date and time.
- Modify the boot order of bootable devices, such as hard drives, diskette drives, optical drives, or LS-120 drives.
- Enable Quick Boot, which is faster than Full Boot but does not run all of the diagnostic tests run during a Full Boot. You can set your system to:
  - always Quick Boot (default)
  - periodically Full Boot (from every 1 to 30 days)
  - always Full Boot
- Enable or disable Network Server Mode, which enables the workstation to boot the operating system when the
  power-on password is enabled with or without a keyboard or mouse attached. When attached to the system, the
  keyboard and mouse remain locked until the power-on password is entered.
- Select POST Messages Enabled or Disabled to change the display status of POST messages. POST Messages
  Disabled suppresses most POST messages, such as memory count, product name, and other non-error text
  messages. If a POST error occurs, the error is displayed regardless of the mode selected. To manually switch to
  POST Messages Enabled during POST, press any key (except F1 through F12).
- Establish an Ownership Tag, the text of which is displayed each time the system is turned on or restarted.
- Enter the Asset Tag or property identification number assigned by your company to this workstation.
- Enable power-on password prompting during system restarts (warm boots) as well as during power-on.
- Secure the integrated I/O functionality, including the serial, USB, or parallel ports, audio, or embedded NIC, so
  that the I/O functionality cannot be used until they are unsecured.
- Enable or disable removable media boot ability.
- Enable or disable removable media write ability (when supported by hardware).
- Replicate your system setup by saving system configuration information on diskette and restoring it on one or more workstations.
- Execute self-tests on specified SATA hard drives (when supported by the drive).

#### 3.1.1 BIOS ROM

The Basic Input/Output System (BIOS) of the computer is a collection of machine language programs stored as firmware in read-only memory (ROM). The BIOS ROM includes such functions as POST, PCI device initialization, Plug 'n Play (PnP) support, power management activities, and the Setup utility. The firmware contained in the BIOS ROM supports the following systems and specifications:

- Microsoft WHQL
- Alert-On-LAN (AOL) and Wake-On-LAN (WOL)
- ACPI 1.0 and OnNow
- SMBIOS 2.3.5
- PC98/99/00 and NetPC
- PXE boot ROM for the integrated LAN controller
- BIOS Boot Specification 1.01
- Enhanced Disk Drive Specification 3.0
- "El Torito" Bootable CD-ROM Format Specification 1.0
- ATAPI Removable Media Device BIOS Specification 1.0

MPS Specification 1.4 (for booting Linux SMP)

The BIOS ROM is a 1MB Serial Peripheral Interface (SPI) part. The runtime portion of the BIOS resides in a 128-K block from E0000h to FFFFFh.

# 3.1.2 Using Computer Setup (F10)

You can only open Computer Setup by turning on the workstation or restarting the system. To access the Computer Setup Utilities menu:

- Turn on or restart the workstation.
- 2. When the F10=Setup appears on the screen, press the **F10** key to enter the utility.
- NOTE: If you do not press the F10 key at the appropriate time, you must restart the workstation and press the F10 key again to access the utility.
  - Select your language from the list and press Enter.
     In the Computer Setup Utilities menu, five headings are displayed: File, Storage, Security, Power, and Advanced.
  - 4. Use the arrow (left and right) keys to select the appropriate heading. Use the arrow (up and down) keys to select the option you want, then press **Enter**.
  - 5. To apply and save changes, select File > Save Changes and Exit.
    - If you have made changes that you do not want applied, select Ignore Changes and Exit.
    - To reset to factory settings, select Apply Defaults and Exit. This option restores the original factory system defaults.
- △ CAUTION: Do NOT turn the workstation power OFF while the ROM is saving your Computer Setup F10 changes. If you do, the CMOS could become corrupted. After you exit the Computer Setup screen, it is safe to turn off all power to the workstation.

#### 3.1.3 Computer Setup Menu

NOTE: This menu can change with new firmware releases, so it might not be consistent with what is presented in the following table.

Table 3-1 Computer Setup Menu Descriptions

| Heading | Option                  | Description                                                                                                    |
|---------|-------------------------|----------------------------------------------------------------------------------------------------|
| File    | System Information      | Lists product name, SKU number, processor type/speed/stepping, cache size (L1/L2), installed memory size, integrated MAC, system BIOS, chassis serial number, and asset tracking number. |
|         | About                   | Displays copyright information.                                                                                                    |
|         | Set Time and Date       | Enables you to set system time and date.                                                                                                    |
|         | Flash System ROM        | Diskette A:                                                                                                    |
|         | ,                       | Enables you to upgrade the BIOS when a ROM image is saved on a diskette.  CD-ROM                                                                                                    |
|         |                         | Enables you to upgrade the BIOS when a ROM image is saved on a CD.                                                                                                    |
|         | Replicated Setup        | Save to Removable Media                                                                                                    |
|         |                         | Saves system configuration, including CMOS, to a formatted, blank 1.44-MB diskette in the CPQsetup.txt file. Save/Restore for is supported.                                              |
|         |                         | Restore to Removable Media                                                                                                    |
|         |                         | Restores system configuration from a diskette.                                                                                                    |
|         | Default Setup           | Save Current Settings as Default                                                                                                    |
|         |                         | Saves the current settings as default settings for the next operation.                                                                                                    |
|         |                         | Restore Factory Settings as Default                                                                                                    |
|         |                         | Restores the factory settings as the default settings for the next operation.                                                                                                    |
|         | Apply Defaults and Exit | Restores factory default settings, which includes clearing any established passwords.                                                                                                    |
|         | Ignore Changes and Exit | Exits Computer Setup without applying or saving any changes.                                                                                                    |
|         | Save Changes and Exit   | Saves changes to system configuration and exits Computer Setup.                                                                                                    |

Table 3-1 Computer Setup Menu Descriptions (continued)

| Heading | Option               | Description                                                                                                    |
|---------|----------------------|----------------------------------------------------------------------------------------------------|
| Storage | Device Configuration | Lists all installed non-SCSI storage devices and provides options for getting specific information about each device.                                                                                                    |
|         |                      | NOTE: SCSI storage drives will not be listed in Computer Setup (F10).                                                                                                    |
|         |                      | Hard Disk                                                                                                    |
|         |                      | Provides information about the hard disk drives in the system.                                                                                                    |
|         |                      | CD-ROM                                                                                                    |
|         |                      | Provides information about the hard disk drives in the system.                                                                                                    |
|         |                      | Diskette Type (for legacy diskette drives only) Identifies the highest capacity media type accepted by the diskette drive. Options are 3.5" 1.44 MB, 5.25" 1.2 MB, and Not Installed.                                                                                                    |
|         |                      | Default Values                                                                                                    |
|         |                      | Multisector Transfers<br>Options are 8, 16, and Disable.                                                                                                    |
|         |                      | Transfer Mode Specifies the active data transfer mode. Options (subject to device capabilities) are Max UDMA, PIOO, Max PIO, Enhanced DMA, and Ultra DMAO                                                                                                    |
|         |                      | CAUTION: A new Automatic option has been added to allow for BIOS to automatically determine the translation mode used to configure a previously formatted SATA or USB mass storage device. This prevents you from having to know how the mass storage device was previously formatted.                                                                                                    |
|         |                      | Ordinarily, the translation mode selected automatically by the BIOS should not be changed. If the selected translation mode is not compatible with the translation mode that was active when the disk was partitioned and formatted, the data on the disk will be inaccessible.                                                                                                    |
|         |                      | Translation Mode<br>Options are Automatic, Bit Shift, LBA Assisted, Use (Cylinders, Heads, Sectors), and<br>Off.                                                                                                    |
|         | Storage Options      | Removable Media Boot<br>Enables/disables ability to boot the system from removable media.                                                                                                    |
|         |                      | Legacy Diskette Write Enables/disables ability to write data to removable media.                                                                                                    |
|         |                      | BIOS DMA Transfers Enable/disables the BIOS use of DMA for transfers.                                                                                                    |
|         |                      | SATA Emulation                                                                                                    |
|         |                      | Options are Separate IDE Controller, Combined IDE Controller, RAID, and AHCI                                                                                                    |
|         |                      | IDE Controller                                                                                                    |
|         |                      | Enables/disables primary IDE controller.                                                                                                    |
|         |                      | Primary SATA Controller                                                                                                    |
|         |                      | Enables/disables SATA controller #0.                                                                                                    |
|         |                      | Secondary SATA Controller                                                                                                    |
|         |                      | Enables/disables SATA controller #1.                                                                                                    |
|         | DPS Self-test        | Enables you to select a drive test.                                                                                                    |
|         | Boot Order           | TIP: Shortcut to Temporarily Override Boot Order: To boot one time from a device other than the default device specified in Boot Order, restart the workstation and press F9 when the F10=Setup message appears on the screen. After POST is completed, a list of bootable devices is displayed. Use the arrow keys to select the preferred bootable device and press Enter. The workstation then boots from the selected non-default device for this one time. |
|         |                      | NOTE: MS-DOS drive lettering assignments might not apply after a non-MS-DOS operating system has started.                                                                                                    |
|         |                      | Allows you to prioritize the devices boot order. Press Enter to drag a device to a preferred place. Press F5 to remove the device from consideration as a bootable device.                                                                                                    |
|         | Controller Order     | Allows you to specify the order of the attached hard drive controller. The first hard drive controller in the order will have priority in the boot sequence and will be recognized as drive C (if any devices are attached).                                                                                                    |

System Management

Table 3-1 Computer Setup Menu Descriptions (continued)

| Heading  | Option                    | Description                                                                                                    |
|----------|---------------------------|----------------------------------------------------------------------------------------------------|
| Security | Setup Password            | Allows you to set and enable setup (administrator) password.                                                                                                    |
|          |                           | <b>NOTE:</b> If the setup password is set, it is required to change Computer Setup options, flash the ROM, and make changes to certain PnP settings under Windows.                                                                                 |
|          | Power-On Password         | Allows you to set and enable power-on password.                                                                                                    |
|          | Smart Cover               | Allows you to disable cover removal sensor or to notify user if sensor has been activated.                                                                                                    |
|          | Device Security           | Serial Port<br>Specifies if device is available or hidden to the OS.                                                                                                    |
|          |                           | Parallel Port<br>Specifies if device is available or hidden to the OS.                                                                                                    |
|          |                           | All USB Ports<br>Specifies if device is available or hidden to the OS.                                                                                                    |
|          |                           | Front USB Ports<br>Specifies if device is available or hidden to the OS.                                                                                                    |
|          |                           | System Audio<br>Specifies if device is available or hidden to the OS.                                                                                                    |
|          |                           | Network Controller<br>Specifies if device is available or hidden to the OS.                                                                                                    |
|          |                           | Embedded Security Device<br>Specifies if device is available or hidden to the OS.                                                                                                    |
|          | Network Service Boot      | Enables/disables the ability to boot to the network by way of the <b>F12</b> key or the boot order.                                                                                                    |
|          | System IDs                | Allows you to set:                                                                                                    |
|          |                           | <ul> <li>Asset tag (16-byte identifier) and ownership tag (80-byte identifier displayed<br/>during POST).</li> </ul>                                                                                                    |
|          |                           | <ul> <li>Universal Unique Identifier (UUID) number, which can only be updated if the<br/>current chassis serial number is invalid. (These ID numbers are normally set in the<br/>factory and are used to uniquely identify the system.)</li> </ul> |
|          |                           | Keyboard locale setting (for example, English or German) for System ID entry.                                                                                                    |
|          | Data Execution Prevention | Enables/disables a mode that helps prevent OS security breaches.                                                                                                    |

Table 3-1 Computer Setup Menu Descriptions (continued)

| Heading | Option                       | Description                                                                                                    |
|---------|------------------------------|----------------------------------------------------------------------------------------------------|
| Power   | OS Power Management          | Enables/disables ACPI S3 Support, ACPI S3 Hard Disk Reset, ACPI S3 P52 Mouse<br>Wakeup, USB Wake on Device Insertion |
|         | Hardware Power<br>Management | Enables/disables SATA Power Management                                                                               |
|         | Thermal                      | Allows you set the rate of the system fan when CPU is in idle.                                                       |

Table 3-1 Computer Setup Menu Descriptions (continued)

| Heading    | Option                    | Description                                                                                                    |
|------------|---------------------------|----------------------------------------------------------------------------------------------------|
| Advanced** | Power-On Options          | Allows you to set:                                                                                                    |
|            |                           | POST Mode (QuickBoot, FullBoot, or FullBoot every 1–30 days).                                                                                                    |
|            |                           | POST Messages (enable/disable).                                                                                                    |
|            |                           | <ul> <li>F9 Prompt (enable/disable). Enabling this feature will display the text F9=Boot<br/>Menu during POST. Disabling this feature prevents the text from being displayed.<br/>However, pressing the F9 key will still access the Shortcut Boot [Order] Menu screen.</li> </ul>                                                                                                    |
|            |                           | <ul> <li>F10 Prompt (enable/disable). Enabling this feature displays the text F10=Setup<br/>during POST. Disabling this feature prevents the text from being displayed but<br/>pressing F10 still accesses the Setup screen.</li> </ul>                                                                                                    |
|            |                           | <ul> <li>F12 Prompt (enable/disable). Enabling this feature displays the text F12=Network Service Boot during POST. Disabling this feature prevents the text from being displayed but pressing F12 still forces the system to attempt booting from the network.</li> </ul>                                                                                                    |
|            |                           | <ul> <li>Option ROM* prompt (enable/disable). Enabling this feature causes the system to display a message before loading options ROMs.</li> </ul>                                                                                                    |
|            |                           | Remote Wakeup Boot Source                                                                                                    |
|            |                           | <ul> <li>After Power Loss (on/off)</li> </ul>                                                                                                    |
|            |                           | <ul> <li>POST Delay (in seconds) (enable/disable). Enabling this feature adds a user-specified delay to the POST process. This delay is sometimes needed for hard disks on some PCI cards that spin up slowly—so slowly that they are not ready to boot by the time POST is finished. The POST delay also gives you more time to select F10 to enter Computer Setup (F10).</li> </ul> |
|            |                           | <ul> <li>I/O APIC Mode (enable/disable)</li> </ul>                                                                                                    |
|            |                           | <ul> <li>Limit (PUID Maximum Value to 3) (enable/disable)</li> </ul>                                                                                                    |
|            |                           | <ul> <li>Setup Browse Mode (enable/disable)</li> </ul>                                                                                                    |
|            |                           | <ul> <li>ACPI/USB Buffers @ Top of Memory (enable/disable)</li> </ul>                                                                                                    |
|            | Execute Memory Test       | The system will reboot and any changes that have been made will be lost. The system might boot with memory in a sub-optimal configuration.                                                                                                    |
|            | BIOS Power-On             |                                                                                                    |
|            | Onboard Devices           | Enables you to set resources for or disable onboard system devices (serial ports, USB ports, diskette controllers, and so on).                                                                                                    |
|            | PCI Devices               | Enables you to set resources for the following devices:                                                                                                    |
|            |                           | Intel HD Audio Device (IRQ 5, 10, 11, or disable)                                                                                                    |
|            |                           | Intel USB Controller (IRQ 5, 10, 11, or disable)                                                                                                    |
|            |                           | Intel USB Controller (IRQ 5, 10, 11, or disable)                                                                                                    |
|            |                           | Intel USB Controller (IRQ 5, 10, 11, or disable)                                                                                                    |
|            |                           | Intel USB Controller (IRQ 5, 10, 11, or disable)                                                                                                    |
|            |                           | Intel USB Controller (IRQ 5, 10, 11, or disable)                                                                                                    |
|            |                           | Intel IDE Controller (enable/disable)                                                                                                    |
|            |                           | Intel SATA Controller (IRQ 5, 10, 11, or disable)                                                                                                    |
|            |                           | VGA Controller (IRQ 5, 10, 11, or disable)                                                                                                    |
|            |                           | Broadcom Ethernet Controller (IRQ 5, 10, 11, or disable)                                                                                                    |
|            | Bus Options               | The options are:                                                                                                    |
|            |                           | PCI SERR# Generation (enable/disable)                                                                                                    |
|            |                           | PCI VGA Palette Snooping (enable/disable)                                                                                                    |
|            |                           | ECC Support (enable/disable)                                                                                                    |
|            |                           | Memory Remapping (enable/disable)                                                                                                    |
|            | Device Options            | Printer Mode (EPP + ECP, Output-Only, Bi-Directional)                                                                                                    |
|            |                           | Num Lock State at Power-On (off/on)                                                                                                    |
|            |                           | S5 Wake-on-LAN (enable/disable)                                                                                                    |
|            |                           | Processor Cache (enable/disable)                                                                                                    |
|            |                           | Unique Sleep State Blink Rates (enable/disable)                                                                                                    |
|            |                           | Monitor Tracking (enable/disable)                                                                                                    |
|            |                           | NIC PxE Option ROM Download (enable/disable)                                                                                                    |
|            | Slot 1 (PCI Express x 16) | Configures the option ROM.                                                                                                    |
|            | Slot 2 (PCI)              | Configures the option ROM and latency timer.                                                                                                    |

Table 3-1 Computer Setup Menu Descriptions (continued)

| Heading | Option                         | Description                                  |
|---------|--------------------------------|----------------------------------------------|
|         | Slot 3 (PCI Express x 8' (x4)) | Configures the option ROM.                   |
|         | Slot 4 (PCI Express x1)        | Configures the option ROM.                   |
|         | Slot 5 PCI                     | Configures the option ROM and latency timer. |
|         | Slot 6 PCI                     | Configures the option ROM and latency timer. |
|         |                                |                                              |

<sup>\*</sup>Available on select models.

 $<sup>\</sup>ensuremath{^{**}}\xspace$  These options should be used by advanced users only.

## 3.2 Desktop Management

HP Client Management Solutions (available for download from <a href="http://www.hp.com/go/easydeploy">http://www.hp.com/go/easydeploy</a>) provides standards-based solutions for managing and controlling workstations in a networked environment. This section summarizes the capabilities and features of the key components of desktop management:

- Section 3.2.1 "Initial Configuration and Deployment"
- Section 3.2.2 "Remote System Installation"
- Section 3.2.3 "Software Updating and Management"
- Section 3.2.4 "ROM Flash"
- Section 3.2.5 "Asset Tracking and Security"
- Section 3.2.6 "Fault Notification and Recovery"

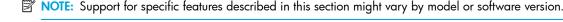

## 3.2.1 Initial Configuration and Deployment

The workstation comes with a preinstalled system software image. After a brief software "unbundling" process, the workstation is ready to use.

You might prefer to replace the preinstalled software image with a customized set of system and application software. There are several methods for deploying a customized software image. They include:

- Installing additional software applications after unbundling the preinstalled software image.
- Using software deployment tools, such as Altiris Deployment Solutions<sup>™</sup>, to replace the preinstalled software with a customized software image.
- Using a disk-cloning process to copy the contents from one hard drive to another.

The best deployment method depends on your information technology environment and processes. The PC Deployment section of the HP Lifecycle Solutions Web site (<a href="http://whp-sp-orig.extweb.hp.com/country/us/en/solutions.html">http://whp-sp-orig.extweb.hp.com/country/us/en/solutions.html</a>) provides information to help you select the best deployment method.

The Restore Plus! CD-ROM-based setup and ACPI hardware provide further assistance with recovery of system software, configuration management and troubleshooting, and power management.

## 3.2.2 Remote System Installation

Remote System Installation lets you start and set up your system using the software and configuration information located on a network server. This feature is usually used as a system setup and configuration tool, and can be used for the following tasks:

- Deploying a software image on one or more new PCs
- Formatting a hard drive
- Installing application software or drivers
- Updating the operating system, application software, or drivers

To initiate Remote System Installation, press **F12** when the F12=Network Service Boot message appears in the lower-right corner of the HP logo screen. Follow the on-screen instructions to continue the process. The default boot order is a BIOS configuration setting that can be changed to always attempt to PXE boot.

HP and Altiris have partnered to provide tools designed to make the task of corporate PC deployment and management easier and less time-consuming, ultimately lowering the total cost of ownership and making HP PCs the most manageable client PCs in the enterprise environment.

## 3.2.3 Software Updating and Management

HP provides several tools for managing and updating software on desktops and workstations—HP Client Manager Software, Altiris Client Management Solutions, System Software Manager, Proactive Change Notification, and Subscriber's Choice.

## HP Client Manager Software

HP Client Manager Software (HP CMS) assists HP customers in managing the hardware aspects of their client workstations with features that include:

- Detailed views of hardware inventory for asset management
- PC health check monitoring and diagnostics
- Proactive notification of changes in the hardware environment

- Web-accessible reporting of business critical details, such as machines with thermal warnings, memory alerts, and more
- Remote updating of system software such as device drivers and ROM BIOS
- Remote changing of boot order
- Configuring the system BIOS settings

For more information on the HP Client Manager, visit <a href="http://www.hp.com/go/im">http://www.hp.com/go/im</a>.

## **Altiris Client Management Solutions**

HP and Altiris have partnered to provide comprehensive, tightly integrated systems management solutions to reduce the cost of owning HP client PCs. HP Client Manager Software is the foundation for additional Altiris Client Management Solutions that address:

- Inventory and Asset Management
  - SW license compliance
  - PC tracking and reporting
  - Lease contract, fixing asset tracking
- Deployment and Migration
  - Microsoft Windows XP Professional or Home Edition migration
  - System deployment
  - Personality migrations
- Help Desk and Problem Resolution
  - Managing help desk tickets
  - Remote troubleshooting
  - Remote problem resolution
  - Client disaster recovery
- Software and Operations Management
  - Ongoing desktop management
  - HP system SW deployment
  - Application self-healing

For more information and details on how to download a fully-functional 30-day evaluation version of the Altiris solutions, visit <a href="http://h18000.www1.hp.com/im/prodinfo.html#deploy">http://h18000.www1.hp.com/im/prodinfo.html#deploy</a>.

For more information, visit <a href="http://www.hp.com/go/easydisplay.">http://www.hp.com/go/easydisplay</a>.

## System Software Manager

System Software Manager (SSM) is a utility that lets you update system-level software on multiple systems simultaneously. When executed on a PC client system, SSM detects both hardware and software versions, then updates the appropriate software from a central repository, also known as a file store. Driver versions that are supported by SSM are denoted with a special icon on the software, the driver download Web site, and on the Support Software CD. To download the utility or to obtain more information on SSM, visit <a href="http://www.hp.com/go/ssm">http://www.hp.com/go/ssm</a>.

## Proactive Change Notification

The Proactive Change Notification program uses the Subscriber's Choice Web site to proactively and automatically:

- Send you Proactive Change Notification (PCN) e-mails informing you of hardware and software changes to most commercial workstations and servers, up to 60 days in advance.
- Send you e-mail containing Customer Bulletins, Customer Advisories, Customer Notes, Security Bulletins, and Driver alerts for most commercial workstations and servers.

You create your own profile to ensure that you only receive the information relevant to a specific IT environment. To learn more about the Proactive Change Notification program and create a custom profile, visit <a href="http://www.hp.com/go/pcn">http://www.hp.com/go/pcn</a>.

## Subscriber's Choice

Subscriber's Choice is a client-based service from HP. Based on your profile, HP will supply you with personalized product tips, feature articles, driver and support alerts/notifications, or both. Subscriber's Choice Driver and Support Alerts/Notifications will deliver e-mails notifying you that the information you subscribed to in your profile is available for review and retrieval. To learn more about Subscriber's Choice and create a custom profile, visit <a href="http://www.hp.com/go/pcn">http://www.hp.com/go/pcn</a>.

## 3.2.4 ROM Flash

The workstation comes with a programmable read-only memory (ROM), also known as flash memory. By establishing a setup password in the Computer Setup (F10) Utility, you can protect the ROM from being unintentionally updated or overwritten. This is important to ensure the operating integrity of the workstation. If you need or want to upgrade the ROM, you can:

- Order an upgraded ROMPaq diskette from HP.
- Download the latest ROMPaq images from HP driver and support page: <a href="http://www.hp.com/support/files.">http://www.hp.com/support/files.</a>
- △ CAUTION: For maximum ROM protection, be sure to establish a setup password. The setup password prevents unauthorized ROM upgrades. System Software Manager allows the system administrator to set the setup password on one or more PCs simultaneously. For more information, visit <a href="http://www.hp.com/go/ssm">http://www.hp.com/go/ssm</a>.
- △ CAUTION: The boot block jumper MUST NOT be installed during a ROM flash operation unless specified by HP. Normally, the boot block jumper is completely removed or installed only on pin 2. Installing the boot block jumper enables changing the boot block and defeats the FailSafe Boot Block ROM protection.

#### Remote ROM Flash

Remote ROM Flash allows the system administrator to safely upgrade the ROM on remote HP workstations directly from the centralized network management console. Enabling the system administrator to perform this task remotely on multiple workstations and personal computers results in a consistent deployment of and greater control over HP PC ROM images over the network. It also results in greater productivity and lower total cost of ownership.

The workstation must be powered on to take advantage of Remote ROM Flash.

For more information on Remote ROM Flash, see the HP Client Manager Software or System Software Manager at <a href="http://h18000.www1.hp.com/im/prodinfo.html">http://h18000.www1.hp.com/im/prodinfo.html</a>.

#### **HPQFlash**

The HPQFlash utility is used to locally update or restore the system ROM on individual PCs through a Windows operating system.

For more information on HPQFlash, visit <a href="http://www.hp.com/support/files">http://www.hp.com/support/files</a> and enter the name of the workstation when prompted.

### FailSafe Boot Block ROM

The FailSafe Boot Block ROM allows for system recovery in the unlikely event of a ROM flash failure; for example, if a power failure were to occur during a ROM upgrade. The Boot Block is a flash-protected section of the ROM that checks for a valid system ROM flash when power to the system is turned on.

- If the system ROM is valid, the system starts normally.
- If the system ROM fails the validation check, the FailSafe Boot Block ROM provides enough support to start the system from a ROMPaq diskette, which will program the system ROM with a valid image.
- NOTE: Some models also support recovery from a ROMPaq CD. ISO ROMPaq images are included with selected models in the downloadable ROM softpaqs.

When the boot block detects an invalid system ROM, the system beeps and the power LED blinks RED eight times. A Boot Block recovery mode message is displayed on the screen (some models).

To recover the system after it enters Boot Block recovery mode:

- If there is a diskette in the diskette drive or a CD in the CD drive, remove the diskette and CD and turn off the power.
- Insert a ROMPaq diskette into the diskette drive or, if permitted on this workstation, a ROMPaq CD into the CD drive.
- 3. Turn on the workstation.
  - If no ROMPaq diskette or ROMPaq CD is found, you will be prompted to insert one and restart the workstation. If a setup password has been established, the Caps Lock light will turn on (on PS/2 keyboard only) and you will be prompted to enter the password.
- Enter the setup password.
  - If the system successfully starts from the diskette and successfully reprograms the ROM, then the three keyboard lights will turn on. A rising tone series of beeps also signals successful completion.
- 5. Remove the diskette or CD and turn the power off.

6. Turn the power on again to restart the workstation.

The following table lists the various keyboard light combinations used by the Boot Block ROM (when a PS/2 keyboard is attached to the workstation), and explains the meaning and action associated with each combination.

Table 3-2 Keyboard Light Combinations Used by Boot Block ROM

| FailSafe Boot<br>Block Mode | Keyboard LED Activity                       | State/Message                                                        |
|-----------------------------|---------------------------------------------|----------------------------------------------------------------------|
| Num Lock                    | On                                          | ROMPaq diskette or ROMPaq CD not present, is bad, or drive not ready |
| Caps Lock                   | On                                          | Enter password.                                                      |
| Num, Caps, Scroll<br>Lock   | Blink On in sequence, one at a time–N,C, SL | Keyboard locked in network mode.                                     |
| Num, Caps, Scroll<br>Lock   | On                                          | Boot Block ROM Flash successful. Turn power off, then on to reboot.  |

NOTE: Diagnostic lights do not flash on USB keyboards

## Replicating the Setup

The following procedures give an administrator the ability to easily copy one setup configuration to other workstations of the same model. This allows for faster, more consistent configuration of multiple workstations.

- NOTE: Both procedures require a diskette drive.
- NOTE: To collect and replicate BIOS settings on multiple computers, use System Software Manager or HP Client Manager Software. For more information, visit <a href="http://www.hp.com/go/easydeploy">http://www.hp.com/go/easydeploy</a>.

### Copying to a Single Workstation

- △ CAUTION: A setup configuration is model-specific. File system corruption might result if source and target workstations are not the same model. For example, do not copy the setup configuration from an HP xw4200 Workstation to an HP xw4300 Workstation.
  - 1. Select a setup configuration to copy. Turn off the workstation.
  - 2. Turn on the workstation.
  - 3. When the F10=Setup appears on the screen, press the F10 key to enter the utility.
- NOTE: If you do not press the F10 key at the appropriate time, you must restart the workstation and try again.
  - 4. If you are using a diskette, insert it now.
  - 5. Click File > Save to Diskette. Follow the instructions on the screen to create the configuration diskette.
  - Turn off the workstation to be configured and insert the configuration diskette.
  - Turn on the workstation to be configured.
  - When the F10=Setup appears on the screen, press the F10 key to enter the utility.
- NOTE: If you do not press the F10 key at the appropriate time, you must restart the workstation and try again.
  - Click File > Restore from Diskette and follow the on-screen instructions.
  - Restart the workstation when the configuration is complete.

#### Copying to Multiple Workstations

△ CAUTION: A setup configuration is model-specific. File system corruption might result if source and target workstations are not the same model. For example, do not copy the setup configuration from a HP Workstation xw4200 to HP xw4300 Workstation.

This method takes a little longer to prepare the configuration diskette, but copying the configuration to target workstations is significantly faster.

NOTE: A bootable diskette is required for this procedure. If Windows XP is not available to create a bootable diskette, use the method for copying to a single workstation instead (see "Copying to a Single Workstation" on page 40).

- Create a bootable diskette.
- 2. Select a setup configuration to copy.
- 3. Download a BIOS utility for replicating setup (repset.exe) and copy it onto the configuration diskette. To obtain this utility, go to <a href="http://welcome.hp.com/support/files">http://welcome.hp.com/support/files</a> and enter the model number of the workstation.
- 4. On the configuration diskette, create an autoexec.bat file containing the following command: repset.exe.
- Restart the workstation.
- 6. When the F10=Setup appears on the screen, press the F10 key to enter the utility.
- NOTE: If you do not press the F10 key at the appropriate time, you must restart the workstation and try again.
  - 7. Insert the diskette now.
  - Click File > Replicated Setup > Save to Diskette. Follow the on-screen instructions to create the configuration diskette.
  - Turn off the workstation to be configured. Insert the configuration diskette and turn the workstation on. The configuration utility will run automatically.
  - Restart the workstation when the configuration is complete.

#### **Dual-State Power Button**

With Advanced Configuration and Power Interface (ACPI) enabled, the power button can function either as an on/off switch or as a Standby button. The Standby feature does not completely turn off power, but instead causes the workstation to enter a low-power standby state. This allows you to power down quickly without closing applications and to return quickly to the same operational state without any data loss.

To change the power button configuration:

- Click Start > Control Panel > Power Options.
- 2. In the Power Options Properties, select the Advanced tab.
- 3. In the **Power Button** section, select **Standby**.

After configuring the power button to function as a Standby button, press the power button to put the system in a very low power state (Standby). Press the button again to quickly bring the system out of Standby to full power status. To completely turn off all power to the system, press and hold the power button for four seconds.

△ CAUTION: Do not use the power button to turn off the workstation unless the system is not responding; turning off the power without operating system interaction could cause damage to or loss of data on the hard drive.

### World Wide Web Site

HP engineers rigorously test and debug software developed by HP and third-party suppliers, and develop operating system specific support software, to ensure performance, compatibility, and reliability for HP workstations.

When making the transition to new or revised operating systems, it is important to implement the support software designed for that operating system. If you plan to run a version of Microsoft Windows that is different from the version included with the workstation, you must install corresponding device drivers and utilities to ensure that all features are supported and functioning properly.

HP has made the task of locating, accessing, evaluating, and installing the latest support software easier. You can download the software from <a href="http://www.hp.com/support">http://www.hp.com/support</a>.

The Web site contains the latest device drivers, utilities, and flashable ROM images needed to run the latest Microsoft Windows operating system on the HP workstation.

## **Building Blocks and Partners**

HP management solutions integrate with other systems management applications, and are based on industry standards, such as:

- Web-Based Enterprise Management (WBEM)
- Windows Management Interface (WMI)
- Wake on LAN Technology
- ACPI
- SMBIOS
- Pre-boot Execution (PXE) support

#### Asset Tracking and Security 3.2.5

Asset tracking features incorporated into the workstation provide key asset tracking data that can be managed using HP Systems Insight Manager, HP Client Manager Software, or other system management applications. Seamless, automatic integration between asset tracking features and these products enables you to choose the management tool that is best suited to the environment and to leverage the investment in existing tools.

HP also offers several solutions for controlling access to valuable components and information. ProtectTools Embedded Security, if installed, prevents unauthorized access to data and checks system integrity and authenticates third-party users attempting system access. Security features, such as ProtectTools and the Hood Sensor (Smart Cover Sensor) help to prevent unauthorized access to the internal components of the workstation. By disabling parallel, serial, or USB ports, or by disabling removable media boot capability, you can protect valuable data assets. Memory Change and Hood Sensor (Smart Cover Sensor) alerts can be automatically forwarded to system management applications to deliver proactive notification of tampering with a workstation's internal components.

NOTE: ProtectTools, the Hood Sensor (Smart Cover Sensor), and the Hood Lock (Smart Cover Lock) are available as options on select systems.

Use the following utilities to manage security settings on the HP Workstation:

- Locally, using the Computer Setup Utilities.
- Remotely, using HP Client Manager Software or System Software Manager. This software enables the secure, consistent deployment and control of security settings from a simple command-line utility.

The following table and sections refer to managing security features of the workstation locally through the Computer Setup (F10) Utilities.

**Table 3-3** Security Features Overview

| Feature                                                  | Purpose                                                                                                    | How It Is Established          |
|----------------------------------------------------------|----------------------------------------------------------------------------------------------------|--------------------------------|
| Removable Media Boot Control                             | Prevents booting from the removable media drives.                                                                          | From the Setup Utilities menu. |
| Serial, USB, 1394, network, or<br>SCSI Interface Control | Prevents transfer of data through the integrated serial, USB, or infrared interface.                                       | From the Setup Utilities menu. |
| Power-On Password                                        | Prevents use of the workstation until the password is entered. This can apply to both initial system startup and restarts. | From the Setup Utilities menu. |
| Setup Password                                           | Prevents reconfiguration of the workstation (use of the Setup Utilities) until the password is entered.                    | From the Setup Utilities menu. |
| Network Server Mode                                      | Provides unique security features for workstations being used as servers.                                                  | From the Setup Utilities menu. |

For more information about Computer Setup, refer to "Computer Setup Menu" on page 31.

## Password Security

The power-on password prevents unauthorized use of the workstation by requiring entry of a password to access applications or data each time the workstation is turned on or restarted. The setup password specifically prevents unauthorized access to Computer Setup, and can also be used as an override to the power-on password. That is, when prompted for the power-on password, entering the setup password instead will allow access to the workstation.

A network-wide setup password can be established to enable the system administrator to log in to all network systems to perform maintenance without having to know the power-on password.

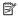

NOTE: System Software Manager and HP Client Manager Software allow remote management of Setup Passwords and other BIOS settings in a networked environment. For more information, visit http://www.hp.com/qo/easydeploy.

## Establishing a Setup Password Using Computer Setup

Establishing a setup password through Computer Setup prevents reconfiguration of the workstation (use of the Computer Setup (F10) utility) until the password is entered.

To establish a setup password using computer setup:

- 1. Turn on or restart the workstation.
- As soon as the computer is turned on, press and hold the **F10** until you enter Computer Setup. Press **Enter** to bypass the title screen, if necessary.

NOTE: If you do not press the F10 key at the appropriate time, you must restart the workstation and press and hold the F10 key again to access the utility.

If you are using a PS/2 keyboard, you might see a Keyboard Error message—disregard it.

- 3. Select **Security > Setup Password** and follow the on-screen instructions.
- 4. Before exiting, select **File > Save Changes and Exit**.

### Establishing a Power-On Password Using Computer Setup

Establishing a power-on password through Computer Setup prevents access to the workstation when power is turned on, unless the password is entered. When a power-on password is set, Computer Setup presents Password Options under the Security menu. The password options include Network Server Mode and Password Prompt on Warm Boot.

When Network Server Mode is disabled, the password must be entered each time the workstation is turned on when the key icon appears on the monitor. When Password Prompt on Warm Boot is enabled, the password must also be entered each time the workstation is rebooted. When Network Server Mode is enabled, the password prompt is not presented during POST, but any attached PS/2 keyboard will remain locked until the user enters the power-on computer.

To establish a power-on password through Computer Setup:

- Turn on or restart the workstation.
- As soon as the computer is turned on, press and hold the F10 until you enter Computer Setup. Press Enter to bypass the title screen, if necessary.
- NOTE: If you do not press the **F10** key at the appropriate time, you must restart the workstation and press and hold the **F10** key again to access the utility.

If you are using a PS/2 keyboard, you might see a Keyboard Error message—disregard it.

- 3. Select **Security > Power-On Password** and follow the on-screen instructions.
- Before exiting, select File > Save Changes and Exit.

### Entering a Power-On Password

To enter a power-on password:

- Turn on or restart the workstation.
- When the key icon appears on the monitor, enter the current password, then press Enter.
- NOTE: Type carefully. For security reasons, the characters you enter do not appear on the screen.

If you enter the password incorrectly, a broken key icon appears. Try again. After three unsuccessful tries, you must turn off the workstation, then turn it on again before you can continue.

#### Entering a Setup Password

If a setup password has been established on the workstation, you will be prompted to enter it each time you run Computer Setup.

To enter a setup password:

- 1. Turn on or restart the workstation.
- 2. When the F10=Setup appears on the screen, press the **F10** key to enter the utility.
- NOTE: If you do not press the **F10** key at the appropriate time, you must restart the workstation and try again.
  - 3. When the key icon appears on the monitor, enter the setup password, then press Enter.
- NOTE: Type carefully. For security reasons, the characters you enter do not appear on the screen.

If you enter the password incorrectly, a broken key icon appears. Try again. After three unsuccessful tries, you must turn off the workstation, then turn it on again before you can continue.

#### Changing a Power-On or Setup Password

To change a power-on or setup password:

- 1. Turn on or restart the workstation. To change the setup password, run Computer Setup.
- To change the Power-On password, go to step 3.

To change the Setup password, when the F10=Setup appears on the screen, press the **F10** key to enter the utility.

- NOTE: If you do not press the F10 key at the appropriate time, you must restart the workstation and try again.
  - 3. When the key icon appears, type the current password, a slash (/) or alternate delimiter character, your new password, another slash (/) or alternate delimiter character, and your new password again as shown:

current password/new password/new password

NOTE: Type carefully. For security reasons, the characters you enter do not appear on the screen.

#### Press Enter.

The new password takes effect the next time you turn on the workstation.

NOTE: See the "National Keyboard Delimiter Characters" on page 44 for information about the alternate delimiter characters. The power-on password and setup password can also be changed using the Security options in Computer Setup.

## Deleting a Power-On or Setup Password

To delete a power-on or setup password:

- 1. Turn on or restart the workstation.
- To delete the Power-On password, go to Step 3.
   To delete the Setup Password, when the F10=Setup appears on the screen, press the F10 key to enter the utility.
- NOTE: If you do not press the F10 key at the appropriate time, you must restart the workstation and try again.

When the key icon appears, enter your current password followed by a slash (/) or alternate delimiter character as shown:

current password/

- 3. Press Enter.
- NOTE: See the "National Keyboard Delimiter Characters" on page 44 section for information about the alternate delimiter characters. The power-on password and setup password can also be changed using the Security options in Computer Setup.

### National Keyboard Delimiter Characters

Each keyboard is designed to meet country-specific requirements. The syntax and keys that you use for changing or deleting your password depend on the keyboard that came with your workstation.

Table 3-4 National Keyboard Delimiter Characters

| / | Greek             | -                                                                       | Russian                                                                                                    | /                                                                                                    |
|---|-------------------|-------------------------------------------------------------------------|----------------------------------------------------------------------------------------------------|----------------------------------------------------------------------------------------------------|
| = | Hebrew            |                                                                         | Slovakian                                                                                                    | -                                                                                                    |
| - | Hungarian         | -                                                                       | Spanish                                                                                                    | -                                                                                                    |
| / | Italian           | -                                                                       | Swedish/Finnish                                                                                                    | /                                                                                                    |
| / | Japanese          | /                                                                       | Swiss                                                                                                    | -                                                                                                    |
| - | Korean            | /                                                                       | Taiwanese                                                                                                    | /                                                                                                    |
| - | Latin<br>American | -                                                                       | Thai                                                                                                    | /                                                                                                    |
| ! | Norwegian         | -                                                                       | Turkish                                                                                                    |                                                                                                    |
| é | Polish            | -                                                                       | U.K. English                                                                                                    | /                                                                                                    |
| - | Portuguese        | -                                                                       | U.S. English                                                                                                    | /                                                                                                    |
|   | - / / /           | Hebrew Hungarian Halian Japanese Korean Latin American Norwegian Polish | Hebrew   Hungarian   Hungarian   Hungari | Hebrew . Slovakian  Hungarian - Spanish  Italian - Swedish/Finnish  Japanese / Swiss  Korean / Taiwanese  Latin - Thai  Morwegian - Turkish  é Polish - U.K. English |

#### Clearing Passwords

If you forget your password, you cannot access the workstation. Refer to "Additional Password Security and Resetting CMOS" on page 147 for instructions on clearing passwords.

## Hood Sensor (Smart Cover Sensor)

The hood sensor is a combination of hardware and software technology that can alert you when the workstation side access panel has been removed. This feature is sold with the Solenoid Hood (Smart Cover) Lock. There are three levels of protection, as described in the following table.

Table 3-5 Hood Sensor Protection Levels

| Level Setting Descript |             | Description                                                                                                    |
|------------------------|-------------|----------------------------------------------------------------------------------------------------|
| Level 0                | Disable     | Hood sensor is disabled (default).                                                                                                    |
| Level 1                | Notify User | When the workstation is restarted, the screen displays a message indicating that the workstation side access panel has been removed.                                           |
| Level 2                | Password    | When the workstation is restarted, the screen displays a message indicating that the workstation access panel has been removed. You must enter the setup password to continue. |
|                        |             | This option is only available if an administrator password is set.                                                                                                    |

NOTE: These settings can be changed using Computer Setup.

#### Setting the hood sensor protection level

To set the hood sensor protection level:

- 1. Turn on or restart the workstation.
- 2. When the F10=Setup appears on the screen, press the F10 key to enter the utility.
- NOTE: If you do not press the F10 key at the appropriate time, you must restart the workstation and try again.
  - Select Security > Smart Cover > Cover Removal Sensor, then side access panel, and follow the onscreen instructions.
  - Before exiting, click File > Save Changes and Exit.

### Solenoid Hood (Smart Cover) Lock

The solenoid hood lock is available as an option on HP Workstation xw4300 models (this option comes as a kit that includes the hood sensor). When installed, the solenoid hood lock can prevent unauthorized access to the internal components. This kit is sold with the Hood Sensor.

△ CAUTION: For maximum cover lock security, be sure to establish a setup password. The setup password prevents unauthorized access to the Computer Setup utility.

#### Locking the Solenoid Hood Lock

To activate and lock the solenoid hood lock:

- 1. Turn on or restart the workstation.
- Wait for the F10=Setup prompt to appear on the lower right corner of the screen. Once you see the prompt, press the F10 key to enter the F10 setup utility.
- NOTE: If you do not press the **F10** key at the appropriate time, you must restart the workstation and try again to access the utility.
  - 3. Select Security > Smart Cover > Cover Lock > Lock option.
  - 4. Before exiting, select File > Save Changes and Exit.

#### Unlocking the Solenoid Hood Lock

To unlock the solenoid hood lock:

- 1. Turn on or restart the workstation.
- Wait for the F10=Setup prompt to appear on the lower right corner of the screen. Once you see the prompt, press the F10 key to enter the F10 setup utility.

NOTE: If you do not press the F10 key at the appropriate time, you must restart the workstation and try again to access the utility.

- Select Security > Smart Cover > Cover Lock > Unlock.
- Before exiting, select File > Save Changes and Exit.

#### Using the Access Panel Failsafe Key

If you enable the solenoid hood lock and cannot enter your password to disable the lock, you will need an access panel FailSafe Key to open the workstation access panel. You will need the key in any of the following circumstances:

- Power outage
- Startup failure
- PC component failure (such as processor or power supply)
- Forgotten password

△ CAUTION: The access panel FailSafe Key (T-15 wrench) is a specialized tool available from HP. It is beneficial to order this key before you need one.

To obtain the FailSafe Key, complete any one of the following tasks:

- Contact your authorized HP reseller or service provider.
- Visit the HP Web site (http://www.hp.com) for ordering information.
- Visit the Contact HP Worldwide Web site (http://welcome.hp.com/country/us/en/wwcontact.html) for contact information.

### Cable Lock Slot

The rear panel of the chassis can accommodate a cable lock accessory that allows the workstation to be physically secured to a work area and prevents access panel from being removed.

## Padlock Loop (Optional)

Prevents access panel from being removed. This loop can also be used to secure the unit to a fixed object.

## Universal Chassis Clamp Lock (Optional)

The version without a cable discourages access panel removal and prevents theft of I/O devices. The version with a cable also prevents entire system theft and allows multiple systems to be secured with a single cable.

### Master Boot Record Security

The MBR contains information needed to successfully boot from a disk and to access the data stored on the disk. Master Boot Record Security detects and reports unintentional or malicious changes to the MBR, such as those caused by some workstation viruses or by the incorrect use of certain disk utilities. It also allows you to recover the "last known good" MBR, should changes to the MBR be detected when the system is restarted.

To enable MBR Security:

- 1. Turn on or restart the workstation.
- Wait for the F10=Setup prompt to appear on the lower right corner of the screen. Once you see the prompt, press the F10 key to enter the F10 setup utility.
- NOTE: If you do not press the F10 key at the appropriate time, you must restart the workstation and try again to access the utility.
  - Select Security > Master Boot Record Security > Enabled. 3.
  - Select Security > Save Master Boot Record.
  - 5. Before exiting, select File > Save Changes and Exit. When MBR Security is enabled, the BIOS prevents any changes being made to the MBR of the current bootable disk while in MS-DOS or Windows Safe Mode.
- NOTE: Most operating systems control access to the MBR of the current bootable disk; the BIOS cannot prevent changes that might occur while the operating system is running.

Each time the workstation is turned on or restarted, the BIOS compares the MBR of the current bootable disk to the previously saved MBR. If changes are detected and if the current bootable disk is the same disk from which the MBR was previously saved, the following message is displayed:

```
1999 - Master Boot Record has changed.
Press any key to enter Setup to configure MBR Security.
```

Upon entering Computer Setup, you must perform one of the following tasks:

- Save the MBR of the current bootable disk
- Restore the previously saved MBR
- Disable the MBR Security feature

You must know the setup password, if one exists.

If changes are detected and if the current bootable disk is not the same disk from which the MBR was previously saved, the following message is displayed:

```
2000 - Master Boot Record Hard Drive has changed. Press any key to enter Setup to configure MBR Security.
```

Upon entering Computer Setup, you must perform one of the following tasks:

- Save the MBR of the current bootable disk
- Disable the MBR Security feature

You must know the setup password, if one exists.

In the unlikely event that the previously saved MBR has been corrupted, the following message is displayed:

```
1998 - Master Boot Record has been lost. Press any key to enter Setup to configure MBR Security.
```

Upon entering Computer Setup, you must perform one of the following tasks:

- Save the MBR of the current bootable disk
- Disable the MBR Security feature

You must know the setup password, if one exists.

#### Before You Partition or Format the Current Bootable Disk

Before you partition or format the current bootable disk, ensure that MBR Security is disabled before you change partitioning or formatting of the current bootable disk. Some disk utilities, such as FDISK and FORMAT, attempt to update the MBR. If MBR Security is enabled when you change partitioning or formatting of the disk, you might receive error messages from the disk utility or a warning from MBR Security the next time the workstation is turned on or restarted.

To disable MBR Security:

- 1. Turn on or restart the workstation.
- Wait for the F10=Setup prompt to appear on the lower right corner of the screen. Once you see the prompt, press the F10 key to enter the F10 setup utility.

NOTE: If you do not press **F10** key at the appropriate time, you must restart the workstation and try again to access the utility.

- Select Security > Master Boot Record Security > Disabled.
- Before exiting, select File > Save Changes and Exit.

### Rear Port Controller Cover (Optional)

Clips to the back of the workstation and secures your I/O devices and prevents any cables at the back of the workstation from being removed.

## 3.2.6 Fault Notification and Recovery

Fault Notification and Recovery features combine innovative hardware and software technology to prevent the loss of critical data and minimize unplanned downtime.

If the workstation is connected to a network managed by HP Client Manager Software, the computer sends a fault notice to the network management application. With HP Client Manager Software, you can also remotely schedule diagnostics to automatically run on all managed PCs and create a summary report of failed tests.

## **Drive Protection System**

The DPS is a diagnostic tool built into the hard drives installed in select HP workstations. DPS is designed to help diagnose problems that might result in unwarranted hard drive replacement.

When HP workstations are built, each installed hard drive is tested using DPS, and a permanent record of key information is written onto the drive. Each time DPS is run, test results are written to the hard drive. The service provider can use this information to help diagnose conditions that caused you to run the DPS software.

## ECC Fault Prediction and Prefailure Warranty

When the workstation encounters an excessive number of error checking and correcting (ECC) memory errors, the workstation displays a Local Alert message. This message contains detailed information about the errant memory module, allowing you to take action before you experience non-correctable memory errors. The Prefailure Warranty for ECC memory modules allows you to replace these modules, free of charge, before the modules actually fail. ECC memory modules are optional on selected HP systems.

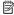

NOTE: To use this feature, you must replace the standard DIMMs with HP ECC DIMMs.

## Surge-Tolerant Power Supply

An integrated surge-tolerant power supply provides greater reliability when the workstation is hit with an unpredictable power surge. This power supply is rated to withstand a power surge of up to 2000V (Line to PE or Neutral to PE) and 1000V (Line to Line) without any data loss or system downtime.

#### Thermal Sensor

The thermal sensors are hardware and software features that track the internal temperature of the workstation. Based on those readings, the sensors influence the speed of the internal fans. The sensors can also cause the system to execute slowly or shut down when predetermined temperature limits are exceeded. When combined with HP Client Manager Software, this feature notifies the network administrator when the normal range is exceeded.

# 4 Removal and Replacement Procedures

This chapter describes removal and replacement procedures of most internal components.

- Section 4.1 "Service Considerations"
- Section 4.2 "Pre-Disassembly Procedures"
- Section 4.3 "System Board"
- Section 4.4 "Steps for Removal and Replacement of Components"
- Section 4.5 "Disassembly Order"
- Section 4.6 "Security Lock (Optional)"
- Section 4.7 "Cable Lock (Optional)"
- Section 4.8 "Universal Chassis Clamp Lock (Optional)"
- Section 4.9 "Access Panel"
- Section 4.10 "Hood Sensor"
- Section 4.11 "Solenoid Hood (Smart Cover) Lock (Optional)"
- Section 4.12 "Front Bezel"
- Section 4.13 "Bezel Blanks"
- Section 4.14 "Front Panel I/O Device Assembly"
- Section 4.15 "Power Button"
- Section 4.16 "System Speaker"
- Section 4.17 "Power Supply"
- Section 4.18 "System Fan"
- Section 4.19 "Memory"
- Section 4.20 "Peripheral Component Interconnect (PCI) Slots"
- Section 4.21 "Front Fan (Optional)"
- Section 4.22 "Battery"
- Section 4.23 "Power Connections"
- Section 4.24 "Optical Drive (Minitower Position)"
- Section 4.25 "Optical Drive (Desktop Position)"
- Section 4.26 "Diskette Drive"
- Section 4.27 "SCSI Hard Disk Drive"
- Section 4.28 "SATA Hard Drive"
- Section 4.29 "CPU Heatsink"
- Section 4.30 "Processor"
- Section 4.31 "System Board"

## 4.1 Service Considerations

The following sections discuss service considerations that should be reviewed and practiced before removing and replacing any system components.

▲ WARNING! When lifting or moving the workstation, do not use the front bezel as a handle or lifting point. Lifting the workstation from the front bezel or lifting it incorrectly can cause the unit to fall and harm the user and damage the workstation. To properly and safely lift the workstation, lift it from the bottom of the unit.

- Section 4.1.1 "Cautions, Warnings, and Safety Precautions"
- Section 4.1.2 "Electrostatic Discharge Information"
- Section 4.1.3 "Tools and Software Requirements"
- Section 4.1.4 "Special Handling of Components"

## 4.1.1 Cautions, Warnings, and Safety Precautions

For your safety, you must review the "Important Safety Warnings" on page 8 before accessing the components of the workstation. Also, review the Safety and Regulatory Guide that came with your workstation for more information.

WARNING! Avoid Burn Injuries. Some parts inside the computer will be hot. Turn off and unplug the system, then wait approximately three to five minutes for them to cool down before opening the system access panels or touching internal components.

## 4.1.2 Electrostatic Discharge Information

A sudden discharge of static electricity from your finger or other conductor can destroy static-sensitive devices or microcircuitry. Often the spark is neither felt nor heard, but damage occurs. An electronic device exposed to electrostatic discharge (ESD) might not appear to be affected at all and can work perfectly throughout a normal cycle. The device can function normally for a while, but it has been degraded in the internal layers, reducing its life expectancy.

Networks built into many integrated circuits provide some protection, but in many cases, the discharge contains enough power to alter device parameters or melt silicon junctions.

## Generating Static

The following table shows that:

- Different activities generate different amounts of static electricity.
- Static electricity increases as humidity decreases.

**Table 4-6** Static Electricity

|                                | Relative Humi | idity   |         |  |
|--------------------------------|---------------|---------|---------|--|
| Event                          | 55%           | 40%     | 10%     |  |
| Walking across carpet          | 7,500V        | 15,000V | 35,000V |  |
| Walking across vinyl floor     | 3,000V        | 5,000V  | 12,000V |  |
| Motions of bench worker        | 400V          | 800V    | 6,000V  |  |
| Removing bubble pack from PCB  | 7,000V        | 20,000V | 26,500V |  |
| Packing PCBs in foam-lined box | 5,000V        | 11,000V | 21,000V |  |

NOTE: 700V can degrade a product.

## Preventing Electrostatic Damage to Equipment

Many electronic components are sensitive to ESD. Circuitry design and structure determine the degree of sensitivity. The following packaging and grounding precautions are necessary to prevent damage to electric components and accessories.

- Transport products in static-safe containers, such as tubes, bags, or boxes to avoid hand contact.
- Protect all electrostatic parts and assemblies with conductive or approved containers or packaging.
- Keep electrostatic sensitive parts in their containers until they arrive at static-free stations.
- Place items on a grounded surface before removing them from their container.
- When handling or touching a sensitive component or assembly, ground yourself by touching the chassis.
- Avoid contact with pins, leads, or circuitry.

Place reusable electrostatic-sensitive parts from assemblies in protective packaging or conductive foam.

## Personal Grounding Methods and Equipment

Use the following equipment to prevent static electricity damage to equipment:

- Wrist straps are flexible straps with a maximum of one-megohm ± 10% resistance in the ground cords. To
  provide a proper ground, wear the strap against bare skin. The ground cord must be connected and fit snugly
  into the banana plug connector on the grounding mat or workstation.
- Heel straps, toe straps, and boot straps can be used at standing workstations and are compatible with most types of shoes or boots. On conductive floors or dissipative floor mats, use them on both feet with a maximum of one-megohm ± 10% resistance between the operator and ground.

Table 4-7 Static Shielding Protection Levels

| Method                | Voltage |
|-----------------------|---------|
| Antistatic plastic    | 1,500   |
| Carbon-loaded plastic | 7,500   |
| Metallized laminate   | 15,000  |

## Grounding the Work Area

To prevent static damage at the work area:

- Cover the work surface with approved static-dissipative material. Provide a wrist strap connected to the work surface and properly grounded tools and equipment.
- Use static-dissipative mats, foot straps, or air ionizers to give added protection.
- Handle electrostatic sensitive components, parts, and assemblies by the case or PCB laminate. Handle them only
  at static-free work areas.
- Turn off power and input signals before inserting and removing connectors or test equipment.
- Use fixtures made of static-safe materials when fixtures must directly contact dissipative surfaces.
- Keep work area free of nonconductive materials, such as ordinary plastic assembly aids and Styrofoam.
- Use field service tools, such as cutters, screwdrivers, and vacuums, that are conductive.

## Recommended Materials and Equipment

Materials and equipment that are recommended for use in preventing static electricity include:

- Antistatic tape
- Antistatic smocks, aprons, or sleeve protectors
- Conductive bins and other assembly or soldering aids
- Conductive foam
- Conductive tabletop workstations with ground cord of one-megohm ± 10% resistance
- Static-dissipative table or floor mats with hard tie to ground
- Field service kits
- Static awareness labels
- Wrist straps and footwear straps providing one-megohm ± 10% resistance
- Material handling packages
- Conductive plastic bags
- Conductive plastic tubes
- Conductive tote boxes
- Opaque shielding bags
- Transparent metallized shielding bags
- Transparent shielding tubes

## 4.1.3 Tools and Software Requirements

- Torx T-15 driver or flat-bladed screwdriver
- Phillips screwdriver
- Diagnostics software

 Tamper-resistant T-15 wrench (Failsafe key) or tamper-resistant bits (required if you get locked out by solenoid hood lock)

#### Screws

The screws used in the workstation are not interchangeable. They might have standard or metric threads and might be of different lengths. If an incorrect screw is used during the reassembly process, it can damage the unit. HP strongly recommends that all screws removed during disassembly be kept with the removed part, then returned to their proper locations.

- NOTE: Metric screws have a black finish. American National (unified) screws have a silver finish.
- NOTE: As each subassembly is removed from the workstation, place the subassembly away from the work area to prevent damage.

If necessary, additional drive guide screws are provided on the system chassis. There are eight Metric screws located on the chassis near the 5.25-inch optical drive bays. These screws can be used to mount additional optical drives or an optional diskette drive. There are four American National screws located on the chassis near the hard drive. These screws can be used to mount additional hard drives in the 3.5" hard drive cage. For more information about this procedure, see "Installing Hard Drives in the Optical Drive Bay (Optional)" on page 87.

NOTE: The Metric (black) and American National (silver) screws are not interchangeable.

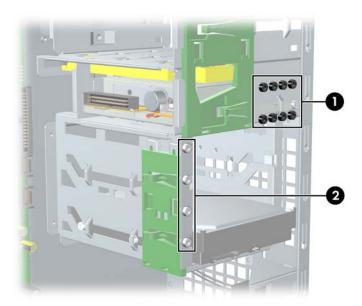

- 1 Metric screws (8)
- 2 American National screws (4)

## 4.1.4 Special Handling of Components

The following components require special handling when servicing the workstation.

⚠ WARNING! Do not use the front bezel as a handle or lifting point when lifting or moving the workstation. Lifting the workstation from the front bezel or lifting it incorrectly could cause the unit to fall and cause harm to the user and damage to the workstation. To properly and safely lift the workstation, lift it from the bottom of the unit from either the desktop or minitower configuration.

### Cables and Connectors

Cables must be handled with care to avoid damage. Apply only the tension required to seat or unseat the cables during insertion or removal from the connector. Handle cables by the connector or pull strap whenever possible. In all cases, avoid bending or twisting the cables, and be sure that the cables are routed in such a way that they cannot be caught or snagged by parts being removed or replaced.

△ CAUTION: When servicing this workstation, be sure that cables are placed in their proper location during the reassembly process. Improper cable placement can damage the workstation.

#### Hard Drives

Handle hard drives as delicate, precision components, avoiding all physical shock and vibration. This applies to failed drives as well as replacement spares.

- If a drive must be mailed, place the drive in a bubble-pack mailer or other suitable protective packaging and label the package "Fragile: Handle With Care."
- Do not remove hard drives from the shipping package for storage. Keep hard drives in their protective packaging
  until they are actually mounted in the workstation.
- Avoid dropping drives from any height onto any surface.
- If you are inserting or removing a hard drive, turn off the workstation. Do not remove a hard drive while the
  workstation is on or in Standby mode.
- Before handling a drive, be sure that you are discharged of static electricity. While handling a drive, avoid touching the connector. For more information about preventing electrostatic damage, refer to "Electrostatic Discharge Information" on page 50.
- Do not use excessive force when inserting a drive.
- Avoid exposing a hard drive to liquids, temperature extremes, or products that have magnetic fields such as monitors or speakers.

## Lithium Coin Cell Battery

The battery that comes with the workstation provides power to the real-time clock and has a minimum lifetime of about three years.

For instructions on battery removal and replacement, see the "Battery" on page 76.

<u>MARNING!</u> This workstation contains a lithium battery. There is a risk of fire and chemical burn if the battery is handled improperly. Do not disassemble, crush, puncture, short external contacts, dispose in water or fire, or expose it to temperatures higher than 140 F (60 C).

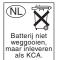

**CAUTION:** Batteries, battery packs, and accumulators should not be disposed of together with the general household waste.

# 4.2 Pre-Disassembly Procedures

Before servicing the workstation:

- 1. Close any open software applications.
- 2. Remove any diskette or compact disc from the workstation.
- 3. Exit the operating system.
- 4. Turn off the workstation and any peripheral devices that are connected to it.
- 5. Remove/disengage any security devices that prohibit opening the workstation.
- $\triangle$  CAUTION: Turn off the workstation before disconnecting any cables.
- △ CAUTION: The cooling fan is off **only** when the workstation is turned off or the power cable has been disconnected. The cooling fan is always on when the workstation is in the "On," "Standby," or "Suspend" modes. You must disconnect the power cord from the power source before opening the workstation to prevent system board or component damage.
  - 6. Disconnect the power cord from the electrical outlet and then from the workstation.
  - 7. Disconnect all peripheral device cables from the workstation.

# 4.3 System Board

This section provides additional information about the system board.

- Section 4.3.1 "System Board Components"
- Section 4.3.2 "System Board Architecture"

## 4.3.1 System Board Components

The following illustration shows the system board connectors and sockets on the HP xw4300 Workstation.

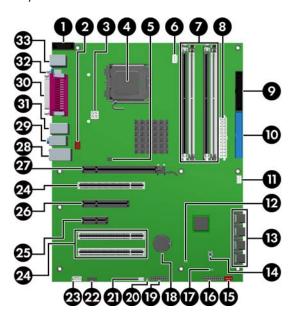

Table 4-8 System Board Components

| 1    | Second serial port adapter             | 13     | Serial ATA ports       | 25 | PCI                  |
|------|----------------------------------------|--------|------------------------|----|----------------------|
| 2    | Rear fan                               | 14     | Clear CMOS button      | 26 | PCI Express x1       |
| 3    | Processor power connector              | 15     | Front chassis fan      | 27 | PCI Express x8' (x4) |
| 4    | Processor                              | 16     | Front control panel    | 28 | PCI                  |
| 5    | Solenoid hood lock                     | 17     | Password jumper        | 29 | PCI Express x16      |
| 6    | Processor fan connector                | 18     | Battery                | 30 | Network/USB          |
| 7    | Memory module sockets                  | 19     | Front USB              | 31 | Audio                |
| 8    | Main power                             | 20     | Hard disk activity LED | 32 | USB                  |
| 9    | Diskette drive connector               | 21     | Chassis speaker        | 33 | Parallel             |
| 10   | Primary IDE* connector                 | 22     | Front audio            | 34 | Serial               |
| 11   | Chassis intrusion switch               | 23     | Auxiliary audio        | 35 | Keyboard/mouse       |
| 12   | Boot block jumper                      | 24     | CD-ROM audio           |    |                      |
| *The | Primary IDE connector is only used for | optico | al drives.             |    |                      |

# 4.3.2 System Board Architecture

The following illustration shows the HP xw4300 Workstation block diagram.

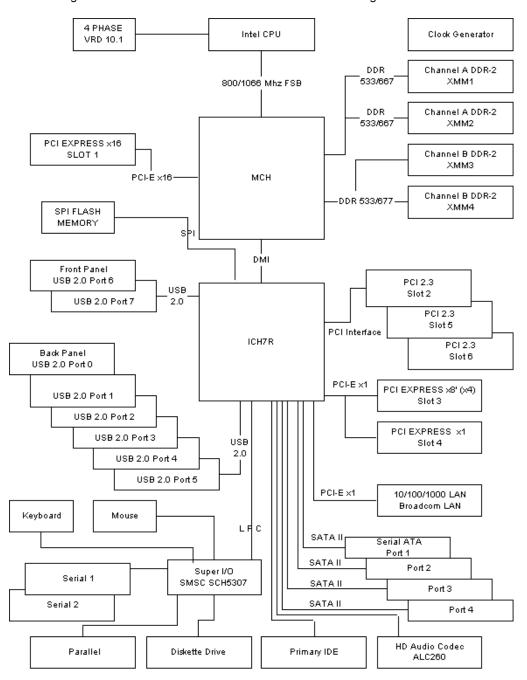

# 4.4 Steps for Removal and Replacement of Components

This section discusses the procedures necessary to remove and install various hardware components on your workstation. Review the safety and precautions and "Service Considerations" on page 50, as well as the Safety and Regulatory Guide, before servicing or upgrading your system.

- 1. Read all safety information and precautions.
- 2. Locate and clear a suitable work area.
- 3. Shut down the system and remove power from the unit.
- 4. Gather your tools.
- 5. Service your unit.
- 6. Restore power to your unit.

## 4.5 Disassembly Order

Use the following table to determine the sequence in which to remove the major components.

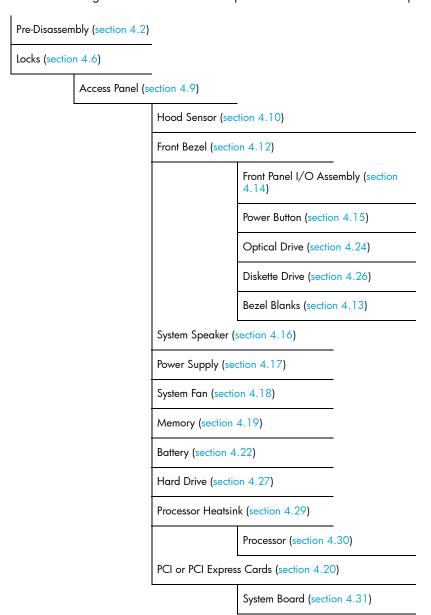

# 4.6 Security Lock (Optional)

If a security lock is installed, remove it before servicing the unit. To remove the security lock, unlock it and slide it out of the padlock loop as shown in the following illustration.

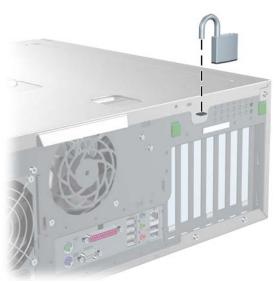

# 4.7 Cable Lock (Optional)

If a cable lock is installed, remove it before servicing the unit. To remove the cable lock, unlock it and pull it out of the cable lock slot as shown in the following illustration.

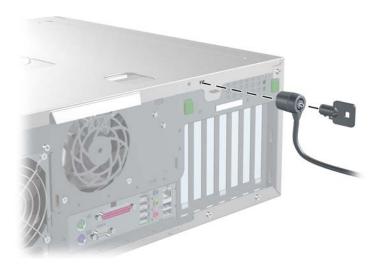

# 4.8 Universal Chassis Clamp Lock (Optional)

If a universal chassis clamp lock is installed, remove it before servicing the unit. To remove the lock:

1. Unlock the device and remove the locking mechanism.

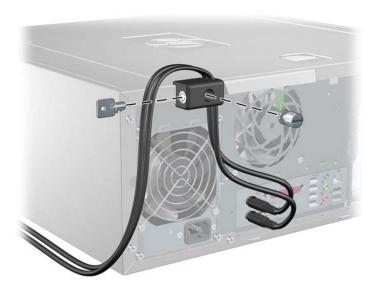

2. Remove the screw attaching the lock to the chassis.

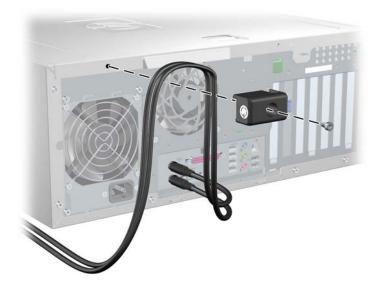

## 4.9 Access Panel

Before accessing the internal components of the workstation, the access panel must be removed.

To open the access panel:

- ▲ WARNING! Before removing the workstation access panel, be sure that the workstation is turned off and that the
  power cord is disconnected from the electrical outlet.
  - 1. Disconnect power from the system (section 4.2) and lay the workstation on its side as shown.
  - Pull up on the latch ●, slide the access panel toward the rear of the workstation and then lift the access panel
    off

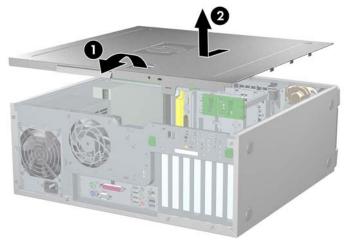

To replace the access panel, lay it flat on the unit about one inch from the bezel. The hooks should fall into the recesses. Then, slide the cover toward the bezel until it snaps into place.

## 4.10 Hood Sensor

To remove the hood sensor:

- 1. Disconnect power from the system (section 4.2) and open the access panel (section 4.9).
- Disconnect the hood sensor connector from the system board.
- 3. Slide the hood sensor forward, push it down, and remove it 2 from the chassis.
- △ CAUTION: Be careful when sliding the hood sensor forward. The hood sensor bracket and the chassis contain sharp edges that present a safety hazard.

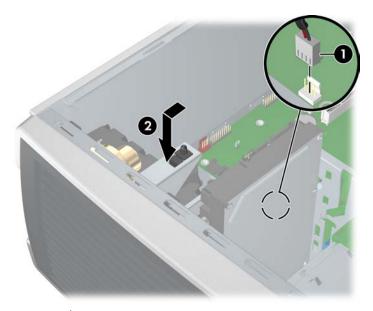

To replace the hood sensor, reverse the previous steps.

# 4.11 Solenoid Hood (Smart Cover) Lock (Optional)

To remove the solenoid lock:

- 1. Disconnect power from the system (section 4.2) and open the access panel (section 4.9).
- 2. Disconnect the solenoid hood lock cable **1** from the system board.
- 3. Using the FailSafe key (T-15 wrench), unscrew the two screws ② from the back of the chassis as shown in the following diagram.
  - To purchase a FailSafe key, contact your authorized HP reseller or service provider or visit the HP Web site (http://www.hp.com) for ordering information.
- 4. Slide the solenoid hood lock assembly @ away from the chassis and out of the unit.

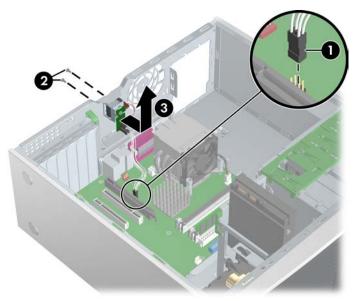

To replace the solenoid hood lock assembly, reverse the previous steps.

## 4.12 Front Bezel

To remove the front bezel:

- 1. Disconnect power from the system (section 4.2) and open the access panel (section 4.9).
- Lift up on the two tabs 1 located on the front bezel.
- 3. Rotate the front bezel away 2 from the chassis and remove the bezel.

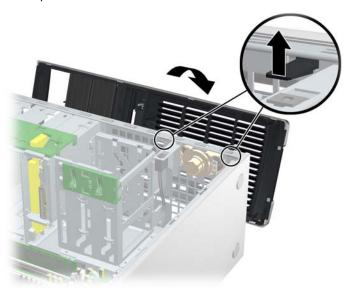

To replace the front bezel, reverse the previous steps.

# 4.13 Bezel Blanks

To remove the bezel blank:

- 1. Disconnect power from the system (section 4.2), open the access panel (section 4.9), and remove the front bezel (section 4.12).
- 2. Gently push the subpanel out the back of the front bezel.
- 3. Remove the desired bezel blank by applying outward pressure on the subpanel and pulling the blank away.

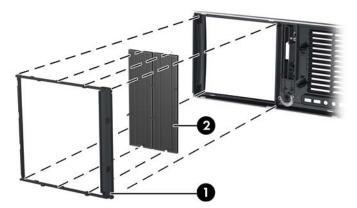

NOTE: The bezel blanks are keyed to assist you in replacing the blanks. Also, the subpanel can be rotated 90 degrees to install the optical drives in desktop orientation, if desired.

## 4.14 Front Panel I/O Device Assembly

To remove the front panel I/O device assembly:

- Disconnect power from the system (section 4.2), open the access panel (section 4.9), and remove the front bezel (section 4.12).
- Unlatch the plastic snap that secures the cables inside the chassis and disconnect the front panel I/O device assembly cables from the system board.
- Remove the two smaller Torx screws ■ that hold the front panel I/O device assembly ■ and bracket to the chassis.
- 4. Remove the two larger Torx screws 2 that hold the front panel I/O device assembly 3 to the bracket.
- 5. Separate the bracket away from the front panel I/O device assembly.
- <u>MARNING!</u> The next step requires the removal of cables through the chassis. Some edges on the chassis might be sharp. Be careful when removing these cables.
  - 6. Pull the front panel I/O device assembly out about two inches away 4 from the chassis.
  - Pull the front panel cables through the chassis and out the front of the unit. You might have to slide the cables out one at a time.

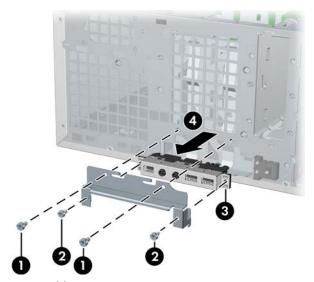

To replace the front panel I/O device assembly:

- - 1. Thread each front panel I/O device assembly cable through the same holes from which they were removed.
  - 2. Push the front panel I/O device assembly in to the chassis. Using your fingers, orient the cables so that there is enough room for the front panel I/O device assembly to easily fit in its slot.
  - 3. Loosely put the bracket on the front panel I/O device assembly and hook the bracket to the chassis.
  - 4. Screw the bracket to the front panel I/O device assembly and screw the bracket to the chassis.
  - 5. Connect the front audio cable to ①. Connect the front USB cable to ②. Connect the front control panel cable to ③. If an IEEE-1394 card is installed, connect the front IEEE-1394 cable to the card.

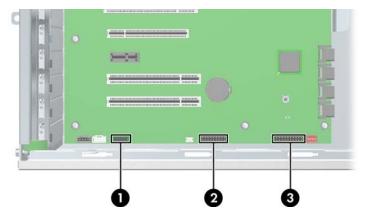

## 4.15 Power Button

To remove the power button:

- 1. Disconnect power from the system (section 4.2), open the access panel (section 4.9), remove the front bezel (section 4.12), and remove the front panel I/O device assembly (section 4.14).
- 2. Disconnect the power button cable from the system board.
- 3. Press in on the clips that secure the power button to the chassis.
- Dislodge the metal clip from the chassis by rocking the power button back and forth. Then slide the power button
  assembly ② out from the front of the chassis.

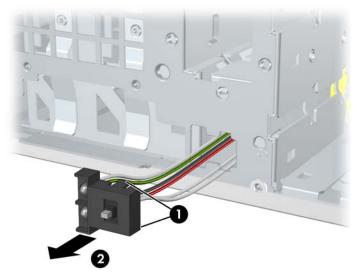

# 4.16 System Speaker

To remove the speaker:

- 1. Disconnect power from the system (section 4.2) and open the access panel (section 4.9).
- 2. Disconnect the speaker cable from the system board.
- 3. Remove the four screws ② securing the speaker to the chassis and lift the speaker out of the chassis.

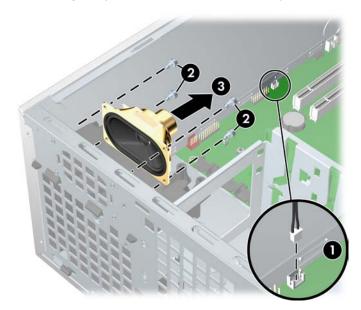

# 4.17 Power Supply

To remove the power supply:

- 1. Disconnect power from the system (section 4.2) and open the access panel (section 4.9).
- TIP: This next step requires disconnecting several power cables. To speed up reinstalling the power supply, it is helpful to write down the numbers on the cables so that you can easily reconnect the cable to the correct devices.
  - 2. Disconnect all cables from the system board, drives, or cards.
  - 3. Remove the four screws from the back panel.
  - 4. Slide the power supply toward the front and lift it 2 out of the chassis.

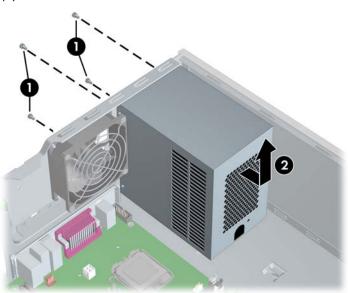

To replace the power supply, reverse the previous steps.

# 4.18 System Fan

To remove the system fan:

- 1. Disconnect power from the system (section 4.2) and open the access panel (section 4.9).
- 2. Disconnect the fan plug from the system board.
- 3. Remove the four screws **2** from the rear of the chassis with a Phillips screwdriver.

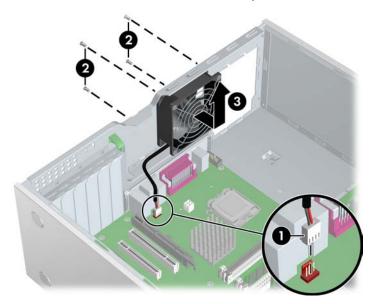

To replace the system fan, reverse the previous steps.

△ CAUTION: When replacing the system fan, be sure that the fan is situated so that the airflow direction arrow is pointing toward the rear of the chassis.

# 4.19 Memory

To remove a memory module:

- 1. Disconnect power from the system (section 4.2) and open the access panel (section 4.9).
- △ CAUTION: To ensure that memory modules are not damaged during removal or installation, power off the workstation and unplug the power cord from the AC power outlet. Wait until the LED on the back of the power supply turns off before removing memory. If you do not unplug the power cord while installing memory, your memory modules might be damaged and the system will not recognize the memory changes.
  - 2. Gently push outwards on the socket levers 1.
  - 3. Lift the DIMM 2 straight up and remove it from the unit. Store the DIMM in an anti-static bag.

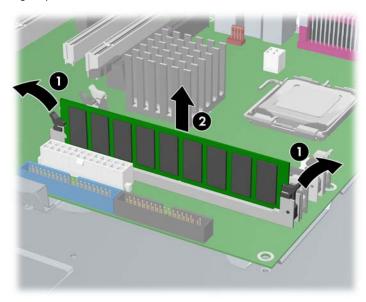

## 4.19.1 Memory Module Features

- Contains four memory slots for DIMMS
- Supports 256MB–4GB configurations
- Supports dual-channel DIMMs

## 4.19.2 Memory Module Requirements

△ CAUTION: HP only ships DIMMs that are electrically and thermally compatible with this product. Because third-party DIMMs might not be electrically or thermally compatible, they are not supported by HP.

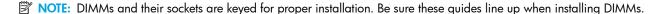

- Use only industry-standard, unbuffered, PC2-4200 (533MHz) or PC2-5300 (667MHz) DIMMs
- Match DIMM pairs by size and type

# 4.19.3 Required Loading Order

Use the following illustration as a guide for installing memory:

- If installing only one DIMM, install it in socket **1**.
- Install the first DIMM pair in sockets and •.
- Install the second DIMM pair in sockets ② and ④.

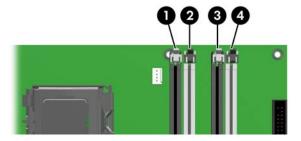

To install a memory module:

- 1. Disconnect power from the system (section 4.2) and open the access panel (section 4.9).
- 2. Gently push outwards on the socket levers.
- 3. Lower the DIMM straight down and secure the socket levers into place.

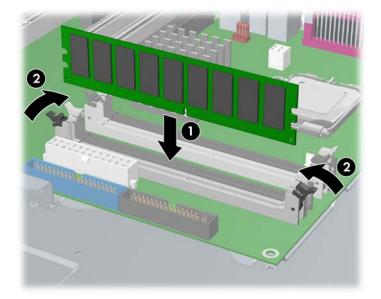

# 4.20 Peripheral Component Interconnect (PCI) Slots

The section contains information on the following topics:

- "PCI Slot Types" on page 69
- "PCI Card Support" on page 70
- "PCI Express" on page 71
- "PCI" on page 73

## 4.20.1 PCI Slot Types

Your workstation contains three PCI slots, one PCI Express x1 slots, one PCI Express x8' (x4), and a single PCI Express x16 slot (usually used for high-end graphics). The following table describes the slots, card types, and maximum slot power.

NOTE: Adjacent cards can have electromagnetic interactions with each other. As a practical matter, it is a good practice to physically separate high-speed cards from slower cards that may unintentionally couple some of their electromagnetic energy outside the box. Specifically, NIC cards should be located at least two slots away from graphics or SCSI controller cards, if possible, to minimize electromagnetic emissions.

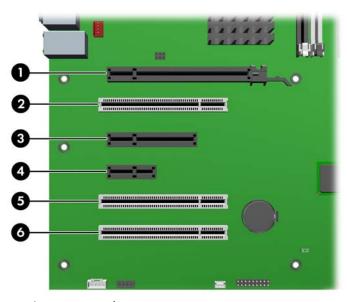

Table 4-9 PCI and PCI Express Slot Power Specifications

| Slot# | Slot Type                | Slot Power (Maximum) |
|-------|--------------------------|----------------------|
| 0     | PCI Express x16 graphics | 75W*                 |
| 2     | PCI                      | 25W*                 |
| 8     | PCI Express x8' (x4)     | 25W*                 |
| 4     | PCI Express x1           | 25W*                 |
| 6     | PCI                      | 25W*                 |
| 6     | PCI                      | 25W*                 |

<sup>\*</sup> In addition to these slot power specifications, the overall power consumption of the system (including I/O cards, processor, and memory) must not exceed the maximum ratings of the system power supply.

# 4.20.2 PCI Card Support

For added protection, some cards have PCI holders installed to prevent movement during shipping.

To remove the card support:

- 1. Disconnect power from the system (section 4.2) and open the access panel (section 4.9).
- 2. Remove the two screws 1 retaining the card support and lift 2 it out of the chassis.

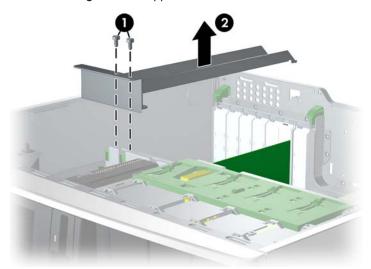

### To install card support:

- 1. Disconnect power from the system (section 4.2) and open the access panel (section 4.9).
- 2. Engage the rear bracket with the holes in the rear of the chassis before rotating it down into position.
- 3. Secure the bracket with two screws **3**.

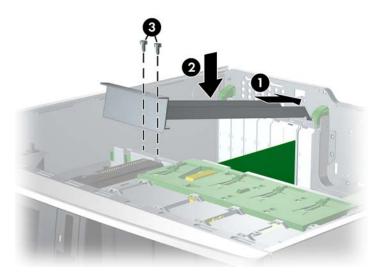

## 4.20.3 PCI Express

PCI Express, a hardware interconnect standard (for example, I/O slots), is a point-to-point architecture and uses a serial data transmission protocol. A single PCI Express lane consists of four wires and is capable of transmitting 250MB in a single direction or 500MB in both directions simultaneously. This bandwidth is not affected by what is happening on other PCI Express buses or legacy PCI/PCI-X buses (provided that total bandwidth can be handled by the CPU and the memory subsystem). The transmission protocol is similar to what is used for a LAN connection and contains error correction and detection, packet addressing, and other network features.

PCI Express improves system attributes. PCI Express enables a low-power, scalable, high-bandwidth communication path with a small number of connections (wires) compared to traditional parallel interfaces (for example, PCI).

The PCI Express I/O slots can support other PCI Express cards with lesser bus bandwidth than what is physically defined for the slot. Use the following table to determine compatibility.

Table 4-10 PCI Express Compatibility Matrix for HP xw4300 Workstation

|                           | Mechanical Compatibility  | Electrical Compatibility |
|---------------------------|---------------------------|--------------------------|
| PCI Express x1 Slot       | x1 cards                  | x1 modes                 |
| PCI Express x8' (x4) Slot | x1, x4, and x8 cards      | x1 and x4 modes          |
| PCI Express x16 Slot      | x1, x4, x8, and x16 cards | x1 and x16 modes         |

#### To remove a PCI Express card:

- 1. Disconnect power from the system (section 4.2), open the access panel (section 4.9) and remove the PCI card support (section 4.20.2), if installed.
- 2. Lift the PCI levers by first pressing down and then up.
- 3. If removing a PCI Express x16 graphics card, press in on the "hockey stick" lever ② while lifting the card ③ out of the chassis. Store the card in an anti-static bag.
  - If removing another type of PCI Express card, lift the card out of the chassis. You do not need to press in on the "hockey stick" lever.
- Install a PCI slot cover and close the PCI levers. If the PCI levers do not close, be sure all cards are properly seated and then try again.

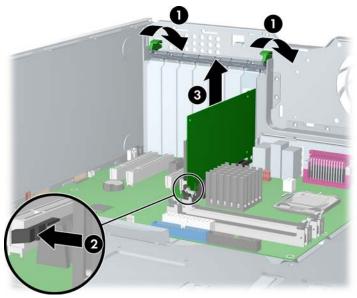

#### To install a PCI Express card:

- 1. Disconnect power from the system (section 4.2), open the access panel (section 4.9) and remove the PCI card support (section 4.20.2), if installed.
- 2. Lift the PCI levers by first pressing down and then up.
- 3. Remove the PCI slot cover 2.
- 4. Lower the PCI Express 3 card into the chassis. Verify that the keyed components of the card align with the socket.
- 5. Close the PCI levers 4. If the PCI levers do not close, be sure all cards are properly seated.

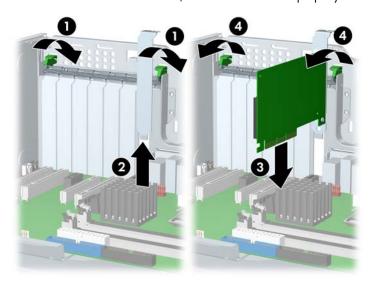

#### 4.20.4 PCI

#### To remove a PCI card:

- Disconnect power from the system (section 4.2), open the access panel (section 4.9) and remove the PCI card support (section 4.20.2), if installed.
- 2. Lift the PCI levers by first pressing down and then up.
- 3. Lift the PCI card ② out of the chassis. Store the card in an anti-static bag.
- Install a PCI slot cover and close the PCI levers. If the PCI levers do not close, be sure all cards are properly seated and then try again.

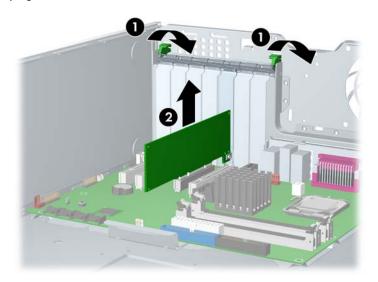

#### To install a PCI card:

- 1. Disconnect power from the system (section 4.2), open the access panel (section 4.9) and remove the PCI card support (section 4.20.2), if installed.
- 2. Lift the PCI levers by first pressing down and then up.
- 3. Remove the PCI slot cover 2.
- 4. Lower the PCI @ card into the chassis. Verify that the keyed components of the card align with the socket.
- 5. Close the PCI levers 4. If the PCI levers do not close, be sure all cards are properly seated and then try again.

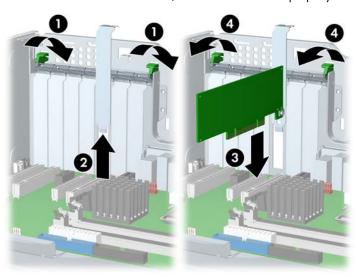

### 4.20.5 IEEE-1394 (Optional)

To remove an IEEE-1394 card:

- Disconnect power from the system (section 4.2), open the access panel (section 4.9) and remove the PCI card support (section 4.20.2), if installed.
- 2. Lift the PCI levers by first pressing down and then up.
- 3. Disconnect the front I/O cable and power cable 2 from the card.
- 4. Lift the IEEE card ● out of the chassis. Store the card in an anti-static bag.
- 5. Install a PCI slot cover and close the PCI levers. If the PCI levers do not close, be sure all cards are properly seated and then try again.

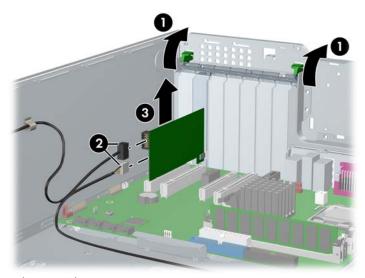

To install an IEEE-1394 card, reverse the previous steps.

# 4.21 Front Fan (Optional)

To remove the front fan:

- 1. Disconnect power from the system (section 4.2) and open the access panel (section 4.9).
- Disconnect the header from the system board and thread it out of the card guide. Note that the system board connector refers to "PCI fan."
- 3. Unsnap the fan housing from the chassis 2 and lift it 3 out of the workstation.

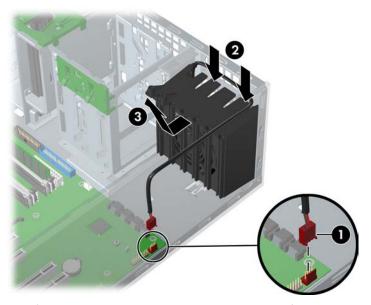

4. Remove the fan from the fan housing by applying outward pressure on the fan housing while pushing the fan out of the housing.

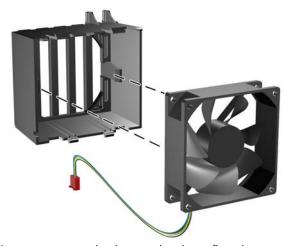

To replace the front fan, reverse the previous steps, but be sure that the airflow direction arrow on the side of the fan points to the rear of the chassis.

# 4.22 Battery

△ CAUTION: Before removing the battery, be sure your Complementary Metal Oxide Semiconductor (CMOS) settings are backed up because all CMOS settings are lost when the battery is removed. To back up the CMOS settings, use Computer Setup and run the Save to Diskette option from the File menu.

#### To remove the battery:

- 1. Disconnect power from the system (section 4.2) and open the access panel (section 4.9).
- 2. On the system board, press on the release tab of the battery holder  $oldsymbol{0}$ .
- 3. Lift the battery straight up ②.

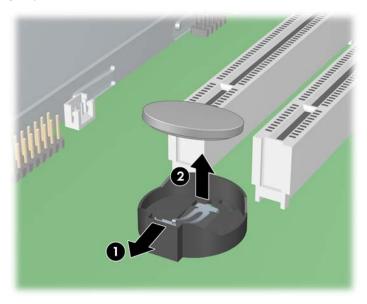

To replace the battery, slide the battery back in until it snaps back into place.

### 4.23 Power Connections

For help in identifying power cables, refer to the following information. Route or tie cables so that there is no possible way for them to interfere with the CPU heatsink fan.

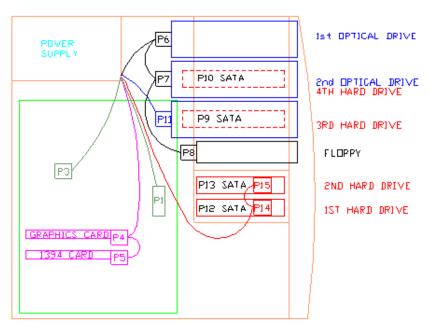

Table 4-11 Power Connections

| P1        | Main power on system board             |
|-----------|----------------------------------------|
| P2        | N/A                                    |
| P3        | CPU power                              |
| P4        | PCI Express graphics auxiliary         |
| P5        | PCI (e.g. 1394) auxiliary              |
| P6        | ODD IDE top bay                        |
| <b>P7</b> | ODD IDE mid bay                        |
| P8        | FDD                                    |
| P9        | 3rd HDD SATA bottom ODD bay            |
| P10       | 4th HDD SATA mid ODD bay               |
| P11       | ODD IDE or 3rd HDD SCSI ODD bottom bay |
| P12       | 1st HDD SATA bottom HDD bay            |
| P13       | 2nd HDD SATA top HDD bay               |
| P14       | 1st HDD SCSI bottom HDD bay            |
| P15       | 2nd HDD SCSI top HDD bay               |

# 4.24 Optical Drive (Minitower Position)

To remove an optical drive:

- 1. Disconnect power from the system (section 4.2), open the access panel (section 4.9), and remove the front bezel (section 4.12).
- Disconnect the power ●, data ❷, and audio ❸ cables from the drive. The connector colors might be different than illustrated.
- NOTE: The audio cable is only required for Linux-based systems.

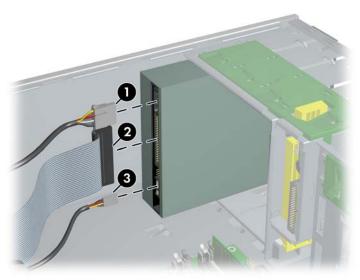

3. Lift the green drivelock release lever • and gently slide the drive • out of the chassis.

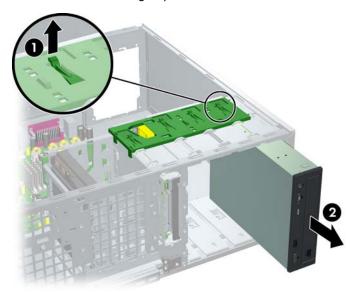

After pulling the drive out, remove the four guide screws ② from the drive. Only remove the four guide screws
if you plan to install another drive.

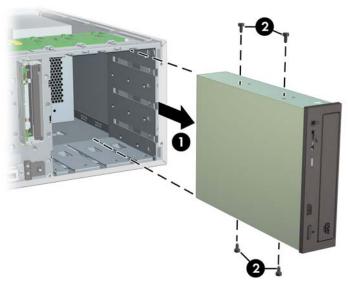

#### To install an optical drive:

- 1. Disconnect power from the system (section 4.2), open the access panel (section 4.9), remove the front bezel (section 4.12), and remove a bezel blank (section 4.13), if necessary.
- 2. Insert the four guide screws into the drive.
- 3. Align the screws with the grooves in the drive bay and gently slide ② the drive into the unit until it snaps into place.
- △ CAUTION: Ensure that the optical drive is secure by pulling to see if the drive can become easily disengaged. Failure to do so can cause damage to the drive when moving the workstation.
  - Connect the power, drive, and audio (if required) cables to the drive and system board. On Linux systems, connect the audio cable to the AUX-IN connector.
- NOTE: The audio cable is only required for Linux-based systems.

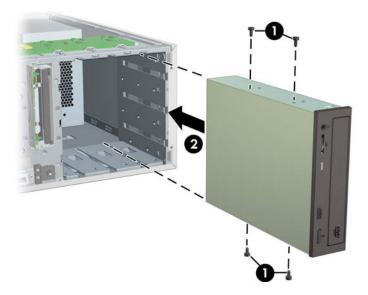

# 4.25 Optical Drive (Desktop Position)

To remove an optical drive:

- 1. Disconnect power from the system (section 4.2), open the access panel (section 4.9), and remove the front bezel (section 4.12).
- Disconnect the audio ●, data ❷, and power cables from the drive. The connector colors might be different than illustrated.
- NOTE: The audio cable is only required for Linux-based systems.

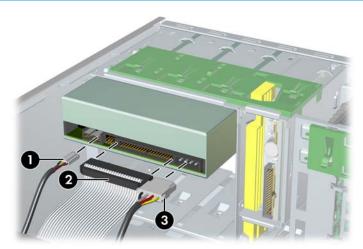

3. Press down on the yellow drivelock release lever 1 and gently slide the drive 2 out of the chassis.

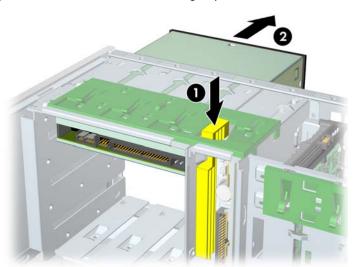

4. After pulling the drive ① out, remove the four guide screws ② from the drive as shown in the illustration below. Only remove the four guide screws if you plan to install another drive.

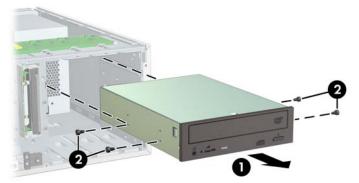

To install an optical drive:

- 1. Remove the front bezel and bezel blanks.
- 2. Insert the four guide screws into the drive.

- 3. Align the screws with the slots on the drive and slide the drive into the unit until it snaps into place.
- △ CAUTION: Ensure that the optical drive is secure by pulling to see if the drive can become easily disengaged. Failure to do so can cause damage to the drive when moving the workstation.
  - Connect the power, drive, and audio (if required) cables to the drive and system board. On Linux systems, connect the audio cable to the AUX-IN connector.
- NOTE: The audio cable is only required for Linux-based systems.

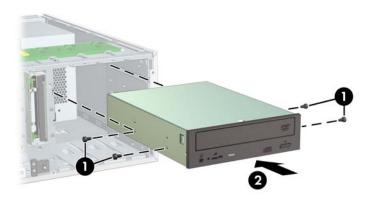

### 4.26 Diskette Drive

To remove a diskette drive:

- 1. Disconnect power from the system (section 4.2), open the access panel (section 4.9), and remove the front bezel (section 4.12).
- 2. Disconnect the data 1 and power 2 cables from the back of the diskette drive.

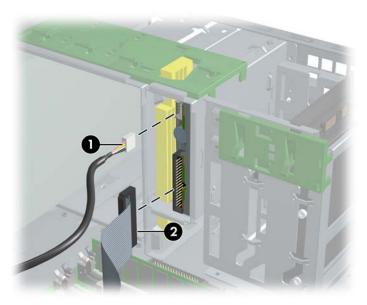

3. Lift the green drivelock release tab 1 and gently slide the drive 2 out at the same time.

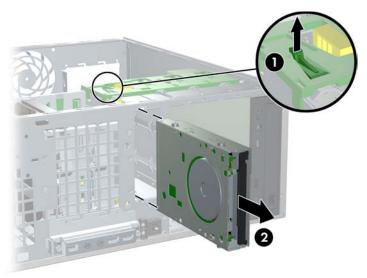

To replace a diskette drive:

- 1. Align the metal protrusions on the side of the drive with the grooves in the diskette drive bay and slide the diskette drive into the bay until it stops.
- 2. Connect the data cable to the diskette drive and to the system board •.
- 3. Connect the power cable to the diskette drive.

#### 4.27 SCSI Hard Disk Drive

To remove a hard drive:

- 1. Disconnect power from the system (section 4.2) and open the access panel (section 4.9).
- 2. Disconnect the data 1 and power 2 cables from the hard drive.

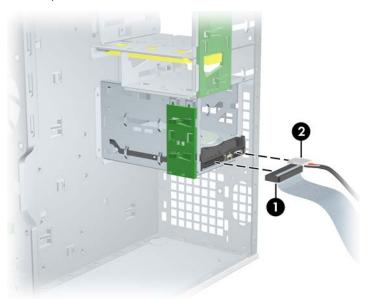

3. Lift up on the green drivelock release tab 1 and slide the hard drive 2 out of the chassis.

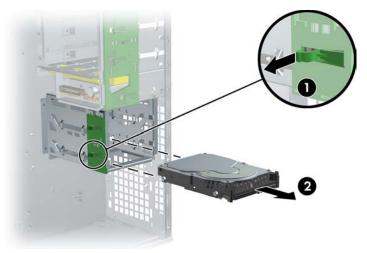

To install a SCSI hard drive:

For more information on SCSI hard drives, see "SCSI Devices" on page 127.

Before installing a SCSI hard drive on your system, you must give the hard drive a unique SCSI ID.

All SCSI controllers require a unique SCSI ID (0-15) for each SCSI device that is installed. The reserved and available SCSI ID numbers are displayed in the following list:

- 0 is reserved for the primary hard drive (not reserved for the primary hard drive on Linux).
- 7 is reserved for the SCSI controller.
- 1 through 6 and 8 through 15 are available for all other SCSI devices.

When 0 is used for the primary hard drive, set the second hard drive to 1, the third to 2, and so on.

To set the SCSI ID on a drive, see the instructions on top/back of the hard drive for the correct jumper settings. The drive probably displays a diagram of the jumper block. This diagram shows you which blocks to cover with your jumper to get the desired ID.

For example, if the drive must be set to 3, the drive might show that the 4 ID bits are at the far left of the connector (IDO, ID1, ID2, and ID3), then using the jumpers provided, cover the pins to set the SCSI ID.

After you have given the hard drive a unique SCSI ID, you can install the hard drive into your system.

1. Disconnect power from the system (section 4.2) and open the access panel (section 4.9).

- 2. Select a drive bay in which to install the drive.
- 3. Push the drive into the selected bay until it snaps into place.
- 4. Attach the data 2 and power 3 cables to the drive.

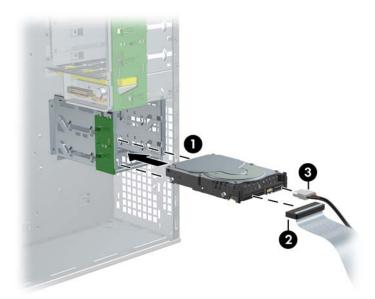

- 5. Insert the SCSI controller card into an available PCI slot (section 4.20.4).
- 6. Connect the data cable from the hard drive **1** to the controller card **2**.
- 7. Connect the hard drive LED cable from the card to the hard drive LED connector on the system board. You can find the location of this connector on the illustration on the inside of the access panel.

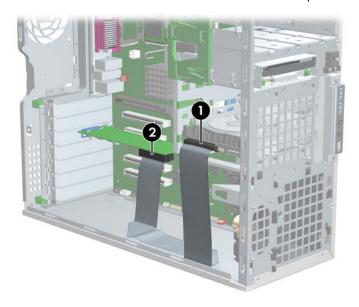

# 4.28 SATA Hard Drive

For more information on SATA hard drives and the SATA RAID configuration, see "SATA Devices" on page 125. To remove a SATA hard drive:

- 1. Disconnect power from the system (section 4.2) and open the access panel (section 4.9).
- 2. Disconnect the data 1 and power 2 cables from the hard drive.

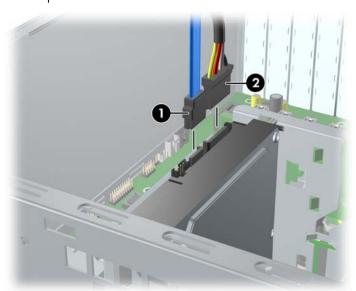

3. Lift up on the green drivelock release tab 1 and slide the hard drive 2 out of the chassis.

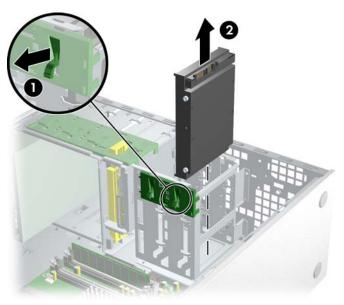

#### To install **one to two** SATA drives:

- 1. Disconnect power from the system (section 4.2) and open the access panel (section 4.9).
- 2. Select a drive bay in which to install the drive.
- 3. Push the drive into the selected bay until it snaps into place.
- 4. Connect the data cable and power cable to the hard drive.

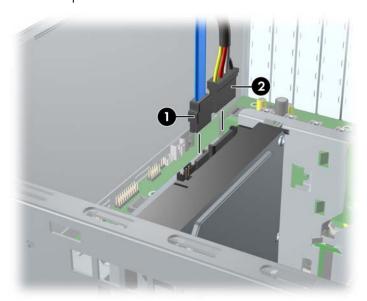

- Connect the data cable from the hard drive to the serial ATA port ②. SATAO port is shown in the following illustration.
  - Connect SATA 0 to SATA0 (P60).
  - Connect SATA 1 to SATA1 (P61).

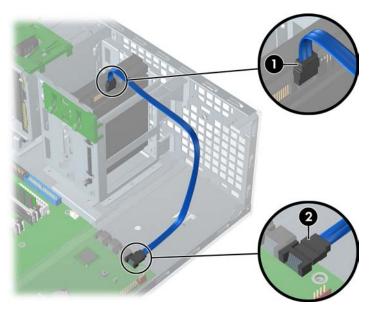

#### To install three to four SATA hard drives:

- 1. Follow the instructions for installing two SATA hard drives (page 86).
- 2. Follow the instructions for installing the hard drive into the optical drive slot (page 87).
- NOTE: If installing three SATA hard drives, you must install hard drives in at least one optical drive bay. If installing four SATA hard drives, you must install hard drives in at least two optical drive bays.
  - 3. Attach the power and data cable to the drive.
    - Connect SATA 2 to SATA2 (P62).
    - Connect SATA 3 to SATA3 (P63).

### 4.28.1 Installing Hard Drives in the Optical Drive Bay (Optional)

- 1. Disconnect power from the system (section 4.2), open the access panel (section 4.9), and remove the front bezel (section 4.12).
- Place the hard drive in the bracket and secure with American National screws ② as shown in the following illustration.

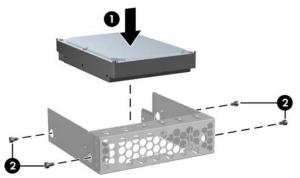

3. Screw four screws to the bracket **①**. Align the screws with the grooves in the optical drive bay and slide the drive in **②** the chassis.

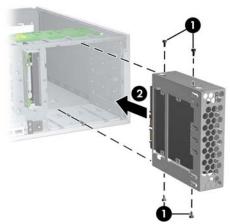

- 4. Connect the data cable to the hard drive 1 and to the system board 2. SATA installation is shown.
- 5. Connect the power cables (not shown).

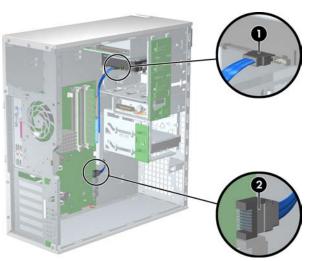

#### 4.29 CPU Heatsink

CAUTION: Different versions of the CPU heatsink exist, but the overall procedures listed are sufficient to assist you in removing the heatsink.

#### To remove the CPU heatsink:

- Turn on the workstation and enter Computer Setup (F10) (section 3.1). Let the workstation run in this mode for five
  minutes.
  - This action warms the thermal interface material between the CPU heatsink and processor so that the thermal bond loosens and can more easily be broken.
- △ CAUTION: Removing the CPU heatsink while the thermal compound is cold puts unnecessary mechanical stress on the CPU and the CPU socket. This action could damage the processor and the processor socket.
- NOTE: Windows in idle state does not provide sufficient heat to warm the compound.
  - 2. After warming the thermal interface, shut down the system, disconnect power from the system (section 4.2) and open the access panel (section 4.9).
  - Loosen the captured heatsink screws from the system board in pairs. Begin by slightly loosening any two screws that are diagonally opposite from one another, then slightly loosen the other two. Then finish removing the screws.

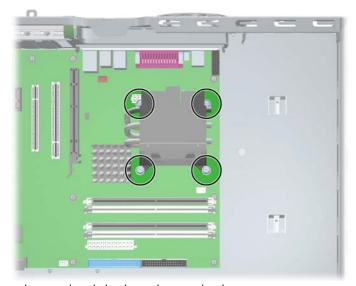

- 4. Gently twist the heatsink unit to break the thermal grease binding.
- 5. Disconnect the CPU heatsink cable 1 from the system board.
- 6. Lift the CPU heatsink 2 unit.

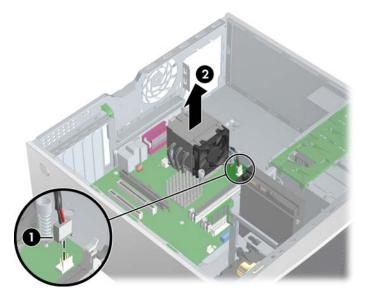

- Use alcohol and a soft cloth to clean all the thermal interface material residue from the CPU heatsink and processor.
- △ CAUTION: Allow the alcohol on the processor and CPU heatsink to dry completely.
  - Use alcohol and a soft cloth to clean all of the thermal interface material residue from the CPU heatsink and processor.

To replace the CPU heatsink:

- Disconnect power from the system (section 4.2), open the access panel (section 4.9), and remove the CPU heatsink (section 4.29).
- Use alcohol and a soft cloth to clean all of the thermal interface material residue from the CPU heatsink and processor.
- △ CAUTION: Allow the alcohol on the processor and CPU heatsink to dry completely.
  - Check for proper processor seating in the socket by carefully trying to lift the processor out of the socket with your fingers. A properly seated processor does not lift out of the socket.
  - 4. Apply thermal grease to center of the processor. If using a new CPU heatsink, remove and discard the thermal grease protective liner from the bottom of the new CPU heatsink.
- NOTE: Do not touch the exposed thermal grease when handling the CPU heatsink.
  - 5. Lower the CPU heatsink onto the system board.
  - 6. Carefully tighten the four screws a little at a time; do not fully tighten one screw and move onto the next. Be sure the processor remains level and be sure you do not overtighten the screws. If you have a torque-limited driver available, tighten the screws to the correct torque setting of 6 in-lbs.
- △ CAUTION: Do NOT overtighten the screws. If you overtighten the screws, you risk stripping the threads in the system board tray.

### 4.30 Processor

To remove the processor:

- 1. Disconnect power from the system (section 4.2), open the access panel (section 4.9), and remove the CPU heatsink (section 4.29).
- 2. Raise the lever **1** on the processor socket handle and open the cover **2**.
- 3. Pull the processor **3** straight out of the socket.

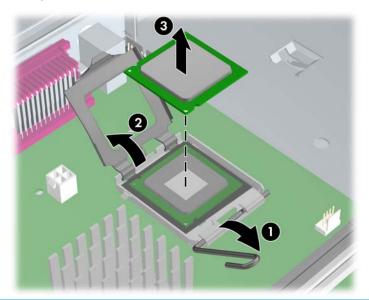

△ CAUTION: Avoid bending the protrusions in the CPU socket. This mishandling can damage the CPU socket.

NOTE: Store the processor in a safe place where it will not be damaged.

To replace the processor:

- Disconnect power from the system (section 4.2), open the access panel (section 4.9), remove the CPU heatsink (section 4.29), and remove the processor (section 4.30).
- Raise the processor socket handle fully (the full swing angle of the lever is approximately 90 degrees).
- △ CAUTION: Processor pins are delicate and bend easily. Use extreme care when placing the processor in the socket.
  - 3. Line up the triangle on the top of the processor with the triangle on the corner of the processor socket and install the processor into the socket. Ensure that the underside of the processor is level with the top of the processor socket. Lightly press down on the top of the processor while closing the socket lever.

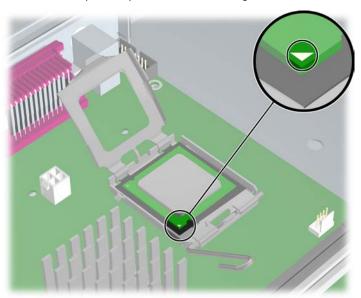

- 4. Check for proper processor seating in the socket by carefully trying to lift the processor out of the socket with your fingers. A properly seated processor does not lift out of the socket.
- 5. Replace the CPU heatsink (section 4.29).

# 4.31 System Board

To remove the system board:

- Disconnect power from the system (section 4.2), open the access panel (section 4.9), remove all plug-in cards and graphics cards (section 4.19), and remove the system fan assembly (section 4.18).
- Disconnect all cabling from the system board.
- NOTE: Make note of the cable connections before disconnecting them from the system board. Refer to section 4.23 "Power Connections" for more information.
  - 3. Press the release tab as shown in the following illustration.
  - 4. Slide the board toward the front of the chassis and then lift it out of the unit.

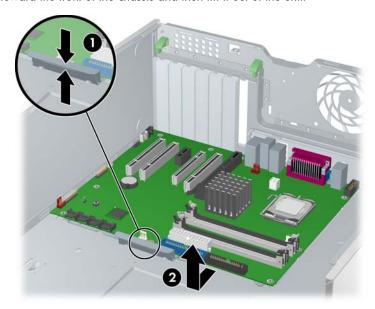

To replace the system board:

- Lay the system board back in the chassis slightly away from the rear of the chassis. The mounting hooks should fall into the recesses of the tray so the tray lays flat on the chassis base.
- NOTE: Be sure the system board connectors engage correctly with the rear I/O panel.
  - 2. Slide the tray towards the rear of the chassis until the heat sink mounting holes line up.
  - 3. Re-install the heatsink, cards, and cables

# 5 System Diagnostics and Troubleshooting

This chapter discusses the tools available for diagnosing and troubleshooting system issues.

- Section 5.1 "Help & Support Center (HSC) and E-Support"
- Section 5.2 "Troubleshooting Checklist"
- Section 5.3 "LED Color Definitions"
- Section 5.4 "HP Insight Diagnostics Offline Edition"
- Section 5.5 "Troubleshooting Using HP Intelligent Manageability Features"
- Section 5.6 "Diagnostic Light Codes"
- Section 5.7 "Troubleshooting Scenarios and Solutions"
- Section 5.8 "Power On Self Test (POST) and Error Messages"

## 5.1 Help & Support Center (HSC) and E-Support

HSC provides online access to technical support information, software updates and downloads, diagnostic tools, and HP support contact information.

To open HSC from your desktop, click **Start > Help and Support**.

HSC contains four sections:

- HP Product Information (requires Internet access)—Links to the HP Technical Support Web site for your product.
   You can access all related documentation, downloads and updates, tools, and more.
- HP Software & Driver Downloads (requires Internet access)—Links to HP specific software downloads and
  updates.
- HP Support Tools (requires Internet access)—Links to self-help tools and diagnostics offered by HP Instant Support Professional Edition.
- Contact HP for Support—Provides two different options:
  - Chat with an expert online (requires Internet access)—Provides a tool to communicate with a support specialist online through Active Chat.
  - Call a support agent—Provides hardware details about the workstation and HP support contact phone number worldwide.

### 5.2 Troubleshooting Checklist

Before running any of the diagnostic utilities, go through the following checklist to find possible solutions for workstation or software problems.

- Are the workstation and monitor connected to a working electrical outlet?
- Is the workstation turned on?
- Is the green power light illuminated?
- Is the monitor turned on?
- Is the green monitor light illuminated?
- Turn up the monitor brightness and contrast controls if the monitor is dim.
- Press and hold any key. If the system beeps, then the keyboard is operating correctly.
- Check all cables for loose or incorrect connections.
- Reconfigure the workstation after installing a non-PnP expansion board or other option, such as a diskette drive.
- Are all of the necessary device drivers installed?
- Have all printer drivers been installed for each application?
- Remove all diskettes and CDs from the drives before you turn on the system.
- Are you running the latest BIOS version, drivers, and software updates?

### 5.3 LED Color Definitions

An LED light exists on the front panel of your workstation. The following table describes what each color signifies.

Table 5-1 LED Color Definitions

| LED State         | LED Color | System Status                           |
|-------------------|-----------|-----------------------------------------|
| Solid             | Green     | System is on.                           |
| Blinking          | Green     | System is in Standby.                   |
| Solid or Blinking | Red       | System has error. Refer to section 5.6. |
| None              | No light  | System is in Hibernate or it is off.    |

### 5.4 HP Insight Diagnostics Offline Edition

NOTE: HP Insight Diagnostics is included on CD with some computer models only.

The HP Insight Diagnostics utility allows you to view information about the hardware configuration of the computer and perform hardware diagnostic tests on the subsystems of the computer. The utility simplifies the process of effectively identifying, diagnosing, and isolating hardware issues.

The Survey tab is displayed when you invoke HP Insight Diagnostics. This tab shows the current configuration of the computer. From the Survey tab, there is access to several categories of information about the computer. Other tabs provide additional information, including diagnostic test options and test results. The information in each screen of the utility can be saved as an html file and stored on a diskette or USB HP Drive Key.

Use HP Insight Diagnostics to determine if all the devices installed on the computer are recognized by the system and functioning properly. Running tests is optional but recommended after installing or connecting a new device.

You should run tests, save the test results, and print them so that you have printed reports available before placing a call to the Customer Support Center.

NOTE: Third party devices might not be detected by HP Insight Diagnostics.

### 5.4.1 Key Features and Benefits

HP Insight Diagnostics simplifies the process of effectively identifying, diagnosing, and isolating the hardware issues.

In addition to robust management tools, service tools can be invaluable in quickly resolving system problems. To streamline the service process and resolve problems quickly, it is necessary to have the right information available at the time that a service call is placed. Before calling, write down the configuration of the system. Insight Diagnostics helps provide higher system availability. Typical uses of the Insight Diagnostics are:

- Testing and diagnosing apparent hardware failures
- Documenting system configurations for upgrade planning, standardization, inventory tracking, disaster recovery, and maintenance
- Sending configuration information to another location for more in-depth analysis

### 5.4.2 Theory of Operation

Insight Diagnostics Offline Edition operates in offline mode only. The operating system is not running and software information from the system is not available to the diagnostics.

Offline Survey—displays the current system configuration.

**Insight Diagnostics Test**—provides the capability to test functionality of all the major hardware components in the system. The Test feature is designed to be flexible to enable the user to customize test selections by providing different modes and types of testing.

**Quick Test**—provides a predetermined script where a sample of each hardware component is exercised and requires no user intervention.

**Complete Test**—provides a predetermined script where each hardware component is fully tested. You can select Interactive or Unattended tests. This will change the devices tested during the Complete Test. There are more tests available in the interactive mode, but these require user intervention.

**Custom Test**—provides the most flexibility in controlling the testing of a system. The Custom Test mode enables the user to specifically select which devices, tests, and test parameters are run. Users are provided the ability to select tests that do not require any user interaction through the Interactive and Unattended tests modes.

### 5.4.3 Diagnostic Utility on CD

HP Insight Diagnostics is available on the *Documentation and Diagnostics* CD that was shipped with your HP Workstation.

To start the diagnostic utility on the Documentation and Diagnostics CD:

- 1. Insert the Documentation and Diagnostics CD into the workstation.
- 2. Restart your workstation and press the **F9** key when the F10=Setup message appears on the screen.
- 3. After POST is completed, a list of bootable devices is displayed. Use the arrow keys to select the CD-ROM Drive and press Enter. The workstation then boots from the selected non-default device for this one time.
- 4. When the system boots, HP Insight Diagnostics launches automatically.

### 5.4.4 Download the ISO Image

To download the latest diagnostic utility:

- Visit <a href="http://www.hp.com/qo/workstationsupport">http://www.hp.com/qo/workstationsupport</a>.
- 2. Select your HP Workstation.
- 3. Click the download driver and software link.
- 4. Select your OS.
- 5. Click the **Diagnostic** link.
- Locate HP Insight Diagnostics and click Download. 6.

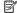

NOTE: The downloaded file includes instructions on creating the bootable CD.

#### User Interface 5.4.5

#### **Navigation**

The Insight Diagnostics home page contains the following tabs: Survey, Test, Status, and Log. These tabs separate the major functions of Insight Diagnostics.

#### Survey Tab

When the Survey tab is selected, the **Survey** menu displays and enables you to view important system configuration information. The **Summary** view limits the amount of data displayed, while the **Advanced** view shows all the data in the selected category. Regardless of whether you choose Advanced or Summary, the following categories of information are available on the Survey menu:

- **All**—Gives a listing of all categories of information about the computer.
- **Overview**—Gives you a listing of general information about the computer.
- **Architecture**—Provides system BIOS and PCI device information.
- **Asset Control**—Shows asset tag, system serial number, and processor information.
- **Communication**—Shows information about the computer parallel (LPT) and serial (COM) port settings, plus USB and network controller information.
- **Graphics**—Shows information about the graphics controller of the computer.
- Input Devices—Shows information about the keyboard, mouse, and other input devices connected to the computer.
- Memory—Shows information about all memory in the computer. This includes memory slots on the system board and any memory modules installed.
- Miscellaneous—Shows information obtained from the computer configuration memory (CMOS), system management BIOS data, system board data, and diagnostics component information.
- Storage—Shows information about storage media connected to the computer. This list includes all fixed disks, diskette drives, and optical drives.
- System—Shows information about the system board, processor, chassis, and BIOS, plus internal speaker and PČI bus information.
- Multimedia—Shows information about the system Audio devices

#### Test Tab

The Test tab allows you to choose various parts of the system to test. You can also choose the type of test and testing

There are two test modes to choose from:

- Interactive Mode—Provides maximum control over the testing process. The diagnostic software will prompt you for input during tests that require your interaction. You may also determine whether the test passed or failed.
- Unattended Mode—Does not display prompts and requires no interaction. If errors are found, they are displayed when testing is complete.

The Insight Diagnostics utility provides the capability to test all the major pieces of hardware in the system. You can select from several types of tests:

- Quick Test—Provides a predetermined script where a sample of each hardware component is exercised and requires no user intervention.
- Complete Test—Provides a predetermined script where each hardware component is fully tested. You can select **Interactive** or **Unattended** tests. This will change the devices tested during the Complete Test. There are more tests available in the interactive mode, but these require user intervention.

• **Custom Test**—Provides the most flexibility in controlling the testing of a system. The Custom Test mode allows the user to specifically select which devices, tests, and test parameters are run. Users are provided the ability to select tests that do not require any user interaction through the **Interactive** and **Unattended** test modes.

To begin testing:

- 1. Select the Test tab.
- On the left side of the tab, select the Type of Test to perform (Quick, Complete, or Custom).
- 3. On the left side of the tab, select the **Test Mode** (**Interactive** or **Unattended**).
- 4. Select the device to be tested from the drop-down list.
- 5. Choose how you want the test to be executed, either Number of Loops or Total Test Time. When choosing to run the test over a specified number of loops, enter the number of loops to perform. If you desire to have the diagnostic test for a specified time period, enter the amount of time in minutes.
- Click Begin Testing to start the test. The Status tab, which allows you to monitor the progress of the test, is automatically displayed during the testing process. When the test is complete, the Status tab shows whether the device passed or failed.
- If errors are found, go to the Log tab and click the Error Log to display more detailed information and recommended actions.

#### Status Tab

The Status tab displays the status of the selected tests. The type of test executed (for example, **Quick**, **Complete**, **Custom**) is displayed. The main progress bar displays the percent complete of the current set of tests. While testing is in progress a **Cancel Testing** button, which will cancel the test job, is displayed.

After testing has completed, the **Cancel Testing** button is replaced with a **Retest** button. The **Retest** button will retest the last set of tests executed. This enables you to re-run the set of tests without having to go back to the test selection page.

The Status page also shows:

- The devices being tested.
- The tests that are running.
- The overall elapsed time.
- The individual elapsed test times.
- The condition status of each test.

#### Log Tab

The Log tab contains two logs, a **Test Log** and an **Error Log**, each of which can be selected from the left side of the tab.

The **Test Log** displays all tests that have been executed, the number of times of execution, the number of times the test failed, and the time it took to complete the test. The **Clear Test Log** button will clear the contents of the **Test Log**.

The **Error Log** displays the tests for devices that have failed during the diagnostic testing and includes the following columns of information.

- The Description section describes the error that the diagnostic test found.
- The Recommended Repair will give a recommended action that should be performed to resolve the failed hardware.
- The Failed Count is the number of times the test has failed.
- The Error Code provides a numerical code for the failure.
- The Clear Error Log button will clear the contents of the Error Log.

### Saving and Printing Information in HP Insight Diagnostics

You can save the information displayed in the HP Insight Diagnostics Status and Log tabs to a diskette or a USB 2.0 HP Drive Key (64MB or higher). You cannot save to the hard drive. The system will automatically create an html file that has the same appearance as the information displayed on the screen.

- Insert a diskette or USB 2.0 HP Drive Key (capacity must be 64MB or higher). USB 1.0 Drive Keys are not supported.
- 2. Click **Save** in the upper-right corner of the tab.
- 3. Select Save to the floppy or Save to USB key.
- Enter a file name in the File Name box and click the Save button. An html file will be saved to the inserted diskette or USB HP Drive Key.
- 5. Print the information from the storage device used to save it.

NOTE: To exit HP Insight Diagnostics, click **Exit** in the upper-right corner of the screen then remove the Documentation and Diagnostics CD from the optical drive.

# 5.5 Troubleshooting Using HP Intelligent Manageability Features

The Local Alert Pop-Up Dialog notifies you of an impending or actual hardware failure. If the workstation is connect to a network and the HP Insight Management Agents are installed and configured, a Simple Network Management Protocol (SNMP) trap (message) is sent to the specified SNMP-compliant management application.

### 5.6 Diagnostic Light Codes

This sections provides an overview of the diagnostic lights that are related to your workstation.

NOTE: The beeps are heard through the on-board piezo speaker and not the chassis speaker. The blinking lights and beeps repeat for five cycles. After that, only the blinking lights repeat.

Table 5-2 Diagnostic Light Codes

| Chassis Indicator Lights       |                                                                                                    |  |  |
|--------------------------------|----------------------------------------------------------------------------------------------------|--|--|
| Power LED and Sound Activity   | Diagnosis and Service Action                                                                                                    |  |  |
| None                           | System does not power on.                                                                                                    |  |  |
|                                | Press the power button. If the HDD LED is green:                                                                                                    |  |  |
|                                | 1. Check that the power supply cables are properly connected to the system board.                                                                                                    |  |  |
|                                | 2. Remove the expansion cards one at a time.                                                                                                    |  |  |
|                                | 3. Replace the system board.                                                                                                    |  |  |
|                                | Or                                                                                                    |  |  |
|                                | Press the power button. If the HDD LED does not illuminate:                                                                                                    |  |  |
|                                | 1. Check that the unit is plugged into a working AC outlet.                                                                                                    |  |  |
|                                | <ol><li>Check that the power button harness is properly connected to the in-line front panel I/O<br/>device assembly connector.</li></ol>                                                                                                 |  |  |
|                                | 3. Check that the power supply cables are properly connected to the system board.                                                                                                    |  |  |
|                                | 4. Check the power supply functionality.                                                                                                    |  |  |
|                                | a. Disconnect the AC power.                                                                                                    |  |  |
|                                | <b>b.</b> Remove all internal power supply cables from the system board.                                                                                                    |  |  |
|                                | c. Plug in the AC power.                                                                                                    |  |  |
|                                | <ul> <li>If the power supply fan spins and the BIST LED lights, the power supply is functional.</li> <li>Replace the system board.</li> </ul>                                                                                             |  |  |
|                                | <ul> <li>If the power supply fan does not spin or the BIST LED does not light, replace the power<br/>supply.</li> </ul>                                                                                                    |  |  |
| Beeps and blinks RED two times | Thermal shutdown:                                                                                                    |  |  |
| ·                              | 1. Ensure the workstation air vents are not blocked and the cooling fans are running.                                                                                                    |  |  |
|                                | <ol><li>Press the power button, and see if the fans on the CPU heatsinks spin. If they are not<br/>spinning, ensure the fan cable is plugged into the system board. Ensure the CPU heatsinks<br/>are properly seated.</li></ol>           |  |  |
|                                | If the CPU heatsinks are plugged in and seated but are not spinning, replace the CPU heatsinks.                                                                                                    |  |  |
|                                | 4. Reseat the CPU heatsinks and verify the fan assemblies are properly attached.                                                                                                    |  |  |
| Beeps and blinks RED 3 times   | CPU is not installed:                                                                                                    |  |  |
|                                | 1. Install CPU.                                                                                                    |  |  |
|                                | 2. Reseat CPU.                                                                                                    |  |  |
| Beeps and blinks RED 4 times   | Power supply failure:                                                                                                    |  |  |
|                                | <ol> <li>Locate the faulty device by removing all devices and then reinstalling one at a time until workstation fails. Replace the device causing the failure. Continue adding devices to ensure all are functioning properly.</li> </ol> |  |  |
|                                | 2. Check the power supply functionality.                                                                                                    |  |  |
|                                | a. Disconnect AC power.                                                                                                    |  |  |
|                                | <b>d.</b> Remove all internal power supply cables from the system board.                                                                                                    |  |  |
|                                | e. Plug in AC power.                                                                                                    |  |  |
|                                | <ul> <li>If the power supply fan spins and the BIST LED lights, then the power supply is<br/>functional. Replace the system board.</li> </ul>                                                                                             |  |  |
|                                | <ul> <li>If the power supply fan does not spin or the BIST LED does not light, replace the power<br/>supply.</li> </ul>                                                                                                    |  |  |

Table 5-2 Diagnostic Light Codes (continued)

| Chassis Indicator Lights (continued) |                                                                    |  |
|--------------------------------------|--------------------------------------------------------------------|--|
| Power LED and Sound Activity         | Diagnosis and Service Action                                       |  |
| Beeps and blinks RED 5 times         | Pre-video memory error:                                            |  |
|                                      | 1. Reseat memory modules.                                          |  |
|                                      | 2. Replace memory modules one at a time to find the faulty module. |  |
|                                      | 3. Replace third-party modules with HP memory.                     |  |
|                                      | 4. Replace system board.                                           |  |
| Beeps and blinks RED 6 times         | Pre-video graphics card error:                                     |  |
|                                      | For systems with integrated graphics, replace the system board.    |  |
|                                      | For systems with graphic cards:                                    |  |
|                                      | 1. Reseat the graphics card.                                       |  |
|                                      | 2. Replace the graphics card.                                      |  |
|                                      | 3. Replace the system board.                                       |  |
| Beeps and blinks RED 7 times         | System board failure (ROM detected failure before video).          |  |
|                                      | Replace system board.                                              |  |
| Beeps and blinks RED 8 times         | Invalid ROM based on bad checksum.                                 |  |
|                                      | 1. Reflash the ROM.                                                |  |
|                                      | 2. Replace the system board.                                       |  |
| Beeps and blinks RED 9 times         | System powers on but is unable to boot.                            |  |
|                                      | 1. Replace the system board.                                       |  |
|                                      | 2. Replace the processor.                                          |  |

# 5.7 Troubleshooting Scenarios and Solutions

This section presents an extensive overview of various troubleshooting scenarios and includes possible solutions for each.

# 5.7.1 Solving Minor Problems

Table 5-3 Solving Minor Problems

| Problem                                                      | Cause                                                              | Possible Solution                                                                                                    |
|--------------------------------------------------------------|--------------------------------------------------------------------|----------------------------------------------------------------------------------------------------|
| Workstation appears locked up and does not turn off when the | Software control of the power switch is not functional.            | Press and hold the power button for at least four seconds until the workstation turns off.                                                                                                    |
| power button is pressed.                                     |                                                                    | 2. Disconnect the electrical plug from outlet.                                                                                                    |
| Workstation will not respond to USB keyboard or mouse.       | Workstation is in Standby mode.                                    | Press the power button to resume from Standby mode.                                                                                                    |
| CAUTION: When attempting seconds. Otherwise, the world       | to resume from Standby mode, extation will shut down and you       | do not hold down the power button for more than four will lose your data.                                                                                                    |
| Workstation seems to be locked                               |                                                                    | Attempt the normal shutdown procedure.                                                                                                    |
| up.                                                          | responding to commands.                                            | <ol><li>Press the power button for four or more seconds to turn<br/>off the power.</li></ol>                                                                                                    |
|                                                              |                                                                    | 3. Restart the workstation using the power button.                                                                                                    |
| Workstation does not retain date and time when powered       | Real-time clock (RTC) battery might need to be replaced.           | For Windows, open the control panel and reset the date and time.                                                                                                    |
| off.                                                         |                                                                    | 2. Replace the RTC battery.                                                                                                    |
| Workstation appears to pause periodically.                   | Network driver is loaded and no network connection is established. | Establish a network connection, or use Computer Setup or Microsoft Windows Device Manager to disable the network controller.                                                                                                    |
| Cursor does not move using the arrow keys on the keypad.     | The <b>Num Lock</b> key might be on.                               | Press the <b>Num Lock</b> key. The <b>Num Lock</b> key can be disabled (or enabled) in Computer Setup.                                                                                                    |
| Poor performance is                                          | Processor is hot.                                                  | 1. Be sure airflow to the workstation is not blocked.                                                                                                    |
| experienced.                                                 |                                                                    | <ol><li>Be sure the fans are connected and working properly<br/>(some fans only operate when needed).</li></ol>                                                                                                    |
|                                                              |                                                                    | 3. Be sure the CPU heatsink is installed properly.                                                                                                    |
|                                                              | There is not enough memory.                                        | Add more memory.                                                                                                    |
|                                                              | Hard drive is full.                                                | Transfer data from the hard drive to create more space on the hard drive.                                                                                                    |
| Workstation powered off automatically and beeps and          | Processor thermal protection activated:                            | Be sure workstation air vents are not blocked and the cooling fan is running.                                                                                                    |
| blink RED twice.                                             | A fan might be blocked or not turning.  OR                         | <ol><li>Open hood, press power button, and see if the processor<br/>fan spins. If not spinning, be sure the fan's cable is<br/>plugged onto the system board header. Be sure the fan is<br/>fully/properly seated or installed.</li></ol> |
|                                                              | The CPU heatsink is not properly attached to the processor.        | 3. Replace the processor fan.                                                                                                    |
|                                                              | ·                                                                  | <ol><li>Reseat CPU heatsink and verify that the fan assembly is<br/>properly attached.</li></ol>                                                                                                    |

Table 5-3 Solving Minor Problems

| ·                                                         |                               |                                                                                                    |
|-----------------------------------------------------------|-------------------------------|----------------------------------------------------------------------------------------------------|
| Problem                                                   | Cause                         | Possible Solution                                                                                                    |
| System does not power on and the LEDs on the front of the | System is unable to power on. | Press and hold the power button for less than four seconds. If<br>the hard drive LED turns green:                                                                        |
| workstation are not flashing.                             |                               | <ol> <li>Check that the power supply cables are properly<br/>connected to the system board.</li> </ol>                                                                   |
|                                                           |                               | 2. Remove the expansion cards.                                                                                                    |
|                                                           |                               | 3. Replace the system board.                                                                                                    |
|                                                           |                               | OR                                                                                                    |
|                                                           |                               | Press and hold the power button for less than four seconds. If the hard drive LED does not illuminate:                                                                   |
|                                                           |                               | 1. Check that the unit is plugged into a working AC outlet.                                                                                                    |
|                                                           |                               | <ol><li>Open the access panel and check that the power button<br/>harness is properly connected to the in-line front panel I/<br/>O device assembly connector.</li></ol> |
|                                                           |                               | <ol><li>Check that the power supply cables are properly<br/>connected to the system board.</li></ol>                                                                     |
|                                                           |                               | <ol><li>Check the power supply functionality.</li></ol>                                                                                                    |
|                                                           |                               | <ul> <li>a. Disconnect the AC power.</li> </ul>                                                                                                    |
|                                                           |                               | <li>Remove all internal power supply cables from the system<br/>board.</li>                                                                                              |
|                                                           |                               | g. Plug in the AC power.                                                                                                    |
|                                                           |                               | <ul> <li>If the power supply fan spins and the BIST LED lights,<br/>the power supply is functional, so replace the system<br/>board.</li> </ul>                          |
|                                                           |                               | <ul> <li>If the power supply fan does not spin or the BIST LED<br/>does not light, replace the power supply.</li> </ul>                                                  |

# 5.7.2 Solving Power Supply Problems

#### **Testing Power Supply**

Before replacing the power supply, use the Built-In Self-Test (BIST) feature to learn if the power supply still works.

To test the power supply:

- 1. Disconnect all internal power supply cables.
- 2. Plug in the AC power.
  - If the green BIST LED on the rear of the workstation is lit AND the fan is spinning, the power supply is functional.
  - If the green BIST LED is not lit OR the fan is not spinning, replace the power supply.

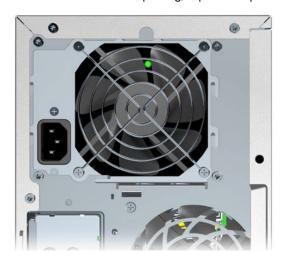

Table 5-4 Power Supply Problems

| Problem                                                    | Cause                                                                                                    | Solution                                                                                                    |
|------------------------------------------------------------|----------------------------------------------------------------------------------------------------|----------------------------------------------------------------------------------------------------|
| Power supply shuts down intermittently.                    | Power supply fault.                                                                                              | Replace the power supply.                                                                                                    |
| Workstation powered off automatically and beeps and blinks | Processor thermal protection activated:                                                                          | Be sure that the workstation air vents are not blocked<br>and the cooling fan is running.                                                                                                    |
| RED two times                                              | A fan might be blocked or not turning.  OR  The CPU heatsink assembly is not properly attached to the processor. | <ol> <li>Open the access panel, press the power button, and see if the fan on the heatsink spins. If the fan is not spinning, be sure the heatsink cable is plugged into the system board header. Be sure the fan is properly seated or installed.</li> <li>Replace the CPU heatsink.</li> <li>Reseat the CPU heatsink and verify that the fan assembly is properly attached.</li> </ol> |

#### Solving Diskette Problems 5.7.3

Table 5-5 Diskette Problems

| Problem                                    | Cause                                     | Solution                                                                                                    |
|--------------------------------------------|-------------------------------------------|----------------------------------------------------------------------------------------------------|
| Diskette drive light stays on.             | Diskette is damaged.                      | In Windows, open Explorer and select <b>File &gt; Properties &gt; Tools</b> . Under Error-checking, click <b>Check Now</b> . |
|                                            | Diskette is incorrectly inserted.         | Remove diskette and reinsert.                                                                                                |
|                                            | Files on diskette are damaged.            | Reload files on new diskette.                                                                                                |
|                                            | Drive cable is not properly connected.    | Reconnect power cable. Be sure that all four pins are connected.                                                             |
| Drive not found.                           | Cable is loose.                           | Reseat diskette drive data and power cables.                                                                                 |
|                                            | Removable drive is not seated properly.   | Reseat the drive.                                                                                                    |
| Diskette drive cannot write to a diskette. | Diskette is not formatted.                | Format the diskette.                                                                                                    |
|                                            | Diskette is write-protected.              | Use another diskette or remove the write protection.                                                                         |
|                                            | Writing to the wrong drive.               | Check the drive letter in the path statement.                                                                                |
|                                            | Not enough space is left on the diskette. | Use another diskette.                                                                                                    |
|                                            | Diskette write control is enabled.        | Use Computer Setup to check the storage security feature disabled settings.                                                  |
|                                            | Diskette is damaged.                      | Replace the damaged disk.                                                                                                    |

Table 5-5 Diskette Problems (continued)

| Problem                                         | Cause                                                                                                    | Solution                                                                                                    |
|-------------------------------------------------|----------------------------------------------------------------------------------------------------|----------------------------------------------------------------------------------------------------|
| Cannot format diskette.                         | Invalid media reported.                                                                                                    | When formatting a disk in MS-DOS, you might need to specify diskette capacity. For example, to format a 1.44-MB diskette, enter the following command at the MS-DOS prompt: |
|                                                 |                                                                                                    | FORMAT A: /F:1440                                                                                                    |
| A problem has occurred with a disk transaction. | The directory structure is bad, or there is a problem with a file.                                                         | In Windows, right-click <b>Start &gt; Explore</b> , and select a drive. Select <b>File &gt; Properties &gt; Tools</b> . Under Errorchecking, click <b>Check Now</b> .       |
| Diskette drive cannot read a diskette.          | Diskette is not formatted.                                                                                                 | Format the diskette.                                                                                                    |
|                                                 | You are using the wrong diskette type for the drive type.                                                                  | Check the type of drive that you are using and use the correct diskette type.                                                                                               |
|                                                 | You are reading the wrong drive.                                                                                           | Check the drive letter in the path statement.                                                                                                    |
|                                                 | Diskette is damaged.                                                                                                    | Replace the diskette with a new one.                                                                                                    |
| "Invalid system disk" message is displayed.     | A diskette that does not contain<br>the system files needed to start<br>the workstation has been inserted<br>in the drive. | When drive activity stops, remove the diskette and press the <b>Spacebar</b> . The workstation should start up.                                                             |
|                                                 | Diskette error has occurred.                                                                                               | Restart the workstation by pressing the power button.                                                                                                    |
| Cannot Boot from Diskette.                      | Diskette is not bootable.                                                                                                  | Replace with a bootable diskette.                                                                                                    |
|                                                 | Diskette boot has been disabled in Computer Setup.                                                                         | Run Computer Setup and enable diskette boot in <b>Storage &gt; Boot Order</b> .                                                                                             |
|                                                 | Removable media boot has been disabled in Computer Setup.                                                                  | Run Computer Setup and enable Removable Media Boot in <b>Storage &gt; Storage Options</b> .                                                                                 |

# 5.7.4 Solving Hard Drive Problems

Table 5-6 Hard Drive Problems

| Problem                               | Cause                                                                    | Solution                                                                                                    |
|---------------------------------------|--------------------------------------------------------------------------|----------------------------------------------------------------------------------------------------|
| Hard drive error occurs.              | Hard disk has bad sectors or has failed.                                 | Use a utility to locate and block usage of bad sectors. If necessary, reformat the hard disk.                                                                                                    |
| Disk transaction problem.             | Either the directory structure is bad or there is a problem with a file. | In Windows, open Explorer, select a drive, and select <b>File</b> > <b>Properties</b> > <b>Tools</b> . Under Error-checking, click <b>Check Now</b> .                                                                                                    |
| Drive not found (identified).         | Loose cable.                                                             | Check cable connections.                                                                                                    |
|                                       | The system might not have                                                | 1. Run Computer Setup.                                                                                                    |
|                                       | automatically recognized a<br>newly installed device.                    | <ol> <li>If the system still does not recognize the new device,<br/>check to see if the device is listed within Computer<br/>Setup. If it is listed, the probable cause is a driver<br/>problem. If it is not listed, the probable cause is a<br/>hardware problem.</li> </ol> |
|                                       |                                                                          | <ol> <li>If this is a newly installed drive, enter Setup and try<br/>adding a POST delay under Advanced &gt; Power-<br/>On.</li> </ol>                                                                                                    |
|                                       | Drive's SATA controller is disabled in Computer Setup.                   | Run Computer Setup and enable the SATA controllers in <b>Storage&gt;Storage Options</b> .                                                                                                    |
|                                       | Drive's SCSI controller is disabled in Computer Setup.                   | Run Computer Setup and enable the SCSI controllers in <b>Storage&gt;Storage Options</b> .                                                                                                    |
|                                       | Drive responds slowly immediately after power-up.                        | Run Computer Setup and increase the POST Delay in Advanced > Power-On Options.                                                                                                    |
| Nonsystem disk/NTLDR missing message. | System is trying to start from a non-bootable diskette.                  | Remove the diskette from the diskette drive.                                                                                                    |
|                                       | System files missing or not properly installed.                          | <ol> <li>Insert a bootable system diskette and restart.</li> <li>Verify hard drive is partitioned and formatted.</li> <li>Install system files for the appropriate operating system, if necessary.</li> </ol>                                                                  |
|                                       | Hard drive boot disabled in Computer Setup.                              | Run Computer Setup and enable the hard drive entry in the <b>Storage Options</b> list.                                                                                                    |
| Workstation does not start.           | Hard drive is damaged.                                                   | Observe the beeps and LED lights on the front of the workstation. Refer to section 5.8 "Power On Self Test (POST) and Error Messages".                                                                                                    |

# 5.7.5 Solving Display Problems

Table 5-7 Display Problems

| Problem                                                                       | Cause                                                                                        | Solution                                                                                                    |
|-------------------------------------------------------------------------------|----------------------------------------------------------------------------------------------|----------------------------------------------------------------------------------------------------|
| Blank screen (no video).                                                      | The cable connections are not correct.                                                       | Check the cable connections from the monitor to the workstation and to a working electrical outlet.                                                                                                    |
|                                                                               | The monitor is off.                                                                          | Switch the monitor to on (LED is on). You might need to refer to the monitor manual for an explanation of the LED signals.                                                                                                    |
|                                                                               | Screen blanking utility installed or energy saver features enabled.                          | Press any key or click the mouse button and, if set, enter your password.                                                                                                    |
|                                                                               | System ROM is bad; system is running in FailSafe Boot Block mode (indicated by eight beeps). | Reflash the ROM using a ROMPaq diskette.                                                                                                    |
|                                                                               | Computer is in Standby mode.                                                                 | Press the power button to resume from Standby mode.                                                                                                    |
| CAUTION: When attempting to resu<br>Otherwise, the workstation will shut      |                                                                                              | old down the power button for more than four seconds.                                                                                                    |
|                                                                               | Monitor settings in the workstation are not compatible with the monitor.                     | 1. Restart the workstation and press <b>F8</b> during startup when you see "Press F8" in the bottom-right corner of the screen.                                                                                                    |
|                                                                               |                                                                                              | <ol><li>Using the keyboard arrow keys, select Enable VGA<br/>Mode and press Enter.</li></ol>                                                                                                    |
|                                                                               |                                                                                              | 3. In Windows Control Panel, double-click the Display icon and select the Settings tab.                                                                                                    |
|                                                                               |                                                                                              | 4. Use the sliding control to reset the resolution.                                                                                                    |
| The display works properly during the POST but goes blank when the OS starts. | The display settings in the OS are incompatible with your graphics card and monitor.         | <ol> <li>Restart your workstation in VGA mode.</li> <li>After the OS starts, change the display settings to<br/>match those supported by your graphics card and<br/>monitor.</li> </ol>                                                                       |
|                                                                               |                                                                                              | <ol><li>Refer to your OS and graphics card documentation for<br/>information on changing display settings.</li></ol>                                                                                                    |
| Monitor does not function properly when used with energy saver features.      | Monitor without energy saver capabilities is being used with energy saver features enabled.  | Disable monitor energy saver feature.                                                                                                    |
| Dim characters.                                                               | The brightness and contrast controls are not set properly.                                   | Adjust the monitor brightness and contrast controls.                                                                                                    |
|                                                                               | Cables are not properly connected.                                                           | Check that the graphics cable is securely connected to the graphics card and the monitor.                                                                                                    |
| Blurry video or requested resolution cannot be set.                           | If the graphics controller was upgraded, the correct video drivers might not be loaded.      | Install the video drivers included in the upgrade kit.                                                                                                    |
|                                                                               | Monitor is not capable of displaying requested resolution.                                   | Change requested resolution.                                                                                                    |
| The picture is broken up, rolls, jitters,<br>or flashes.                      | be incomplete or the monitor                                                                 | Be sure the monitor cable is securely connected to the workstation.                                                                                                    |
|                                                                               | might be incorrectly adjusted.                                                               | <ol> <li>In a two-monitor system or if another monitor is in close proximity, be sure the monitors are not interfering with each other's electromagnetic field by moving them apart.</li> <li>Fluorescent lights or fans might be too close to the</li> </ol> |
|                                                                               |                                                                                              | monitor.                                                                                                    |
|                                                                               | Monitor must be degaussed.                                                                   | Degauss the monitor.                                                                                                    |
| Vibrating or rattling noise coming from inside a CRT monitor when powered on. | Monitor degaussing coil has been activated.                                                  | None. It is normal for the degaussing coil to be activated when the monitor is powered on.                                                                                                    |
| Clicking noise coming from inside a CRT monitor.                              | Electronic relays have been activated inside the monitor.                                    | None. It is normal for some monitors to make a clicking noise when turned on and off, when going in and out of Standby mode, and when changing resolutions.                                                                                                   |

Table 5-7 Display Problems (continued)

| Problem                                                                                                    | Cause                                                                                                    | Solution                                                                                                    |
|----------------------------------------------------------------------------------------------------|----------------------------------------------------------------------------------------------------|----------------------------------------------------------------------------------------------------|
| High-pitched noise coming from inside a flat panel monitor.                                                                                                    | Brightness and contrast settings are too high.                                                                                                    | Lower brightness and contrast settings.                                                                                                    |
| Fuzzy focus; streaking, ghosting, or<br>shadowing effects; horizontal<br>scrolling lines; faint vertical bars; or<br>unable to center the picture on the<br>screen. (Flat panel monitors using an<br>analog VGA input connection only.) | Flat panel monitor's internal digital conversion circuits might be unable to correctly interpret the output synchronization of the graphics card. | <ol> <li>Select the monitor's Auto-Adjustment option in the<br/>monitor's on-screen display menu.</li> <li>Go to the HP Support Web site and check for an<br/>updated display driver.</li> </ol>                                    |
| Certain typed symbols do not appear correct.                                                                                                    | The font you are using does not support that particular symbol.                                                                                   | Use the Character Map to locate the and select the appropriate symbol. Click <b>Start &gt; All Programs &gt; Accessories &gt; System Tools &gt; Character Map</b> . You can copy the symbol from the Character Map into a document. |

## 5.7.6 Solving Audio Problems

Table 5-8 Audio Problems

| Problem                                                                      | Cause                                                                                | Solution                                                                                                    |
|------------------------------------------------------------------------------|--------------------------------------------------------------------------------------|----------------------------------------------------------------------------------------------------|
| Sound does not come out of the speaker or headphones.                        | Software volume control is turned down.                                              | Double-click the Speaker icon on the taskbar and use the volume slider to adjust the volume.                                                                                                    |
|                                                                              | The external speakers are not turned on.                                             | Turn on the external speakers.                                                                                                    |
|                                                                              | External speakers plugged into the wrong audio jack.                                 | See the sound card documentation for proper speaker connection.                                                                                                    |
|                                                                              | Audio cable is not connected.                                                        | Connect the audio cable between the CD or DVD-ROM drive and the system board.                                                                                                    |
|                                                                              | Digital CD audio is not enabled.                                                     | Enable digital CD audio:                                                                                                    |
|                                                                              |                                                                                      | 1. Open the Control Panel and select <b>System</b> .                                                                                                    |
|                                                                              |                                                                                      | <ol><li>On the Hardware tab, click the <b>Device Manager</b><br/>button.</li></ol>                                                                                                    |
|                                                                              |                                                                                      | <ol><li>Right-click the CD/DVD device and select<br/>Properties.</li></ol>                                                                                                    |
|                                                                              |                                                                                      | <ol> <li>On the Properties tab, be sure "Enable digital CD<br/>audio for this CD-ROM device" is selected.</li> </ol>                                                                                                    |
|                                                                              | Headphones or devices connected to the line-out connector mute the internal speaker. | Turn on and use headphones or external speakers, if connected, or disconnect headphones or external speakers.                                                                                                    |
|                                                                              | Volume is muted.                                                                     | Open the Control Panel, click Sound, Speech and<br>Audio Devices, then click Sounds and Audio<br>Devices.                                                                                                    |
|                                                                              |                                                                                      | 2. Deselect the <b>Mute</b> checkbox.                                                                                                    |
|                                                                              | Computer is in Standby mode.                                                         | Press the power button to resume from Standby mode.                                                                                                    |
| CAUTION: When attempting to resur<br>Otherwise, the workstation will shut of |                                                                                      | ld down the power button for more than four seconds.                                                                                                    |
| Noise or no sound comes out of the speakers or headphones.                   |                                                                                      | 1. If using digital speakers that have a stereo jack and want the system to auto-switch to digital, use a stereo-to-mono adapter to properly engage the auto-sense feature or use the multimedia device properties to manually switch the audio signal from analog to digital. |
|                                                                              |                                                                                      | If the headphones have a mono jack, use the multimedia device properties to switch the system to analog out.                                                                                                    |
| NOTE: If you set digital as the Outpu<br>you switch back to an auto-sense or |                                                                                      | external analog speakers will no longer output audio until                                                                                                    |
| If you set analog as the Output Mode<br>sense or digital mode.               | e, external digital speakers will no                                                 | function until you change the output mode back to an auto-                                                                                                    |
| Sound cuts in and out.                                                       | Processor resources are being used by other open applications.                       | Shut down all open processor-intensive applications.                                                                                                    |
| Workstation appears to be locked                                             | The hard disk might be full.                                                         | Before recording, be sure there is enough free space<br>on the hard disk.                                                                                                    |
| up while recording audio.                                                    |                                                                                      | on the nata alone                                                                                                    |

## 5.7.7 Solving Printer Problems

Table 5-9 Printer Problems

| Problem                             | Cause                                                                           | Solution                                                                                                    |
|-------------------------------------|---------------------------------------------------------------------------------|----------------------------------------------------------------------------------------------------|
| Printer does not print.             | Printer is not turned on and online.                                            | Turn the printer on and be sure it is online.                                                                          |
|                                     | Printer is out of paper.                                                        | Add paper to printer.                                                                                                  |
|                                     | The correct printer driver for the                                              | 1. Install the correct printer driver for the application.                                                             |
|                                     | application are not installed.                                                  | <ol><li>Try printing using the MS-DOS command:</li></ol>                                                               |
|                                     |                                                                                 | <pre>DIR C:\ &gt; [printer port]</pre>                                                                                 |
|                                     |                                                                                 | where <b>[printer port]</b> is the address of the printer being used. If the printer works, reload the printer driver. |
|                                     | If you are on a network, you might not have made the connection to the printer. | Make the proper network connections to the printer.                                                                    |
|                                     | Printer might have failed.                                                      | Run printer self-test.                                                                                                 |
| Printer does not turn on.           | The cables might not be connected properly.                                     | Reconnect all cables.                                                                                                  |
| Printer prints garbled information. | The correct printer driver is not installed.                                    | Install the correct printer driver for the application.                                                                |
|                                     | The cables might not be connected properly.                                     | Reconnect all cables.                                                                                                  |
|                                     | Printer memory might be overloaded.                                             | Reset the printer by turning it off for one minute, then turn it back on.                                              |

## 5.7.8 Solving Keyboard and Mouse Problems

Table 5-10 Keyboard and Mouse Problems

| Problem                                                                      | Cause                                                                     | Solution                                                                                                    |
|------------------------------------------------------------------------------|---------------------------------------------------------------------------|----------------------------------------------------------------------------------------------------|
| Keyboard commands and typing are not recognized by the workstation.          | Keyboard connector is not properly connected.                             | <ol> <li>Shut down the workstation.</li> <li>Reconnect the keyboard to the back of the workstation and restart the workstation.</li> </ol>                                             |
|                                                                              | Program in use has stopped responding to commands.                        | Shut down the workstation using the mouse and then restart the workstation.                                                                                                    |
|                                                                              | Keyboard needs repairs.                                                   | Replace the keyboard.                                                                                                    |
|                                                                              | Keyboard key is stuck down.                                               | Remove any debris from the keyboard.                                                                                                    |
|                                                                              | Workstation is in Standby mode.                                           | Press the power button to resume from Standby mode.                                                                                                    |
| WARNING: When attempting to rest Otherwise, the workstation will shut of     | ume from Standby mode, do not h<br>down and you will lose your data.      | old down the power button for more than four seconds.                                                                                                    |
| Cursor will not move using the arrow keys on the keypad.                     | The <b>Num Lock</b> key might be on.                                      | Press the <b>Num Lock</b> key. The <b>Num Lock</b> light should not be on if you want to use the arrow keys. The <b>Num Lock</b> key can be disabled (or enabled) in Computer Setup.   |
| Mouse does not respond to movement or is too slow.                           | Mouse connector is not properly plugged into the back of the workstation. | <ol> <li>Shut down the workstation using the keyboard.</li> <li>Plug the mouse connector into the PS/2 mouse connector slot in the workstation and restart the workstation.</li> </ol> |
|                                                                              | You need to increase mouse acceleration.                                  | <ol> <li>In Windows, click Start &gt; Control Panel and double-click Mouse.</li> <li>Select the Motion tab and adjust the speed.</li> </ol>                                            |
|                                                                              | Program in use has stopped responding to commands.                        | Shut down the workstation using the keyboard and then restart the workstation.                                                                                                    |
|                                                                              | Mouse needs repairs.                                                      | Replace the mouse.                                                                                                    |
|                                                                              | Workstation is in Standby mode.                                           | Press the power button to resume from Standby mode.                                                                                                    |
| CAUTION: When attempting to resur<br>Otherwise, the workstation will shut of |                                                                           | old down the power button for more than four seconds.                                                                                                    |
| Mouse will only move vertically or horizontally, or movement is jerky.       | Mouse roller ball is dirty.                                               | Remove roller ball cover from the bottom of the mouse and clean it.                                                                                                    |

### Solving Front Panel Component Problems

If you are experiencing problems with one of the front panel ports, you might be able to try your device in the corresponding port on the back side of the computer. If this does not fix the problem, or you must use the front panel ports, continue troubleshooting.

Some problems in this section are also discussed in other troubleshooting suggestions in this chapter.

Table 5-11 Front Panel Component Problems

| Problem                                                                      | Cause                                                                           | Solution                                                                                                    |
|------------------------------------------------------------------------------|---------------------------------------------------------------------------------|----------------------------------------------------------------------------------------------------|
| A USB device, headphone, or microphone is not recognized by the workstation. | It is not properly connected.                                                   | Reconnect the device to the front of the workstation and restart the workstation.                                                        |
|                                                                              | The device does not have power.                                                 | If the USB device requires AC power, be sure one end is connected to the device and one end is connected to a live outlet.               |
|                                                                              | The correct device driver is not                                                | 1. Install the correct driver for the device.                                                                                            |
|                                                                              | installed.                                                                      | 2. You might need to reboot the workstation.                                                                                             |
|                                                                              | The cable from the device to the computer does not work.                        | If possible, replace the cable.                                                                                                    |
|                                                                              | The device is not working.                                                      | Replace the device.                                                                                                    |
| A USB, audio, and IEEE-1394                                                  | The internal cables might not be connected to the system board or the PCI card. | 1. Turn off the workstation.                                                                                                    |
| devices are not working.                                                     |                                                                                 | 2. Connect the cables correctly.                                                                                                    |
| A device in the IEEE-1394 port is not responsive.                            | Cables of new external device are loose or power cables are unplugged.          | Be sure that all cables are properly and securely connected.                                                                             |
|                                                                              | The power switch on the device is not turned on.                                | Turn off the workstation, turn on the external device, then turn on the workstation to integrate the device with the workstation system. |

### 5.7.10 Solving Hardware Installation Problems

You might need to reconfigure the workstation when you add or remove hardware, such as an additional diskette drive. If you install a PnP device, Windows XP automatically recognizes the device and configures the workstation. If you install a non-PnP device, you must reconfigure the workstation after completing installation of the new hardware. In Windows XP, use the Add Hardware Wizard and follow the on-screen instructions.

Table 5-12 Hardware Installation Problems

| Problem                                               | Cause                                                                                                    | Solution                                                                                                    |
|-------------------------------------------------------|----------------------------------------------------------------------------------------------------|----------------------------------------------------------------------------------------------------|
| A new device is not recognized as part of the system. | Device is not seated or connected properly.                                                                         | Be sure that the device is properly and securely connected and that pins in the connector are not bent down.                                                                                                    |
|                                                       | Cables of new external device are loose or power cables are unplugged.                                              | Be sure that all cables are properly and securely connected and that pins in the cable or connector are not bent down.                                                                                                    |
|                                                       | Power switch of new external device is not turned on.                                                               | Restart the workstation, turn on the external device, then turn on the workstation to integrate the device with the workstation system.                                                                                                    |
|                                                       | When the system advised you of changes to the configuration, you did not accept them.                               | Reboot the workstation and follow the instructions for accepting the changes.                                                                                                    |
|                                                       | A PnP board might not automatically configure when added if the default configuration conflicts with other devices. | Use Windows XP Device Manager to deselect the automatic settings for the board and choose a basic configuration that does not cause a resource conflict. You can also use Computer Setup to reconfigure or disable devices to resolve the resource conflict. |
|                                                       | Device hardware is not properly jumpered or otherwise configured.                                                   | Read the device-specific configuration information and check for incorrect settings or conflicts with other devices already installed in the system.                                                                                                    |
| Workstation will not start.                           | Wrong memory modules were used in the upgrade or memory modules were installed in the wrong location.               | Review the documentation that came with the system to determine if you are using the correct memory modules and to verify the proper installation.                                                                                                    |
|                                                       |                                                                                                    | <ol> <li>Observe the beeps and LED lights on the front of the<br/>workstation. Refer to section 5.8 "Power On Self Test<br/>(POST) and Error Messages" to determine possible<br/>causes.</li> </ol>                                                          |

### 5.7.11 Solving Network Problems

These guidelines do not discuss the process of debugging the network cabling.

Table 5-13 Network Problems

| Problem                                                                                  | Cause                                                                                      | Solution                                                                                                    |
|------------------------------------------------------------------------------------------|--------------------------------------------------------------------------------------------|----------------------------------------------------------------------------------------------------|
| Wake-on-LAN feature is not functioning.                                                  | Wake-on-LAN is not enabled.                                                                | Use the Network control application to enable Wake-on-LAN.                                                                                        |
| Network driver does not detect network controller.                                       | Network controller is disabled.                                                            | Run Computer Setup and enable network controller.                                                                                                 |
|                                                                                          | Incorrect network driver.                                                                  | Check the network controller documentation for the correct driver or obtain the latest driver from the manufacturer's Web site.                   |
| Network status link light does not turn on or it never flashes.                          | No active network is detected.                                                             | Check cabling and network equipment for proper connection.                                                                                        |
| The network status light should<br>flash when there is network<br>activity.              | Network controller is not set up properly.                                                 | Use the Network control application to verify that the device is working properly.                                                                |
|                                                                                          | Network driver is not properly loaded.                                                     | Reinstall network drivers.                                                                                                    |
|                                                                                          | System cannot autosense the network.                                                       | Disable auto-sensing capabilities and force the system into the correct operating mode.                                                           |
| Diagnostics reports a failure.                                                           | The cable is not securely connected.                                                       | Be sure that both ends of the data cable are securely connected.                                                                                  |
|                                                                                          | The cable is attached to the incorrect connector.                                          | Be sure that the cable is attached to the correct connector                                                                                       |
|                                                                                          | There is a problem with the cable or a device at the other end of the cable.               | Be sure that the cable and device at the other end are operating correctly.                                                                       |
|                                                                                          | Network controller interrupt is shared with an expansion board.                            | Under the Computer Setup Advanced menu, change the resource settings for the board.                                                               |
|                                                                                          | The network controller is defective.                                                       | Replace the NIC.                                                                                                    |
| Diagnostics passes, but the workstation does not communicate with the network.           | Network drivers are not loaded, or driver parameters do not match current configuration.   | Be sure the network drivers are loaded and that the driver parameters match the configuration of the network controller.                          |
|                                                                                          |                                                                                            | 2. Be sure the correct network client and protocol is installed.                                                                                  |
|                                                                                          | The network controller is not configured for this workstation.                             | Select the Network icon in the Control Panel and configure the network controller.                                                                |
| Network controller stopped working when an expansion board was added to the workstation. | Network controller interrupt is shared with an expansion board.                            | Under the Computer Setup Advanced menu, change the resource settings for the board.                                                               |
|                                                                                          | The network controller requires drivers.                                                   | Verify that the drivers were not accidentally deleted when<br>the drivers for a new expansion board were installed.                               |
|                                                                                          | The expansion board installed is a network card (NIC) and conflicts with the embedded NIC. | Under the Computer Setup Advanced menu, change the resource settings for the board.                                                               |
| Network controller stops working without apparent cause.                                 | The files containing the network drivers are corrupted.                                    | Reinstall the network drivers, using the Restore Plus! CD.                                                                                        |
|                                                                                          | The cable is not securely connected.                                                       | Be sure that both ends of the cable are securely attached to the correct devices.                                                                 |
|                                                                                          | The network controller is defective.                                                       | Replace the NIC.                                                                                                    |
| New network card will not boot.                                                          | New network card might be defective or might not meet industrystandard specifications.     | Install a working, industry-standard NIC, or change the boot sequence to boot from another source.                                                |
| Cannot connect to network server when attempting Remote System Installation.             | The network controller is not configured properly.                                         | Verify Network Connectivity, that a DHCP Server is present, and that the Remote System Installation Server contains the NIC drivers for your NIC. |

Table 5-13 Network Problems (continued)

| Problem                                           | Cause                | Solution                                      |
|---------------------------------------------------|----------------------|-----------------------------------------------|
| System setup utility reports unprogrammed EEPROM. | Unprogrammed EEPROM. | Flash the ROM. See section 3.2.4 "ROM Flash". |

### 5.7.12 Solving Memory Problems

 $\triangle$  **CAUTION:** For those systems that support ECC memory, HP does not support mixing ECC and non-ECC memory. Otherwise, the system will not boot the operating system.

Table 5-14 Memory Problems

| Problem                                                                                        | Cause                                                                                           | Solution                                                                                           |
|------------------------------------------------------------------------------------------------|-------------------------------------------------------------------------------------------------|----------------------------------------------------------------------------------------------------|
| System will not boot or does not function properly after installing additional memory modules. | Memory module is not the correct type or speed or the new memory module is not seated properly. | Replace module with the correct industry-standard device for the workstation.                      |
|                                                                                                |                                                                                                 | On some models, ECC and non-ECC memory modules cannot be mixed.                                    |
| Out of memory error.                                                                           | Memory configuration might not be set up correctly.                                             | Use the Device Manager to check memory configuration.                                              |
|                                                                                                | You have run out of memory to run the application.                                              | Check the application documentation to determine the memory requirements.                          |
| Memory count during POST is wrong.                                                             | The memory modules might not be installed correctly.                                            | Check that the memory modules have been installed correctly and that proper modules are used.      |
| Insufficient memory error during operation.                                                    | Too many Terminate and Stay<br>Resident programs (TSRs) are<br>installed.                       | Delete any TSRs that you do not need.                                                              |
|                                                                                                | You have run out of memory for the application.                                                 | Check the memory requirements for the application or add more memory to the workstation.           |
| Beeps and power LED flashes RED five times.                                                    | Memory is installed incorrectly                                                                 | 1. Reseat DIMMs.                                                                                   |
|                                                                                                | or is bad.                                                                                      | 2. Replace DIMMs one at a time to isolate the faulty module.                                       |
|                                                                                                |                                                                                                 | 3. Replace third-party memory with HP memory.                                                      |
|                                                                                                |                                                                                                 | 4. Replace the system board.                                                                       |
| More than 2GB of RAM is installed, yet the 32-bit OS only sees 2GB.                            | Memory remapping is enabled.                                                                    | Enter Computer Setup (F10) and disable memory remapping: <b>Advanced &gt; Chipset/Memory</b> .     |
| A total of 4GB of RAM is installed, yet the 32-bit OS only sees about 3GB.                     | A 32-bit OS is limited by 4GB of address space, and some of space is used by I/O devices.       | Your options are limited. You might try using a video card that uses less on-board memory.         |
| A 64-bit OS does not see all installed memory.                                                 | Memory remapping is disabled.                                                                   | Enter Computer Setup (F10) and enable memory remapping: Advanced > Bus Options > Memory Remapping. |

## 5.7.13 Solving Processor Problems

Table 5-15 Processor Problems

| Problem                          | Cause                                              | Solution                                                                                                    |
|----------------------------------|----------------------------------------------------|----------------------------------------------------------------------------------------------------|
| Poor performance is experienced. | Processor is hot.                                  | 1. Be sure the airflow to the workstation is not blocked.                                                       |
|                                  |                                                    | <ol><li>Be sure the fans are connected and working properly<br/>(some fans only operate when needed).</li></ol> |
|                                  |                                                    | 3. Be sure the CPU heatsink is installed properly.                                                              |
| Power LED is RED and stays on.   | Processor is not seated properly or not installed. | <ol> <li>Check to see that the processor is present.</li> <li>Reseat the processor.</li> </ol>                  |

## 5.7.14 Solving CD-ROM and DVD Problems

Table 5-16 CD-ROM and DVD Problems

| Problem                                                                                  | Cause                                                                                                    | Solution                                                                                                    |
|------------------------------------------------------------------------------------------|----------------------------------------------------------------------------------------------------|----------------------------------------------------------------------------------------------------|
| System will not boot from CD-ROM or DVD drive.                                           | The CD-ROM or DVD boot is not enabled through the Computer Setup utility.                                             | Run the Computer Setup utility and enable booting to removable media and verify boot order settings.                                                                                                    |
|                                                                                          | Non-bootable CD in drive.                                                                                             | Try a bootable CD in the drive.                                                                                                    |
| CD-ROM or DVD devices are not detected or driver is not loaded.                          | Drive is not connected properly or not properly configured.                                                           | <ol> <li>Reconnect power and data cables to the drive.</li> <li>Install correct device driver.</li> </ol>                                                                                                    |
| Movie will not play in the DVD drive.                                                    | Movie might be regionalized for a different country.                                                                  | See the documentation that came with the DVD drive.                                                                                                    |
|                                                                                          | Decoder software is not installed.                                                                                    | Install decoder software.                                                                                                    |
| Cannot eject compact disc (tray-load unit).                                              | Disc not properly seated in the drive.                                                                                | <ol> <li>Shut down the workstation and insert a thin metal rod into the emergency eject hole and push firmly.</li> <li>Slowly pull the tray out from the drive until the tray is fully extended, then remove the disc.</li> </ol> |
| CD-ROM, CD-RW, DVD-ROM, or DVD-R/RW drive cannot read a disc or takes too long to start. | CD has been inserted upside down.                                                                                     | Re-insert the CD with the label facing up.                                                                                                    |
|                                                                                          | The DVD-ROM drive takes longer to start because it has to determine the type of media played, such as audio or video. | Wait at least 30 seconds to let the DVD-ROM drive determine the type of media being played. If the disc still does not start, read the other solutions listed for this topic.                                                     |
|                                                                                          | CD or DVD disc is dirty.                                                                                              | Clean CD or DVD with a CD cleaning kit.                                                                                                    |
|                                                                                          | Windows does not detect the CD-ROM or DVD-ROM drive.                                                                  | <ol> <li>Use Device Manager to remove or uninstall the device<br/>in question.</li> <li>Restart the workstation and let Windows detect the<br/>device.</li> </ol>                                                                 |
| Recording audio CDs is difficult or impossible.                                          | Wrong or poor quality media type.                                                                                     | <ol> <li>Try using a slower recording speed.</li> <li>Verify that you are using the correct media for the drive.</li> <li>Try a different brand of media. Quality varies widely between manufacturers.</li> </ol>                 |

## 5.7.15 Solving Internet Access Problems

Table 5-17 Internet Access Problems

| Problem                                        | Cause                                                                          | Solution                                                                                                    |
|------------------------------------------------|--------------------------------------------------------------------------------|----------------------------------------------------------------------------------------------------|
| Unable to connect to the Internet.             | Internet Service Provider (ISP) account is not set up properly.                | Verify Internet settings or contact the ISP for assistance.                                                                                                    |
|                                                | Modem is not set up properly.                                                  | Reconnect the modem. Verify the connections are correct using the quick setup documentation.                                                                                           |
|                                                | Web browser is not set up properly.                                            | Verify that the Web browser is installed and set up to work with your ISP.                                                                                                    |
|                                                | Cable/DSL modem is not plugged in.                                             | Plug in cable/DSL modem. You should see a "power" LED light on the front of the cable/DSL modem.                                                                                       |
|                                                | Cable/DSL service is not available or has been interrupted due to bad weather. | Try connecting to the Internet at a later time or contact your ISP. (If the cable/DSL service is connected, the "cable" LED light on the front of the cable/DSL modem will be on.)     |
|                                                | The network cable is disconnected.                                             | Connect the network cable between the cable modem and the workstation's RJ-45 connector. (If the connection works, the "PC" LED light on the front of the cable/DSL modem will be on.) |
|                                                | IP address is not configured properly.                                         | Contact the ISP for the correct IP address.                                                                                                    |
|                                                | Cookies are corrupted.                                                         | In Windows, open the Control Panel and double-click <b>Internet Options</b> . On the General tab, click the <b>Delete Cookies</b> button.                                              |
| Cannot automatically launch Internet programs. | You must log on to the ISP before some programs will start.                    | Log on to the ISP and launch the desired program.                                                                                                    |
| Internet takes too long to download Web sites. | Modem is not set up properly.                                                  | Verify that the correct modem speed and COM port are selected.                                                                                                    |
|                                                |                                                                                | For Windows:                                                                                                    |
|                                                |                                                                                | <ol> <li>Open the Control Panel.</li> </ol>                                                                                                    |
|                                                |                                                                                | 2. Double-click System.                                                                                                    |
|                                                |                                                                                | 3. Select the <b>Hardware</b> tab.                                                                                                    |
|                                                |                                                                                | <ol> <li>In the Device Manager area, click the Device<br/>Manager button.</li> </ol>                                                                                                   |
|                                                |                                                                                | <ol><li>Double-click Ports (COM &amp; LPT).</li></ol>                                                                                                    |
|                                                |                                                                                | <ol><li>Right-click the COM port your modem uses, then click<br/>Properties.</li></ol>                                                                                                 |
|                                                |                                                                                | <ol><li>Under Device status, verify that the modem is working<br/>properly.</li></ol>                                                                                                  |
|                                                |                                                                                | 8. Under Device usage, verify the modem is enabled.                                                                                                    |
|                                                |                                                                                | <ol><li>If there are further problems, click the Troubleshoot<br/>button and follow the on-screen instructions.</li></ol>                                                              |

#### 5.8 Power On Self Test (POST) and Error Messages

POST is a series of diagnostic tests that runs automatically when the system is turned on. An audible, visual, or both message occurs if the POST encounters a problem. POST checks the following items to ensure that the workstation system is functioning properly:

- Keyboard
- Memory modules
- Diskette drives
- All SATA and SCSI mass storage devices
- **Processors**
- Controllers

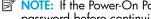

👸 NOTE: If the Power-On Password is set, a key icon appears on the screen while POST is running. You must enter the password before continuing.

Table 5-18 POST Error Messages

| Screen Message                       | Probable Cause                                                       | Recommended Action                                                                                                    |
|--------------------------------------|----------------------------------------------------------------------|----------------------------------------------------------------------------------------------------|
| 101—Option ROM Error                 | System ROM checksum.                                                 | Verify the correct ROM.                                                                                                    |
|                                      |                                                                      | <ol> <li>Flash the ROM, if needed.</li> </ol>                                                                                                    |
|                                      |                                                                      | <ol><li>If an expansion card was recently added, remove it<br/>and see if the problem remains.</li></ol>                                                       |
|                                      |                                                                      | 3. Clear CMOS.                                                                                                    |
|                                      |                                                                      | <ol><li>If the message disappears, there might be<br/>a problem with the expansion card.</li></ol>                                                             |
|                                      |                                                                      | 5. Replace the system board.                                                                                                    |
| 102—System Board Failure             | DMA, timers, etc.                                                    | 1. Clear CMOS.                                                                                                    |
| •                                    |                                                                      | 2. Remove expansion boards.                                                                                                    |
|                                      |                                                                      | 3. Replace the system board.                                                                                                    |
| 110—Out of Memory for<br>Option ROMs | Option ROM for a device was unable to run due to memory constraints. | Run Computer Setup and disable unneeded devices from <b>Advanced &gt; Onboard Devices</b> . Or, disable option ROMs from <b>Advanced &gt; Device Options</b> . |
| 162—System Options Not Set           | Configuration incorrect. RTC battery                                 | Run Computer Setup (F10 Setup).                                                                                                    |
|                                      | might need to be replaced.                                           | 2. Set the date and time under Control Panel or in F10                                                                                                    |
|                                      |                                                                      | Setup depending on the operating system.                                                                                                    |
|                                      |                                                                      | 3. If the problem persists, replace the RTC battery.                                                                                                    |
| 163—Time and Date Not Set            | Invalid time or date in configuration memory.                        | <ol> <li>Set the date and time under Control Panel or in F10<br/>Setup depending on the operating system.</li> </ol>                                           |
|                                      | RTC (real-time clock) battery might need to be replaced.             | 2. If the problem persists, replace the RTC battery.                                                                                                    |
|                                      | CMOS jumper might not be properly installed.                         |                                                                                                    |
| 164—Memory Size Error                | Memory configuration is incorrect.                                   | Run Computer Setup (F10 Setup) or Windows utilities.                                                                                                    |
|                                      |                                                                      | 2. Be sure memory modules are installed properly.                                                                                                    |
|                                      |                                                                      | 3. If third-party memory has been added, test using HP only memory.                                                                                            |
|                                      |                                                                      | 4. Verify proper memory module type.                                                                                                    |
| 201—Memory Error                     | RAM failure.                                                         | Run Computer Setup (F10 Setup) or Windows utilities.                                                                                                    |
|                                      |                                                                      | 2. Be sure that memory modules are installed correctly.                                                                                                    |
|                                      |                                                                      | 3. Verify proper memory module type.                                                                                                    |
|                                      |                                                                      | 4. Remove and replace memory module(s) one at a time to isolate faulty module.                                                                                 |
|                                      |                                                                      | 5. Replace the faulty memory module(s).                                                                                                    |
|                                      |                                                                      | <ol><li>If error persists after replacing memory modules,<br/>replace the system board.</li></ol>                                                              |
| 202—Memory Type Mismatch             | Memory modules do not match each other.                              | Replace memory modules with matched sets.                                                                                                    |

Table 5-18 POST Error Messages (continued)

| Screen Message                                                  | Probable Cause                                                                                                    | Recommended Action                                                                                                    |
|-----------------------------------------------------------------|----------------------------------------------------------------------------------------------------|----------------------------------------------------------------------------------------------------|
| 207—ECC Corrected Single Bit<br>Errors in Memory Socket(s) y,y  | Single Bit ECC error.                                                                                                    | <ol> <li>Verify proper memory module type.</li> <li>Try another memory socket.</li> <li>Replace memory module if problem persists.</li> </ol>                                                                                                    |
| 212—Failed Processor                                            | Processor has failed to initialize.                                                                                                    | <ol> <li>Reseat the processor in its socket.</li> <li>If the processor does not respond, replace it.</li> </ol>                                                                                                    |
| 213—Incompatible memory<br>Module in memory Socket(s)<br>X,X, X | A memory module in memory socket identified in the error message is missing critical SPD information, or is incompatible with the chipset. | <ol> <li>Verify proper memory module type.</li> <li>Try another memory socket.</li> <li>Replace memory with a module conforming to the SPD standard.</li> </ol>                                                                                                    |
| 214—DIMM Configuration<br>Warning                               | DIMMs not installed correctly (not paired correctly).                                                                                      | Refer to section 4.19 "Memory" for the correct memory configurations and reseat the DIMMs accordingly.                                                                                                    |
| 215—Memory Mismatch<br>Warning                                  | There are one or more mismatched pairs of DIMMs between channel A and channel B. Some memory has been disabled. Install matching pairs.    | Refer to section 4.19 "Memory" for the correct memory configurations and reseat the DIMMs accordingly.                                                                                                    |
| 301 — Keyboard Error                                            | Keyboard failure.                                                                                                    | <ol> <li>Reconnect keyboard with workstation turned off.</li> <li>Check connector for bent or missing pins.</li> <li>Be sure that none of the keys are pressed.</li> <li>Replace keyboard.</li> </ol>                                                                           |
| 303—Keyboard Controller Error                                   | I/O board keyboard controller.                                                                                                    | <ol> <li>Reconnect keyboard with workstation turned off.</li> <li>Replace the system board.</li> </ol>                                                                                                    |
| 304—Keyboard or System Unit<br>Error                            | Keyboard failure.                                                                                                    | <ol> <li>Reconnect the keyboard with workstation turned off.</li> <li>Be sure that none of the keys are pressed.</li> <li>Replace keyboard.</li> <li>Replace system board.</li> </ol>                                                                                           |
| 402—Parallel Port 2 Address<br>Assignment Conflict              | IRQ address conflicts with another device.                                                                                                 | Reset the IRQ.                                                                                                    |
| 501—Display Adapter Failure                                     | Graphics display controller.                                                                                                    | <ol> <li>Reseat the graphics card (if applicable).</li> <li>If using PCI Express card with auxiliary power cable, be sure it is attached.</li> <li>Clear CMOS.</li> <li>Verify that the monitor is attached and turned on.</li> <li>Replace the graphics controller.</li> </ol> |
| 510—Splash Screen image corrupted                               | Splash Screen image has errors.                                                                                                    | Install latest version of ROMPaq to restore image.                                                                                                    |
| 511—CPU0 or CPU1 Fan not detected                               | Fan is not connected or might have malfunctioned.                                                                                          | <ol> <li>Reseat fan cable.</li> <li>Reseat the fan.</li> <li>Replace the fan.</li> </ol>                                                                                                    |
| 512—Chassis, rear chassis, or front chassis fan not detected    | Fan is not connected, might have malfunctioned.                                                                                            | <ol> <li>Reseat chassis, rear chassis, or front chassis fan cable.</li> <li>Reseat chassis, rear chassis, or front chassis fan.</li> <li>Replace chassis, rear chassis, or front chassis fan.</li> </ol>                                                                        |
| 601 — Diskette Controller Error                                 | Diskette controller circuitry or diskette drive circuitry incorrect.                                                                       | <ol> <li>Run Computer Setup (F10 Setup).</li> <li>Check and replace cables.</li> <li>Clear CMOS.</li> <li>Replace diskette drive.</li> <li>Replace the system board.</li> </ol>                                                                                                 |
| 605—Diskette Drive Type Error                                   | Mismatch in drive type.                                                                                                    | <ol> <li>Run Computer Setup (F10 Setup).</li> <li>Disconnect any other diskette controller devices<br/>(tape drives).</li> <li>Clear CMOS.</li> </ol>                                                                                                    |

Table 5-18 POST Error Messages (continued)

| Screen Message                                                       | Probable Cause                                                                                                    | Recommended Action                                                                                                    |
|----------------------------------------------------------------------|----------------------------------------------------------------------------------------------------|----------------------------------------------------------------------------------------------------|
| 611—Primary Diskette Port<br>Address Assignment Conflict             | Configuration error.                                                                                                    | <ol> <li>Run Computer Setup (F10 Setup).</li> <li>Remove expansion cards.</li> <li>Clear CMOS.</li> </ol>                                                                                                    |
| 912—Computer Cover Has<br>Been Removed Since Last<br>System Start Up | Access panel has been removed.                                                                                                    | No action required.                                                                                                    |
| 917—Front Audio Not<br>Connected                                     | The front audio cable is not connected.                                                                                              | Connect front audio cable.                                                                                                    |
| 918—Front USB Not Connected                                          | Front USB is not connected.                                                                                                    | Connect front USB cable.                                                                                                    |
| 921 — Device in PCI Express Slot<br>failed to initialize             | PCI Express cards not seated properly.                                                                                               | Reseat all PCI Express cards in their PCI Express slots. If<br>the problem persists, contact the PCI Express card<br>vendor.                                                                                                    |
| 940—Extended ROM signature not found                                 | The signature at the start of the ROM flash is missing. Your firmware (BIOS) is incomplete.                                          | Run ROMPaq again.                                                                                                    |
| 960—CPU Overtemp occurred                                            | The ambient temperature could exceed operating limits (maximum=95°F), or there are obstructions to airflow, including dust build up. | <ol> <li>Be sure you are not operating the system in an environment that exceeds 95°F.</li> <li>Disconnect power and open the access panel.</li> <li>Check that cables are not blocking CPU heatsink fans or front fan, if installed.</li> <li>Check that there is not excessive dust on major</li> </ol>                |
|                                                                      |                                                                                                    | <ul> <li>components.</li> <li>If airflow is acceptable and there is not excessive dust, the thermal sensing circuitry has failed on the processors or on the system board. You must replace the processors, system board, or both.</li> </ul>                                                                            |
| 1155—Serial Port Address<br>Conflict Detected                        | Both external and internal serial ports are assigned to same IRQ.                                                                    | <ol> <li>Remove any Comm port expansion cards.</li> <li>Clear CMOS.</li> <li>Reconfigure card resources and run Computer Setup (F10 Setup). Run Computer Setup or Windows utilities.</li> </ol>                                                                                                    |
| 1720 SMART Hard Drive Detect<br>Imminent Failure                     | Hard drive is about to fail. (Some hard drives have a firmware patch that will fix an erroneous error message.)                      | <ol> <li>Determine if hard drive is giving correct error message. Run the Drive Protection System test, if applicable.</li> <li>Apply firmware patch if applicable (see <a href="http://www.hp.com/support">http://www.hp.com/support</a>).</li> <li>Back up contents and replace hard drive.</li> </ol>                 |
| 1721—SMART SCSI Hard Drive<br>detects imminent failure               | Hard drive is about to fail. (Some hard drives have a firmware patch that will fix an erroneous error message.)                      | <ol> <li>Determine if hard drive is giving correct error message. Run the Drive Protection System test if applicable.</li> <li>Apply firmware patch if applicable (see <a href="http://www.hp.com/support">http://www.hp.com/support</a>).</li> <li>Back up contents and replace hard drive.</li> </ol>                  |
| 1780—Disk O Failure                                                  | The drive is not installed correctly or has failed.                                                                                  | <ol> <li>Make sure that any jumpers are set correctly, and that power and drive cables are connected, both to the drive and the system board.</li> <li>Verify that the cables are the correct cables for your computer model.</li> <li>If this message persists, you might need service for your workstation.</li> </ol> |
| 1781—Disk 1 Failure                                                  | The drive is not installed correctly or has failed.                                                                                  | <ol> <li>Make sure that any jumpers are set correctly, and that power and drive cables are connected, both to the drive and the system board.</li> <li>Verify that the cables are the correct cables for your computer model.</li> <li>If this message persists, you may need service for your workstation.</li> </ol>   |

Table 5-18 POST Error Messages (continued)

| Screen Message                                                     | Probable Cause                                                                                                    | Recommended Action                                                                                                    |  |  |
|--------------------------------------------------------------------|----------------------------------------------------------------------------------------------------|----------------------------------------------------------------------------------------------------|--|--|
| 1782—Disk Controller Failure                                       | Hard drive circuitry error.                                                                                                    | <ol> <li>Run Computer Setup (F10 Setup).</li> <li>Clear CMOS.</li> <li>Check cable seating/jumper settings.</li> <li>Run hard drive diagnostics.</li> <li>Disconnect additional drives.</li> <li>Run the Drive Protection System test, if available.</li> <li>Replace the hard drive.</li> <li>Replace the system board.</li> </ol> |  |  |
| 1790—Disk 0 Error                                                  | The drive is not installed correctly or has failed.                                                                                            | <ol> <li>Make sure that any jumpers are set correctly, and that power and drive cables are connected, both to the drive and the system board.</li> <li>Verify that the cables are the correct cables for your computer model.</li> <li>If this message persists, you might need service for your workstation.</li> </ol>            |  |  |
| 1791—Disk 1 Error                                                  | The drive is not installed correctly or has failed.                                                                                            | <ol> <li>Make sure that any jumpers are set correctly, and that power and drive cables are connected, both to the drive and the system board.</li> <li>Verify that the cables are the correct cables for your computer model.</li> <li>If this message persists, you might need service for your workstation.</li> </ol>            |  |  |
| 1792—Secondary Disk<br>Controller Failure                          | Hard drive circuitry error.                                                                                                    | <ol> <li>Run Computer Setup (F10 Setup).</li> <li>Clear CMOS.</li> <li>Check cable seating/jumper settings.</li> <li>Run hard drive diagnostics.</li> <li>Disconnect additional drives.</li> <li>Run the Drive Protection System test, if available.</li> <li>Replace the hard drive.</li> </ol>                                    |  |  |
| 1793—Secondary Controller or<br>Disk Failure                       | Hard drive circuitry error.                                                                                                    | <ol> <li>Run Computer Setup (F10 Setup).</li> <li>Clear CMOS.</li> <li>Check cable seating/jumper settings.</li> <li>Run hard drive diagnostics.</li> <li>Disconnect additional drives.</li> <li>Run the Drive Protection System test, if available.</li> <li>Replace the hard drive.</li> </ol>                                    |  |  |
| 1794—Inaccessible devices<br>attached to primary IDE<br>controller | Devices attached to the primary IDE controller are inaccessible while the SATA controller is set to "Replace Primary IDE Controller" in Setup. | <ol> <li>Run Computer Setup (F10 Setup).</li> <li>Select Storage &gt; Storage Options and set<br/>SATA controller to Add as Separate Controller.</li> </ol>                                                                                                    |  |  |
| 1800—Temperature Alert                                             | Internal temperature exceeds specification.                                                                                                    | <ol> <li>Check that workstation air vents are not blocked<br/>and cooling fan is running.</li> <li>Verify processor speed selection.</li> <li>Replace the processor.</li> <li>Replace the system board.</li> </ol>                                                                                                    |  |  |
| 1801—Microcode Patch Error                                         | Processor not supported by ROM BIOS.                                                                                                    | Upgrade BIOS to proper version.                                                                                                    |  |  |
| 1802—Processor Not<br>Supported                                    | The system board does not support the processor.                                                                                               | Replace the processor with a compatible one.                                                                                                    |  |  |
| 1803—BIOS Update Needed for Processor                              | This BIOS revision does not support the installed processor.                                                                                   | Install the latest BIOS located at <a href="http://www.hp.com">http://www.hp.com</a> .                                                                                                    |  |  |
| Invalid Electronic Serial Number                                   | Electronic serial number has become corrupted.                                                                                                 | Run Computer Setup. If Setup already has data in the field or will not allow the serial number to be entered, download from <a href="http://www.hp.com">http://www.hp.com</a> and run SP5572.EXE (SNZERO.EXE).  Run Computer Setup and try to enter serial number under Security, System ID, then save changes.                     |  |  |

Table 5-18 POST Error Messages (continued)

| Screen Message                                   | Probable Cause                                                                       | Recommended Action                           |
|--------------------------------------------------|--------------------------------------------------------------------------------------|----------------------------------------------|
| ECC Multiple Bit Error Detected in Memory Module | Chipset has detected more than one bad bit in a 64-bit quadword of the memory array. | Replace the memory module.                   |
| Parity Check 2                                   | Parity RAM failure.                                                                  | Run Computer Setup and Diagnostic utilities. |

## A SATA Devices

This appendix provides additional information for setting up your SATA hard drives.

- Section A.1 "SATA Guidelines"
- Section A.2 "SATA RAID Configurations"

#### SATA Guidelines **A**.1

NOTE: These systems support a mixed configuration of SCSI and SATA hard drives. The HP xw4300 Workstation does not support IDÉ hard drives.

When installing and operating SATA devices:

- Connect the SATA hard drive from the system board to the hard drive with the SATA cable (326965-006).
- If using a SATA controller card, connect the 4-4 pin LED cable (included with SATA controller board) from the card header "JP1" (4-pin header) to the system board header labeled "HD LED" (4-pin header at P29).

For complete and current information on supported accessories and components, visit http://partsurfer.hp.com.

#### SATA RAID Configurations A.2

This workstation supports an embedded SATA RAID. Redundant Array of Inexpensive Disks (RAID) combines multiple physical drives together to provide either increased performance or increased redundancy.

For an embedded SATA RAID, there are three primary configurations.

- RAID 0 is a striping configuration. For example, this combines two 80GB drives into one 160GB drive. Both physical drives can be accessed simultaneously for better performance. This is faster than using two 80GB drives separately.
- RAID 1 is a mirroring configuration. For example, this uses two 80GB drives, but one drive is a complete mirror of the other drive. The system remains functional and no data is lost if one of the drives should fail.
- RAID 0 + 1 is a combination of RAID 0 and RAID 1. The controller combines the performance of data striping (RAID 0) and the fault tolerance of disk mirroring (RAID 1). Data is striped across multiple drives and duplicated on another set of drives.
- RAID 5 is data striping with rotating parity. For example, three 80GB drives offer 160GB of usable storage, with the third 80GB drive used to store parity information. Data can be fully recovered if any one of the three drives

There are other RAID configurations, but they are not supported on an embedded SATA RAID.

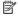

NOTE: For information on the integrated SATA RAID, visit http://www.hp.com/go/workstationsupport and review the supplier's documentation and HP User Manual for the Integrated NVIDIA SATA RAID Array for Microsoft® Windows® XP Professional. For information on supported SATA RAID configurations, visit http://www.hp.com/go/productbulletin.

## B SCSI Devices

This appendix provides more information for setting up your SCSI hard drive.

- Section B.1 "SCSI Guidelines"
- Section B.2 "Using SCSISelect with SCSI Devices"
- Section B.3 "SMART"
- Section B.4 "Jumpers"

#### B.1 SCSI Guidelines

When installing and operating SCSI devices, you must follow these guidelines:

- A wide (68-pin) SCSI controller with two channels, one for internal devices and one for external devices. Five internal SCSI devices are supported.
- If multiple SCSI devices are used, split the devices between Channels A and B for optimum performance. Cable length for the second channel should not be longer than 18 inches.
- △ CAUTION: Do not route data cables near the air intake to the power supply. Cables routed in this manner can block the airflow and cause the workstation to overheat.
  - All SCSI controllers require a unique SCSI ID (0–15) for each SCSI device installed. Refer to section B.4 for more information.
  - Every SCSI chain or circuit must be terminated (closed) at both ends. Some system boards have both ends of the SCSI cable connected to, and terminated by, the system board. Termination can be accomplished in one of several ways:
    - Use a cable with a built-in terminator.
    - Use a cable with a terminating resistor plug in the last connector.
    - Connect a SCSI device with its termination enabled into the last connector.
    - Connect an external SCSI device with its termination enabled to the external SCSI connector on the rear panel of the workstation.
  - Turn on all external SCSI devices before turning on the power to the workstation. This enables the SCSI controller to recognize the external devices.

#### B.2 Using SCSISelect with SCSI Devices

The Ultra 160 and faster SCSI host adapters include the SCSISelect utility to configure the host adapter and to run the SCSI disk utilities. To run the SCSISelect utility:

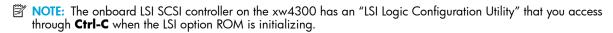

- In POST Messages Enabled mode: Press Ctrl+A when the "Press<Ctrl><A> for SCSISelect Utility" message
  appears during POST. The utility will only be present if an Adaptec SCSI card is present.
- In POST Messages Disabled mode: When the HP logo screen appears, press any key to exit the logo screen. Immediately after exiting the logo screen, press **Ctrl**+**A** to access the SCSISelect utility. The utility will only be present if an Adaptec SCSI card is present.

A menu appears with the following options:

- Configure/View Host Adapter Settings
  - SCSI Bus Interface Definitions
    - Host Adapter SCSI ID
    - SCSI Parity Checking
    - Host Adapter SCSI Termination
  - Additional Options
    - Boot Device Options
    - SCSI Device Configuration
    - Advanced Configuration Options
- SCSI Disk Utilities
  - Lists all SCSI devices and SCSI ID numbers
- NOTE: For additional information about configuring POST message display status, refer to section 3.1.3 "Computer Setup Menu".

#### **B.3 SMART**

The SMART SCSI hard drives for HP workstations have built-in drive failure prediction that warns the user or the network administrator of an impending failure or crash of the hard drive. SMART drives track fault prediction and failure indication parameters, such as re-allocated sector count, spin retry count, and calibration retry count. If the drive determines that a failure is imminent, it generates a fault alert.

#### B.4 Jumpers

All SCSI controllers require a unique SCSI ID (0-15) for each SCSI device installed.

The controller identifies a SCSI device by its SCSI ID number rather than its location. Moving a SCSI device from one position to another on the SCSI chain does not affect communication between the controller and the device. The reserved and available SCSI ID numbers are displayed in the following list:

- 0 is reserved for the primary hard drive (Windows only).
- 7 is reserved for the SCSI controller.
- 1 through 6 and 8 through 15 are available for all other SCSI devices.

When 0 is used for the primary hard drive, set the second hard drive to 1, the third to 2, and so on.

To set the SCSI ID on a drive, see the instructions on top/back of the hard drive for the correct jumper settings. The drive probably displays a diagram of the jumper block. This diagram shows you which blocks to cover with your jumper to get the desired ID.

For example, if the drive must be set to 3, the drive might show that the 4 ID bits are at the far left of the connector (ID0, ID1, ID2, and ID3), then using the jumpers provided, cover the pins to set the SCSI ID.

## C Connector Pins

This appendix provides pin information for your system:

- Section C.1 "Enhanced Keyboard"
- Section C.2 "Mouse"
- Section C.3 "Ethernet RJ-45"
- Section C.4 "Serial Interface"
- Section C.5 "USB"
- Section C.6 "IEEE 1394"
- Section C.7 "Microphone"
- Section C.8 "Headphone"
- Section C.9 "Line-in Audio"
- Section C.10 "Line-out Audio"
- Section C.11 "Ultra SCSI"
- Section C.12 "SATA"
- Section C.13 "Monitor (VGA)"
- Section C.16 "24-Pin Power (Main)"
- Section C.17 "4-Pin Power (for Processors)"

## C.1 Enhanced Keyboard

| Keyboard Connector |             | Pin                      | Signal                    |  |
|--------------------|-------------|--------------------------|---------------------------|--|
|                    | 1<br>2<br>3 | Data<br>Unused<br>Ground |                           |  |
|                    |             | 4<br>5<br>6              | +5 VDC<br>Clock<br>Unused |  |

## C.2 Mouse

| Mouse Connector |             | Pin                      | Signal                    |  |
|-----------------|-------------|--------------------------|---------------------------|--|
|                 | 1<br>2<br>3 | Data<br>Unused<br>Ground |                           |  |
|                 |             | 4<br>5<br>6              | +5 VDC<br>Clock<br>Unused |  |

## C.3 Ethernet RJ-45

| Ethernet Connector |          | Pin              | Signal                                                               |
|--------------------|----------|------------------|----------------------------------------------------------------------|
|                    | <u> </u> | 1<br>2<br>3<br>4 | (+) Transmit Data<br>(-) Transmit Data<br>(+) Receive Data<br>Unused |
|                    | U        | 5<br>6<br>7<br>8 | Unused<br>(-) Receive Data<br>Unused<br>Unused                       |

### C.4 Serial Interface

| Serial Connector | Pin         | Signal                                                 |  |
|------------------|-------------|--------------------------------------------------------|--|
| (00000)          | 1<br>2<br>3 | Carrier Detect<br>Receive Data<br>Transmit Data        |  |
| 0000             | 4<br>5<br>6 | Data Terminal Ready<br>Signal Ground<br>Data Set Ready |  |
|                  | 7<br>8<br>9 | Request to Send<br>Clear to Send<br>Ring Indicator     |  |

## C.5 USB

| USB Connector | Pin              | Signal                               |  |
|---------------|------------------|--------------------------------------|--|
| 1 2 3 4       | 1<br>2<br>3<br>4 | +5 VDC<br>- Data<br>+ Data<br>Ground |  |

### C.6 IEEE 1394

| IEEE 1394 Connector | Pin | Signal |  |
|---------------------|-----|--------|--|
|                     | 1   | power  |  |
| 2 4 6               | 2   | gnd    |  |
|                     | 3   | tpb-   |  |
| 1 3 5               | 4   | tpb+   |  |
|                     | 5   | tpa-   |  |
|                     | 6   | tpa+   |  |

## C.7 Microphone

| Microphone Connector (1/8 inch) | Pin        | Signal |  |
|---------------------------------|------------|--------|--|
|                                 | 1 (Tip)    | Audio  |  |
| 1 2 3                           | 2 (Ring)   | Power  |  |
|                                 | 3 (Shield) | Ground |  |

## C.8 Headphone

| Headphone Connector (1/8 inch) | Pin        | Signal      |  |
|--------------------------------|------------|-------------|--|
|                                | 1 (Tip)    | Audio_Left  |  |
| 1 2 3                          | 2 (Ring)   | Audio_Right |  |
|                                | 3 (Shield) | Ground      |  |

## C.9 Line-in Audio

| Line-in Audio Connector (1/8 inch) | Pin        | Signal         |  |
|------------------------------------|------------|----------------|--|
|                                    | 1 (Tip)    | Audio_In_Left  |  |
| 1 2 3                              | 2 (Ring)   | Audio_In_Right |  |
|                                    | 3 (Shield) | Ground         |  |

## C.10 Line-out Audio

| Line-out Audio Connector (1/8 inch) | Pin                               | Signal                                      |
|-------------------------------------|-----------------------------------|---------------------------------------------|
| 1 2 3                               | 1 (Tip)<br>2 (Ring)<br>3 (Shield) | Audio_Out_Left<br>Audio_Out_Right<br>Ground |

## C.11 Ultra SCSI

### Ultra SCSI 80-pin connector

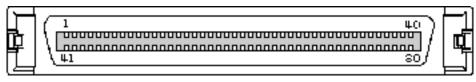

| Pin | Signal    | Pin Signal     |
|-----|-----------|----------------|
| 1   | 12V       | 41 12V GROUND  |
| 2   | 12V       | 42 12V GROUND  |
| 3   | 12V       | 43 12V GROUND  |
| 4   | 12V       | 44 MATED 1     |
| 5   | 3.3V      | 45 3.3V CHARGE |
| 6   | 3.3V      | 46 DIFFSNS     |
| 7   | -DB(11)   | 47 +DB(11)     |
| 8   | -DB(10)   | 48 +DB(10)     |
| 9   | -DB(9)    | 49 +DB(9)      |
| 10  | -DB(8)    | 50 +DB(8)      |
| 11  | -I/O      | 51 +I/O        |
| 12  | -REQ      | 52 +REQ        |
| 13  | -C/D      | 53 +C/D        |
| 14  | -SEL      | 54 +SEL        |
| 15  | -MSG      | 55 +MSG        |
| 16  | -RST      | 56 +RST        |
| 17  | -ACK      | 57 +ACK        |
| 18  | -BSY      | 58 +BSY        |
| 19  | -ATN      | 59 +ATN        |
| 20  | -P_CRCA   | 60 +P_CRCA     |
| 21  | -DB(7)    | 61 +DB(7)      |
| 22  | -DB(6)    | 62 +DB(6)      |
| 23  | -DB(5)    | 63 +DB(5)      |
| 24  | -DB(4)    | 64 +DB(4)      |
| 25  | -DB(3)    | 65 +DB(3)      |
| 26  | -DB(2)    | 66 +DB(2)      |
| 27  | -DB(1)    | 67 +DB(1)      |
| 28  | -DB(0)    | 68 +DB(0)      |
| 29  | -DB(P1)   | 69 +DB(P1)     |
| 30  | -DB(15)   | 70 +DB(15)     |
| 31  | -DB(14)   | 71 +DB(14)     |
| 32  | -DB(13)   | 72 +DB(13)     |
| 33  | -DB(12)   | 73 +DB(12)     |
| 34  | 5V        | 74 MATED 2     |
| 35  | 5V        | 75 5V GROUND   |
| 36  | 5V CHARGE | 76 5V GROUND   |

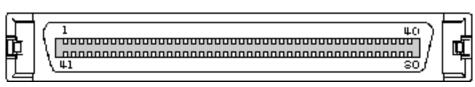

| Pin | Signal       | Pin | Signal         |
|-----|--------------|-----|----------------|
| 37  | SPINDLE SYNC | 77  | ACTIVE LED OUT |
| 38  | RMT_START    | 78  | DLYD_START     |
| 39  | SCSI ID (0)  | 79  | SCSI ID (1)    |
| 40  | SCSI ID (2)  | 80  | SCSI ID (3)    |

#### C.12 SATA

#### SATA Connector

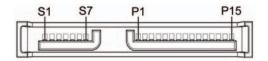

| Pin        | Signal                                             | Pin       | Signal      | Pin       | Signal     |  |
|------------|----------------------------------------------------|-----------|-------------|-----------|------------|--|
| Data Cable | <b>)</b>                                           | Power Cal | ole         | Power Cab | le         |  |
| S-1        | Ground                                             | P-1       | 3.3-V power | P-8       | 5-V power  |  |
| S-2*       | A+                                                 | P-2       | 3.3-V power | P-9       | 5-V power  |  |
| S-3*       | A-                                                 | P-3       | 3.3-V power | P-10      | Ground     |  |
| S-4        | Ground                                             | P-4       | Ground      | P-11      | Reserved   |  |
| S-5**      | B-                                                 | P-5       | Ground      | P-12      | Ground     |  |
| S-6**      | B+                                                 | P-6       | Ground      | P-13      | 12-V power |  |
| S-7        | Ground                                             | P-7       | 5-V power   | P-14      | 12-V power |  |
|            | 53 differential signal p<br>S6 differential signal |           |             | P-15      | 12-V power |  |

## C.13 Monitor (VGA)

NOTE: Monitor connectors can vary depending on your configuration.

#### VGA Connector

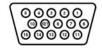

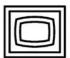

| Pin | Signal       | Pin | Signal | Pin | Signal           |
|-----|--------------|-----|--------|-----|------------------|
| 1   | Red Analog   | 6   | Ground | 11  | Monitor ID       |
| 2   | Green Analog | 7   | Ground | 12  | DDC Serial Data  |
| 3   | Blue Analog  | 8   | Ground | 13  | Horizontal Sync  |
| 4 5 | Monitor ID   | 9   | +5V DC | 14  | Vertical Sync    |
|     | Ground       | 10  | Ground | 15  | DDC Serial Clock |

## C.14 Monitor (DVI)

NOTE: Monitor connectors can vary depending on your configuration.

#### **DVI Connector**

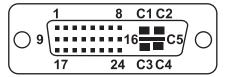

| Pin | Signal                  | Pin | Signal                  |
|-----|-------------------------|-----|-------------------------|
| 1   | T.M.D.S DATA 2-         | 16  | HOT PLUG DETECT         |
| 2   | T.M.D.S DATA 2+         | 17  | T.M.D.S DATA 0-         |
| 3   | T.M.D.S DATA 2/4 SHIELD | 18  | T.M.D.S DATA 0+         |
| 4   | T.M.D.S DATA 4-         | 19  | T.M.D.S DATA 0/5 SHIELD |
| 5   | T.M.D.S DATA 4+ 2       | 0   | T.M.D.S DATA 5-         |
| 6   | DDC CLOCK               | 21  | T.M.D.S DATA 5+         |
| 7   | DDC DATA                | 22  | T.M.D.S CLOCK SHIELD    |
| 8   | analog vert. Sync       | 23  | T.M.D.S CLOCK+          |
| 9   | T.M.D.S DATA 1-         | 24  | T.M.D.S CLOCK-          |
| 10  | T.M.D.S DATA 1+         | C1  | ANALOG RED              |
| 11  | T.M.D.S DATA 1/3 SHIELD | C2  | ANALOG GREEN            |
| 12  | T.M.D.S DATA 3-         | C3  | analog blue             |
| 13  | T.M.D.S DATA 3+         | C4  | analog horz sync        |
| 14  | +5V POWER               | C5  | ANALOG GROUND           |
| 15  | GND                     |     |                         |

## C.15 ATA/ATAPI (IDE) Standard Drive Cable

#### ATA/ATAPI (IDE) Connector

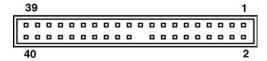

| Pin | Signal | Pin | Signal | Pin | Signal               |
|-----|--------|-----|--------|-----|----------------------|
| 1   | Reset  | 15  | DD1    | 29  | DMAK                 |
| 2   | Ground | 16  | DD14   | 30  | Ground               |
| 3   | DD7    | 17  | DD0    | 31  | INTRQ                |
| 4   | DD8    | 18  | DD15   | 32  | IOCS16               |
| 5   | DD6    | 19  | Ground | 33  | DA1                  |
| 6   | DD9    | 20  | (Key)  | 34  | PDIAG (cable detect) |
| 7   | DD5    | 21  | ĎMÁRQ  | 35  | DAO `                |
| 8   | DD10   | 22  | Ground | 36  | DA2                  |
| 9   | DD4    | 23  | DIOW   | 37  | CS1FX                |
| 10  | DD11   | 24  | Ground | 38  | CS3FX                |
| 11  | DD3    | 25  | DIOR   | 39  | DASP                 |
| 12  | DD12   | 26  | Ground | 40  | Ground               |
| 13  | DD2    | 27  | IORDY  |     |                      |
| 14  | DD13   | 28  | CSEL   |     |                      |

## C.16 24-Pin Power (Main)

#### 24-Pin Main Power Connector

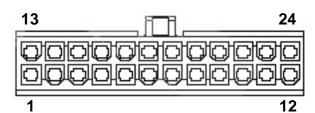

| 1 2 2       | +3.3 V<br>+3.3 V   | 8 9            | POK<br>+5 Vaux               | 14<br>15       | -12 V<br>GND          | 21<br>22 | +5 V<br>+5 V and           |
|-------------|--------------------|----------------|------------------------------|----------------|-----------------------|----------|----------------------------|
| 3<br>4<br>5 | GND<br>+5 V<br>GND | 10<br>11<br>12 | +12 V-A<br>+12 V-A<br>+3.3 V | 16<br>17<br>18 | PS_ON_L<br>GND<br>GND | 23<br>24 | +5 V-Rsense<br>+5 V<br>GND |
| 6<br>7      | +5 V<br>GND        | 13             | +3.3 V and<br>+3.3 V-Rsense  | 19<br>20       | GND                   | 24       | OND                        |

## C.17 4-Pin Power (for Processors)

| 4-Pin Power (for CPUs)                                                                                                    | Pin | Output  | AWG | Wire Color |
|----------------------------------------------------------------------------------------------------|-----|---------|-----|------------|
| 4 3                                                                                                    | 1   | GND     | 18  | Black      |
| A TOTAL OF THE PARTY OF THE PARTY OF THE PAR | 2   | GND     | 18  | Black      |
|                                                                                                    | 3   | V12-CPU | 18  | White      |
| 2 1                                                                                                    | 4   | V12-CPU | 18  | White      |

# D System Board Designators

This appendix lists the system board designators for this system.

Table D-19 System Board Designators

| E49 N/A Clear password header/jumper  141 SIOT1 PCIE X16 PCI Express slot  120 SIOT2 PCI PCI slot  132 SIOT3 PCIE X8' (X4) PCI Express slot  131 SIOT4 PCIE X1 PCI Express slot  131 SIOT5 PCI PCI slot  132 SIOT6 PCI PCI slot  132 SIOT6 PCI PCI slot  132 SIOT6 PCI PCI slot  133 SIOT6 PCI PCI slot  142 SIOT6 PCI PCI slot  150 PARALIEL Parallel port  150 PARALIEL Parallel port  150 PARALIEL Parallel port  168 KBD_MSE Stacked keyboard/mouse connector  179 RJ/USB Stacked RJ45/Dual USB  183 AUDIO Triple stacked uSB  183 AUDIO Triple stacked audio jack  183 PYS Power supply connector (24 pin)  184 Processor 12V header  185 PD Diskette drive connector  185 PD Diskette drive connector  185 PD Diskette drive connector  185 PD Diskette drive connector  186 PD Diskette drive connector  186 PD Primary IDE connector  187 PCI SATAO Primary IDE connector  186 PCI SATAO Primary serial ATA (SATA) connector  186 PCI SATAO Primary serial ATA (SATA) connector  186 PCI SATAO Primary serial ATA (SATA) connector  186 PCI SATAO Primary serial ATA (SATA) connector  186 PCI SATAO Primary serial ATA (SATA) connector  186 PCI SATAO Primary serial ATA (SATA) connector  186 PCI SATAO Primary serial ATA (SATA) connector  186 PCI SATAO Primary serial ATA (SATA) connector                                                                                                    | Designator | Silkscreen Component |                                     |  |
|----------------------------------------------------------------------------------------------------|------------|----------------------|-------------------------------------|--|
| N/A                                                                                                    | MH01-MH10  | N/A                  | Mounting holes                      |  |
| E14                                                                                                    | CR1        | 5V_AUX               | LED: 5V_AUX power indicator         |  |
| E49 N/A Clear password header/jumper  J41 SLOT1 PCLE X16 PCI Express slot J20 SLOT2 PCI PCI slot J32 SLOT3 PCLE X8' (X4) PCI Express slot J31 SLOT4 PCLE X1 PCI Express slot J31 SLOT4 PCLE X1 PCI Express slot J31 SLOT5 PCI PCI slot J32 SLOT5 PCI PCI slot J32 SLOT6 PCI PCI slot J32 SLOT6 PCI PCI slot J32 SLOT6 PCI PCI slot J32 SLOT6 PCI PCI slot J32 SLOT6 PCI PCI slot J33 SLOT8 PCI PCI slot J44 PARALIEL Parallel port J48 KBD_MSE Stacked keyboard/mouse connector J49 RI/USB Stacked RJ45/Dual USB J10 GUAD USB Guad stacked USB J33 AUDIO Titiple stacked audio jack P1 P/S Power supply connector (24 pin) P3 N/A Processor 12V header P10 PD Diskette drive connector P11 AUXIN Auxiliory audio connector P11 AUXIN Auxiliory audio connector P124 HOOD LOCK Hood lock header P125 HD SENSE Hood sensor header P20 IDE Primary IDE connector P23 FRONT AUDIO Front panel usib header P24 FRONT USB Front panel usib header P29 HDD LED HDD LED HDD LED connector P60 SATA0 Primary serial ATA (SATA) connector P61 SATA1 Second serial ATA (SATA) connector P62 SATA2 Third serial ATA (SATA) connector P63 SATA3 Fourth serial ATA (SATA) connector P64 SATA1 Second serial ATA (SATA) connector P65 SATA1 Second serial ATA (SATA) connector P65 SATA1 Second serial ATA (SATA) connector P65 SATA1 Second serial ATA (SATA) connector P65 SATA1 Second serial ATA (SATA) connector P65 SATA1 Second serial ATA (SATA) connector P66 SATA1 Second serial ATA (SATA) connector P67 SATA1 Second serial ATA (SATA) connector P68 SATA1 Serial port header P69 SATA1 Serial port header P70 CPU FAN CPU fon header                                                                                                    | N/A        | N/A                  | Power LED                           |  |
| SLOT1 PCLE X16                                                                                                    | E14        | N/A                  | Boot block header/jumper            |  |
| SIOT2 PCI                                                                                                    | E49        | N/A                  | Clear password header/jumper        |  |
| SECTE   SECTE   SECT   | J41        | SLOT1 PCI-E X16      | PCI Express slot                    |  |
| SLOT4 PCIE X1 PCI Express slot  SLOT5 PCI PCI slot  SLOT6 PCI PCI slot  SLOT6 PCI PCI slot  PCI slot  PCI slot  PCI slot  SLOT6 PCI PCI slot  PCI slot  PCI  | J20        | SLOT2 PCI            | PCI slot                            |  |
| SLOTS PCI PCI slot  SLOTS PCI PCI slot  SLOTS PCI PCI slot  PCI slot  PCI sl | J32        | SLOT3 PCI-E X8' (X4) | PCI Express slot                    |  |
| SIOTÓ PCI   PCI slot                                                                                                    | J31        | SLOT4 PCI-E X1       | PCI Express slot                    |  |
| PARALLEL   Parallel port                                                                                                    | J21        | SLOT5 PCI            | PCI slot                            |  |
| KBD_MSE   Stacked keyboard/mouse connector   PROPERTY                                                                                                    | J22        | SLOT6 PCI            | PCI slot                            |  |
| Stacked R145/Dual USB                                                                                                    | J50        | PARALLEL             | Parallel port                       |  |
| AUDIO  QUAD USB  Quad stacked USB  183  AUDIO  Triple stacked audio jack  P1  P/S  Power supply connector (24 pin)  P3  N/A  Processor 12V header  P10  FDD  Diskette drive connector  AUXIN  Auxiliary audio connector  P114  HOOD LOCK  Hood lock header  P125  HD SENSE  Hood sensor header  P20  IDE  Primary IDE connector  P23  FRONT AUDIO  Front panel audio header  P24  FRONT USB  Front panel USB header  HDD LED  HDD LED  HDD LED  HDD LED  Frimary serial ATA (SATA) connector  P60  SATA0  Primary serial ATA (SATA) connector  P61  SATA1  Second serial ATA (SATA) connector  P62  SATA2  Third serial ATA (SATA) connector  P63  SATA3  Fourth serial ATA (SATA) connector  P55  CONTROL PANEL  Main power/HDD LED connector  P52  SERIAL B  Flying serial port header  P64  SPK  Speaker connector  P70  CPU FAN  CPU fan header  P9  PCI FAN  Secondary chassis fan header                                                                                                    | J68        | KBD_MSE              | Stacked keyboard/mouse connector    |  |
| AUDIO Triple stacked audio jack P1 P/S Power supply connector (24 pin) P3 N/A Processor 1 2V header P10 FDD Diskette drive connector P11 AUX-IN Auxiliary audio connector P124 HOOD LOCK Hood lock header P125 HD SENSE Hood sensor header P20 IDE Primary IDE connector P23 FRONT AUDIO Front panel audio header P24 FRONT USB Front panel USB header P29 HDD LED HDD LED connector P60 SATAO Primary serial ATA (SATA) connector P61 SATA1 Second serial ATA (SATA) connector P62 SATA2 Third serial ATA (SATA) connector P63 SATA3 Fourth serial ATA (SATA) connector P65 CONTROL PANEL Main power/HDD LED connector P52 SERIAL B Flying serial port header P64 SPK Speaker connector P65 SPK Speaker connector P66 SPK Speaker connector P670 CPU FAN CPU fan header                                                                                                    | Ј9         | RJ/USB               | Stacked RJ45/Dual USB               |  |
| P1 P/S Power supply connector (24 pin) P3 N/A Processor 12V header P10 FDD Diskette drive connector P11 AUX-IN Auxiliary audio connector P124 HOOD LOCK Hood lock header P125 HD SENSE Hood sensor header P20 IDE Primary IDE connector P23 FRONT AUDIO Front panel audio header P24 FRONT USB Front panel USB header P29 HDD LED HDD LED connector P60 SATAO Primary serial ATA (SATA) connector P61 SATA1 Second serial ATA (SATA) connector P62 SATA2 Third serial ATA (SATA) connector P63 SATA3 Fourth serial ATA (SATA) connector P64 SATA3 Fourth serial ATA (SATA) connector P55 CONTROL PANEL Main power/HDD LED connector P52 SERIAL B Flying serial port header P64 SPK Speaker connector P65 SPK Speaker connector P70 CPU FAN CPU fan header P9 PCI FAN Secondary chassis fan header                                                                                                    | J10        | QUAD USB             | Quad stacked USB                    |  |
| P3 N/A Processor 12V header P10 FDD Diskette drive connector P11 AUX:IN Auxiliary audio connector P124 HOOD LOCK Hood lock header P125 HD SENSE Hood sensor header P20 IDE Primary IDE connector P23 FRONT AUDIO Front panel audio header P24 FRONT USB Front panel USB header P29 HDD LED HDD LED connector P60 SATAO Primary serial ATA (SATA) connector P61 SATA1 Second serial ATA (SATA) connector P62 SATA2 Third serial ATA (SATA) connector P63 SATA3 Fourth serial ATA (SATA) connector P55 CONTROL PANEL Main power/HDD LED connector P52 SERIAL B Flying serial port header P70 CPU FAN CPU fan header P70 CPU FAN Primary chassis fan header                                                                                                    | J83        | AUDIO                | Triple stacked audio jack           |  |
| P10 FDD Diskette drive connector P11 AUX-IN Auxiliary audio connector P124 HOOD LOCK Hood lock header P125 HD SENSE Hood sensor header P20 IDE Primary IDE connector P23 FRONT AUDIO Front panel audio header P24 FRONT USB Front panel USB header P29 HDD LED HDD LED connector P60 SATAO Primary serial ATA (SATA) connector P61 SATA1 Second serial ATA (SATA) connector P62 SATA2 Third serial ATA (SATA) connector P63 SATA3 Fourth serial ATA (SATA) connector P55 CONTROL PANEL Main power/HDD LED connector P52 SERIAL B Flying serial port header P64 SPK Speaker connector P65 SPK Speaker connector P70 CPU FAN CPU fan header P9 PCI FAN Secondary chassis fan header                                                                                                    | P1         | P/S                  | Power supply connector (24 pin)     |  |
| P111 AUX-IN Auxiliary audio connector P124 HOOD LOCK Hood lock header P125 HD SENSE Hood sensor header P20 IDE Primary IDE connector P23 FRONT AUDIO Front panel audio header P24 FRONT USB Front panel USB header P29 HDD LED HDD LED connector P60 SATAO Primary serial ATA (SATA) connector P61 SATA1 Second serial ATA (SATA) connector P62 SATA2 Third serial ATA (SATA) connector P63 SATA3 Fourth serial ATA (SATA) connector P55 CONTROL PANEL Main power/HDD LED connector P52 SERIAL B Flying serial port header P53 SERIAL A Serial port P6 SPK Speaker connector P70 CPU FAN CPU fan header P79 PCI FAN Secondary chassis fan header                                                                                                    | P3         | N/A                  | Processor 12V header                |  |
| P124 HOOD LOCK Hood lock header P125 HD SENSE Hood sensor header P20 IDE Primary IDE connector P23 FRONT AUDIO Front panel audio header P24 FRONT USB Front panel USB header P29 HDD LED HDD LED connector P60 SATAO Primary serial ATA (SATA) connector P61 SATA1 Second serial ATA (SATA) connector P62 SATA2 Third serial ATA (SATA) connector P63 SATA3 Fourth serial ATA (SATA) connector P5 CONTROL PANEL Main power/HDD LED connector P52 SERIAL B Flying serial port header P63 SPK Speaker connector P70 CPU FAN CPU fan header P8 SYS FAN Primary chassis fan header                                                                                                    | P10        | FDD                  | Diskette drive connector            |  |
| P125 HD SENSE Hood sensor header P20 IDE Primary IDE connector P23 FRONT AUDIO Front panel audio header P24 FRONT USB Front panel USB header P29 HDD LED HDD LED Connector P60 SATAO Primary serial ATA (SATA) connector P61 SATA1 Second serial ATA (SATA) connector P62 SATA2 Third serial ATA (SATA) connector P63 SATA3 Fourth serial ATA (SATA) connector P5 CONTROL PANEL Main power/HDD LED connector P52 SERIAL B Flying serial port header P53 SERIAL A Serial port P6 SPK Speaker connector P70 CPU FAN CPU fan header P8 SYS FAN Primary chassis fan header                                                                                                    | P11        | AUX-IN               | Auxiliary audio connector           |  |
| P20 IDE Primary IDE connector P23 FRONT AUDIO Front panel audio header P24 FRONT USB Front panel USB header P29 HDD LED HDD LED connector P60 SATAO Primary serial ATA (SATA) connector P61 SATA1 Second serial ATA (SATA) connector P62 SATA2 Third serial ATA (SATA) connector P63 SATA3 Fourth serial ATA (SATA) connector P5 CONTROL PANEL Main power/HDD LED connector P52 SERIAL B Flying serial port header P53 SERIAL A Serial port P6 SPK Speaker connector P70 CPU FAN CPU fan header P8 SYS FAN Primary chassis fan header                                                                                                    | P124       | HOOD LOCK            | Hood lock header                    |  |
| P23 FRONT AUDIO Front panel audio header P24 FRONT USB Front panel USB header P29 HDD LED HDD LED connector P60 SATAO Primary serial ATA (SATA) connector P61 SATA1 Second serial ATA (SATA) connector P62 SATA2 Third serial ATA (SATA) connector P63 SATA3 Fourth serial ATA (SATA) connector P5 CONTROL PANEL Main power/HDD LED connector P52 SERIAL B Flying serial port header P53 SERIAL A Serial port P66 SPK Speaker connector P70 CPU FAN CPU fan header P8 SYS FAN Primary chassis fan header P9 PCI FAN Secondary chassis fan header                                                                                                    | P125       | HD SENSE             | Hood sensor header                  |  |
| P24 FRONT USB Front panel USB header P29 HDD LED HDD LED connector P60 SATAO Primary serial ATA (SATA) connector P61 SATA1 Second serial ATA (SATA) connector P62 SATA2 Third serial ATA (SATA) connector P63 SATA3 Fourth serial ATA (SATA) connector P5 CONTROL PANEL Main power/HDD LED connector P52 SERIAL B Flying serial port header P53 SERIAL A Serial port P6 SPK Speaker connector P70 CPU FAN CPU fan header P8 SYS FAN Primary chassis fan header P9 PCI FAN Secondary chassis fan header                                                                                                    | P20        | IDE                  | Primary IDE connector               |  |
| P29 HDD LED HDD LED connector P60 SATAO Primary serial ATA (SATA) connector P61 SATA1 Second serial ATA (SATA) connector P62 SATA2 Third serial ATA (SATA) connector P63 SATA3 Fourth serial ATA (SATA) connector P5 CONTROL PANEL Main power/HDD LED connector P52 SERIAL B Flying serial port header P53 SERIAL A Serial port P6 SPK Speaker connector P70 CPU FAN CPU fan header P8 SYS FAN Primary chassis fan header P9 PCI FAN Secondary chassis fan header                                                                                                    | P23        | FRONT AUDIO          | Front panel audio header            |  |
| P60 SATAO Primary serial ATA (SATA) connector P61 SATA1 Second serial ATA (SATA) connector P62 SATA2 Third serial ATA (SATA) connector P63 SATA3 Fourth serial ATA (SATA) connector P5 CONTROL PANEL Main power/HDD LED connector P52 SERIAL B Flying serial port header P53 SERIAL A Serial port P6 SPK Speaker connector P70 CPU FAN CPU fan header P8 SYS FAN Primary chassis fan header P9 PCI FAN Secondary chassis fan header                                                                                                    | P24        | FRONT USB            | Front panel USB header              |  |
| P61 SATA1 Second serial ATA (SATA) connector P62 SATA2 Third serial ATA (SATA) connector P63 SATA3 Fourth serial ATA (SATA) connector P5 CONTROL PANEL Main power/HDD LED connector P52 SERIAL B Flying serial port header P53 SERIAL A Serial port P6 SPK Speaker connector P70 CPU FAN CPU fan header P8 SYS FAN Primary chassis fan header P9 PCI FAN Secondary chassis fan header                                                                                                    | P29        | HDD LED              | HDD LED connector                   |  |
| P62 SATA2 Third serial ATA (SATA) connector P63 SATA3 Fourth serial ATA (SATA) connector P5 CONTROL PANEL Main power/HDD LED connector P52 SERIAL B Flying serial port header P53 SERIAL A Serial port P6 SPK Speaker connector P70 CPU FAN CPU fan header P8 SYS FAN Primary chassis fan header P9 PCI FAN Secondary chassis fan header                                                                                                    | P60        | SATA0                | Primary serial ATA (SATA) connector |  |
| P63 SATA3 Fourth serial ATA (SATA) connector P5 CONTROL PANEL Main power/HDD LED connector P52 SERIAL B Flying serial port header P53 SERIAL A Serial port P6 SPK Speaker connector P70 CPU FAN CPU fan header P8 SYS FAN Primary chassis fan header P9 PCI FAN Secondary chassis fan header                                                                                                    | P61        | SATA 1               | Second serial ATA (SATA) connector  |  |
| P5 CONTROL PANEL Main power/HDD LED connector P52 SERIAL B Flying serial port header P53 SERIAL A Serial port P6 SPK Speaker connector P70 CPU FAN CPU fan header P8 SYS FAN Primary chassis fan header P9 PCI FAN Secondary chassis fan header                                                                                                    | P62        | SATA2                | Third serial ATA (SATA) connector   |  |
| P52 SERIAL B Flying serial port header P53 SERIAL A Serial port P6 SPK Speaker connector P70 CPU FAN CPU fan header P8 SYS FAN Primary chassis fan header P9 PCI FAN Secondary chassis fan header                                                                                                    | P63        | SATA3                | Fourth serial ATA (SATA) connector  |  |
| P53 SERIAL A Serial port  P6 SPK Speaker connector  P70 CPU FAN CPU fan header  P8 SYS FAN Primary chassis fan header  P9 PCI FAN Secondary chassis fan header                                                                                                    | P5         | CONTROL PANEL        | Main power/HDD LED connector        |  |
| P6 SPK Speaker connector P70 CPU FAN CPU fan header P8 SYS FAN Primary chassis fan header P9 PCI FAN Secondary chassis fan header                                                                                                    | P52        | SERIAL B             |                                     |  |
| P70 CPU FAN CPU fan header P8 SYS FAN Primary chassis fan header P9 PCI FAN Secondary chassis fan header                                                                                                    | P53        | SERIAL A             | Serial port                         |  |
| P8 SYS FAN Primary chassis fan header P9 PCI FAN Secondary chassis fan header                                                                                                    | P6         | SPK                  | Speaker connector                   |  |
| P9 PCI FAN Secondary chassis fan header                                                                                                    | P70        | CPU FAN              | CPU fan header                      |  |
|                                                                                                    | P8         | SYS FAN              | Primary chassis fan header          |  |
| SW50 CMOS Clear CMOS switch/push button                                                                                                    | P9         | PCI FAN              | Secondary chassis fan header        |  |
|                                                                                                    | SW50       | CMOS                 | Clear CMOS switch/push button       |  |

Table D-19 System Board Designators

| Designator | Silkscreen | Component        |
|------------|------------|------------------|
| XBT2       | BATTERY    | Battery retainer |
| XMM1       | DIMM1      | Memory slot      |
| XMM2       | DIMM2      | Memory slot      |
| XMM3       | DIMM3      | Memory slot      |
| XMM4       | DIMM4      | Memory slot      |
| XU1        | CPU        | Processor socket |

## **E** Power Cord Set Requirements

The power supplies on some computers have external power switches. The voltage select switch feature on the computer permits it to operate from any line voltage between 100–120 or 220–240 volts AC. Power supplies on those computers that do not have external power switches are equipped with internal switches that sense the incoming voltage and automatically switch to the proper voltage.

The power cord set received with the computer meets the requirements for use in the country where you purchased the equipment.

Power cord sets for use in other countries must meet the requirements of the country where you use the computer. For more information on power cord set requirements, contact your authorized HP dealer, reseller, or service provider.

#### E.1 General Requirements

The requirements listed below are applicable to all countries:

- The power cord must be approved by an acceptable accredited agency responsible for evaluation in the country where the power cord set will be installed.
- The power cord set must have a minimum current capacity of 10A (7A Japan only) and a nominal voltage rating
  of 125 or 250 volts AC, as required by each country's power system.
- The diameter of the wire must be a minimum of 0.75 mm<sup>2</sup> or 18AWG, and the length of the cord must be between 1.8 m (6 feet) and 3.6 m (12 feet).
  - The power cord should be routed so that it is not likely to be walked on or pinched by items placed upon it or against it. Particular attention should be paid to the plug, electrical outlet, and the point where the cord exits from the product.

▲ WARNING! Do not operate this product with a damaged power cord set. If the power cord set is damaged in any manner, replace it immediately.

#### E.1.1 Japanese Power Cord Requirements

For use in Japan, use only the power cord received with this product.

△ CAUTION: Do not use the power cord received with this product on any other products.

#### E.1.2 Country-Specific Requirements

Additional requirements specific to a country are shown in parentheses and explained below.

| Country                                                   | Accrediting<br>Agency       | Country                                                    | Accrediting<br>Agency         |
|-----------------------------------------------------------|-----------------------------|------------------------------------------------------------|-------------------------------|
| Australia (1)<br>Austria (1)<br>Belgium (1)<br>Canada (2) | EANSW<br>OVE<br>CEBC<br>CSA | Italy (1)<br>Japan (3)<br>Norway (1)<br>Sweden (1)         | IMQ<br>METI<br>NEMKO<br>SEMKO |
| Denmark (1)<br>Finland (1)<br>France (1)<br>Germany (1)   | DEMKO<br>SETI<br>UTE<br>VDE | Switzerland (1)<br>United Kingdom (1)<br>United States (2) | SEV<br>BSI<br>UL              |

- The flexible cord must be <HAR> Type HO5VV-F, 3-conductor, 0.75mm<sup>2</sup> conductor size. Power cord set fittings (appliance coupler and wall plug) must bear the certification mark of the agency responsible for evaluation in the country where it will be used.
- 2. The flexible cord must be Type SVT or equivalent, No. 18 AWG, 3-conductor. The wall plug must be a two-pole grounding type with a NEMA 5-15P (15A, 125V) or NEMA 6-15P (15A 250V) configuration.
- 3. Appliance coupler, flexible cord, and wall plug must bear a "T" mark and registration number in accordance with the Japanese Dentori Law. Flexible cord must be Type VCT or VCTF, 3-conductor, 0.75 mm² conductor size. Wall plug must be a two-pole grounding type with a Japanese Industrial Standard C8303 (7A, 125V) configuration.

## F Routine Care

This appendix contains the additional information for caring for your system:

- Section F.1 "General Cleaning Safety Precautions"
- Section F.2 "Maximizing the Airflow"
- Section F.3 "Cleaning the Workstation Case"
- Section F.4 "Cleaning the Keyboard"
- Section F.5 "Cleaning the Monitor"
- Section F.6 "Cleaning the Mouse"

### F.1 General Cleaning Safety Precautions

- Never use solvents or flammable solutions to clean the workstation.
- Never immerse any parts in water or cleaning solutions; apply any liquids to a clean cloth and then use the cloth on the component.
- Always unplug the workstation when cleaning with liquids or damp cloths.
- Always unplug the workstation before cleaning the keyboard, mouse, or air vents.
- Disconnect the keyboard before cleaning it.
- Wear safety glasses equipped with side shields when cleaning the keyboard.

#### F.2 Maximizing the Airflow

Keep your workstation in an area where the airflow to the front and rear of the system is not obstructed.

- If possible, keep the unit off of surfaces where dust can gather.
- Keep the back of the unit at least 6 inches away from a wall or other obstruction.
- Keep the front of the unit clear of any obstruction that keeps air from entering the front of the system.
- Remove any dust on the front panel (vent area) and the rear fans with a small vacuum, compressed air, or dust rag.

#### F.3 Cleaning the Workstation Case

Follow previously stated safety precautions before cleaning the workstation.

To clean the workstation case:

- To remove light stains or dirt, use plain water with a clean, lint-free cloth or swab.
- For stronger stains, use a mild dish-washing liquid diluted with water. Rinse well by wiping it with a cloth or swab dampened with clear water.
- For stubborn stains, use isopropyl (rubbing) alcohol. No rinsing is needed as the alcohol will evaporate quickly and not leave a residue.
- After cleaning, always wipe the unit with a clean, lint-free cloth.
- Occasionally clean the air vents on the workstation. Lint and other foreign matter can block the vents and limit
  the airflow.

#### F.4 Cleaning the Keyboard

Follow all safety precautions stated earlier before cleaning the keyboard.

- △ CAUTION: Use safety glasses equipped with side shields before attempting to clean debris from under the keys.
  - Visible debris underneath or between the keys can be removed by vacuuming or shaking.
  - Canned, pressurized air can be used to clean debris from under the keys. Caution should be used as too much
    air pressure can dislodge lubricants applied under the wide keys.
  - If you remove a key, use a specially designed key puller to prevent damage to the keys. This tool is available
    through many electronic supply outlets.
- △ CAUTION: Never remove a wide leveled key (like the space bar) from the keyboard. If these keys are improperly removed or installed, the keyboard might not function properly.
  - Cleaning under a key can be done with a swab moistened with isopropyl alcohol and squeezed out. Be careful
    not to wipe away lubricants necessary for proper key functions. Use tweezers to remove any fibers or dirt in
    confined areas. Allow the parts to air dry before reassembly.

#### F.5 Cleaning the Monitor

Follow all safety precautions stated earlier before cleaning the monitor.

To clean the monitor, wipe the monitor screen with a clean cloth moistened with water or with a towelette designed for cleaning monitors. Do not use sprays or aerosols directly on the screen; the liquid might seep into the housing and damage a component. Never use solvents or flammable liquids on the monitor.

## F.6 Cleaning the Mouse

Follow all safety precautions stated earlier before cleaning the mouse.

To clean the mouse:

- Clean the mouse ball by first removing the retaining plate and the ball from the housing.
- Pull out any debris from the ball socket and wipe the ball with a clean, dry cloth before reassembly.

# G Additional Password Security and Resetting CMOS

This workstation supports security password features, which can be established through the Computer Setup Security menu. These features are:

- setup password
- power-on password

When both passwords are set, the setup password can also be used in place of the power-on password as an override to log in to the workstation. This is a useful feature for a network administrator.

If you forget the password for the computer, there are two methods for clearing that password so you can gain access to the information on the workstation.

- resetting the password jumper
- using the Clear CMOS button

△ CAUTION: Pushing the CMOS button resets CMOS values to factory defaults and erases any customized information including passwords, asset numbers, and special settings. It is important to back up the workstation CMOS settings before resetting them in case they are needed later. To back up the CMOS settings, use Computer Setup and run the Save to Diskette option from the File menu.

#### Resetting the Password Jumper G. 1

To disable the power-on or setup password features and clear the power-on and setup passwords:

- Shut down the operating system and then turn off the workstation and any external devices. Disconnect the power cord of the workstation and any external devices from the power outlets.
- ⚠ WARNING! To reduce the risk of personal injury from electrical shock and hot surfaces, be sure to disconnect the power cord from the wall outlet and allow the internal system components to cool before touching.
- △ CAUTION: When the workstation is plugged in, the power supply always has voltage applied to the system board even when the unit is turned off. Failure to disconnect the power cord can result in damage to the system.
- △ CAUTION: Static electricity can damage the electronic components of the workstation or optional equipment. Before beginning these procedures, be sure that you are discharged of static electricity by briefly touching a grounded metal object.
  - 2. Open the access panel.
  - 3. Locate the password header and jumper. The password header is E49.
- NOTE: The password jumper is green so that it can be easily identified. For assistance locating the password jumper and other system board components, refer to "System Board" on page 55.
  - Remove the jumper. Place the jumper on either pin 1 or 2 (not both).
  - Replace the access panel.
  - Plug in the workstation and turn on the power. Allow the operating system to start. This clears the current passwords and disables the password features.
  - To establish new passwords, repeat steps 1 through 3, replace the password jumper on **both** pins 1 and 2, then repeat steps 5 through 7. Establish the new passwords in Computer Setup.

#### Clearing and Resetting the CMOS G.2

The CMOS of the workstation stores password information and information about the workstation configuration. This section describes the steps to successfully clear and reset the CMOS.

## Using Computer Setup to Reset CMOS

To reset CMOS using Computer Setup, access the Computer Setup Utilities menu. When the Computer Setup message appears in the lower-right corner of the screen, press the F10 key. Press Enter to bypass the title screen, if necessary.

NOTE: If you do not press the F10 key while the message is displayed, the workstation must be restarted to access the utility.

From the Computer Setup menu, select File > Set Defaults and Exit. This restores the soft settings that include boot sequence order and other factory settings. It does not, however, force hardware rediscovery.

NOTE: The workstation passwords and any special configurations along with the system date and time will have to be

## G.2.2 Using the CMOS Button

- △ CAUTION: Pushing the CMOS button resets CMOS values to factory defaults and erases any customized information including passwords, asset numbers, and special settings. It is important to back up the workstation CMOS settings before resetting them in case they are needed later. To back up the CMOS settings, use Computer Setup and run the Save to Diskette option from the File menu.
  - Shut down the operating system and then turn off the workstation and any external devices. Disconnect the power cord of the workstation and any external devices from the power outlets. The CMOS will not clear if the workstation remains connected to a power outlet.
- MARNING! To reduce the risk of personal injury from electrical shock and hot surfaces, be sure to disconnect the power cord from the wall outlet and allow the internal system components to cool before touching.

- △ CAUTION: When the workstation is plugged in, the power supply always has voltage applied to the system board even when the unit is turned off. Failure to disconnect the power cord can result in damage to the system.
- △ CAUTION: Static electricity can damage the electronic components of the workstation or optional equipment. Before beginning these procedures, be sure that you are discharged of static electricity by briefly touching a grounded metal object.
  - 2. Open the access panel.
  - 3. Locate, press, and hold the CMOS button in for five seconds.
- NOTE: For assistance locating the CMOS button and other system board components, refer to "System Board" on page 55.
  - 4. Replace the access panel.
  - 5. Plug in the workstation power and turn the power back on.
- NOTE: The workstation passwords and any special configurations along with the system date and time will have to be reset.

# H Quick Troubleshooting Flows

This appendix presents some quick troubleshooting flowcharts for some common issues.

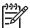

**NOTE:** The flowcharts presented here are for general troubleshooting purposes only and they might not apply to your specific workstation.

- Section H.1 "Initial Troubleshooting"
- Section H.2 "No Power"
- Section H.3 "No Video"
- Section H.4 "Error Messages"
- Section H.5 "No OS Loading"
- Section H.6 "No OS Loading from Hard Drive"
- Section H.7 "No OS Loading from Diskette Drive"
- Section H.8 "No OS Loading from CD-ROM Drive"
- Section H.9 "No OS Loading from Network"
- Section H.10 "Non-functioning Device"

#### Initial Troubleshooting H.1

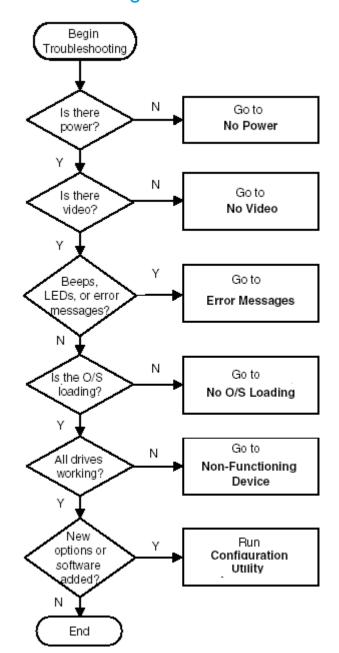

### H.2 No Power

## H.2.1 No Power, Part 1

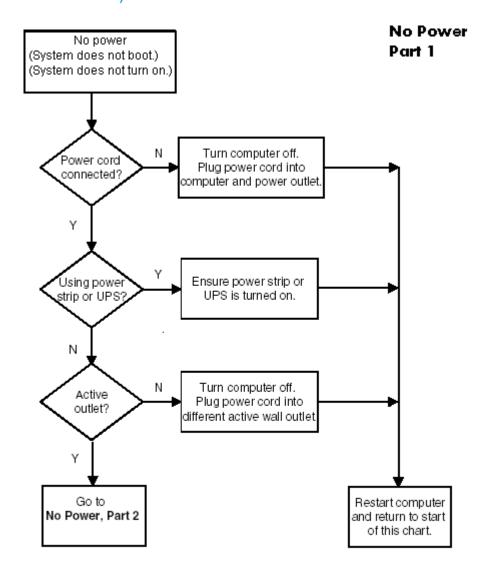

**Caution:** Power is continuous to the system board and power supply even when the power switch is turned off. To prevent damage to the unit, disconnect the power cord from the power source or the unit before beginning disassembly procedures.

## H.2.2 No Power, Part 2

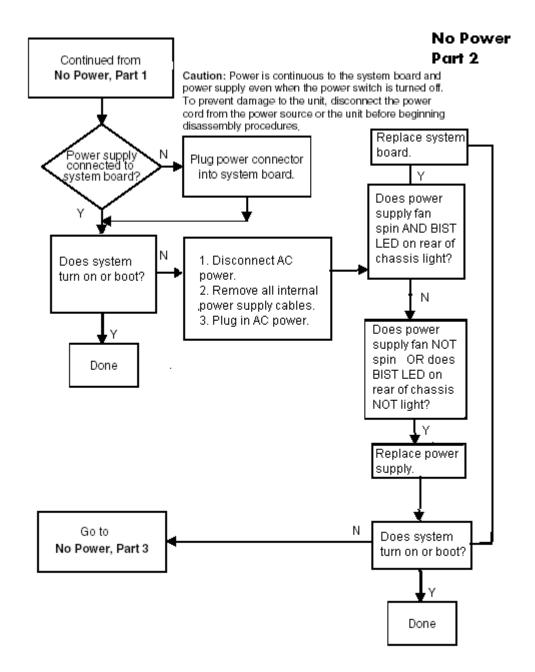

### H.2.3 No Power, Part 3

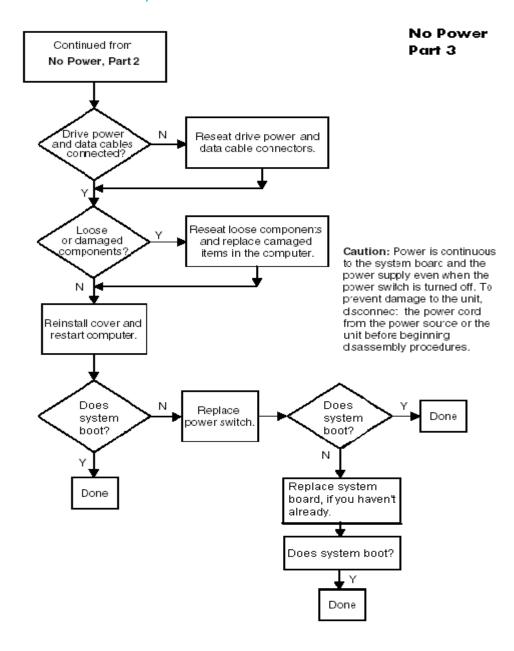

### H.3 No Video

### H.3.1 No Video, Part 1

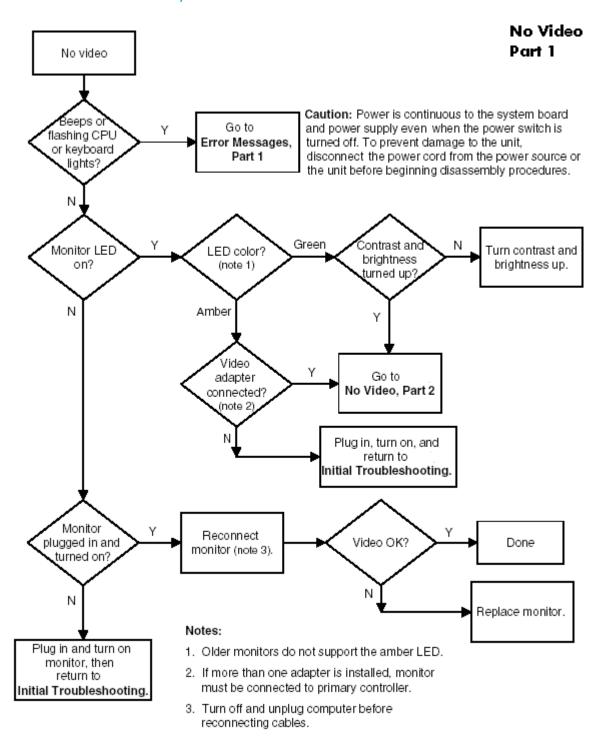

### H.3.2 No Video, Part 2

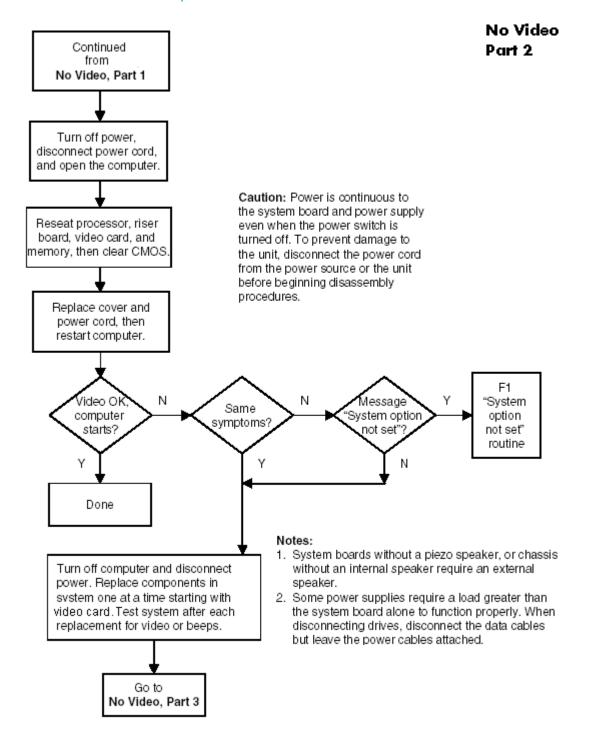

### H.3.3 No Video, Part 3

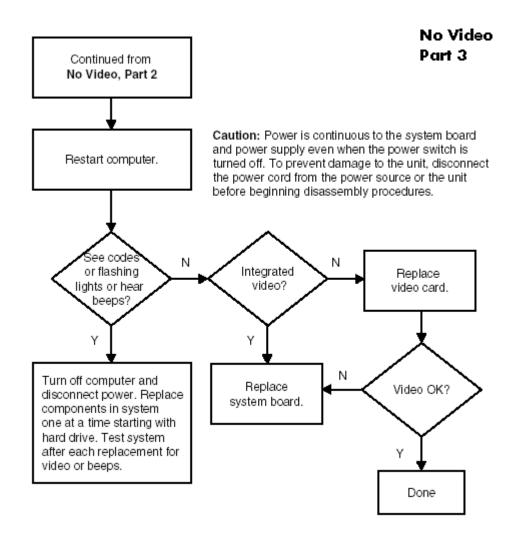

## H.4 Error Messages

## H.4.1 Error Messages, Part 1

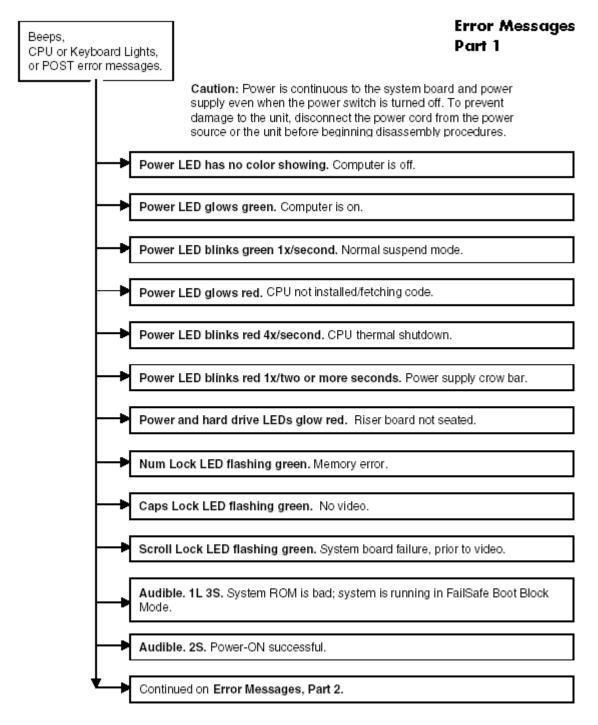

**Notes:** Short (S) and long (L) beeps will only be heard if the system has a speaker.

LEDs will only function on PS/2 keyboards, not USB.

#### Error Messages Part 2

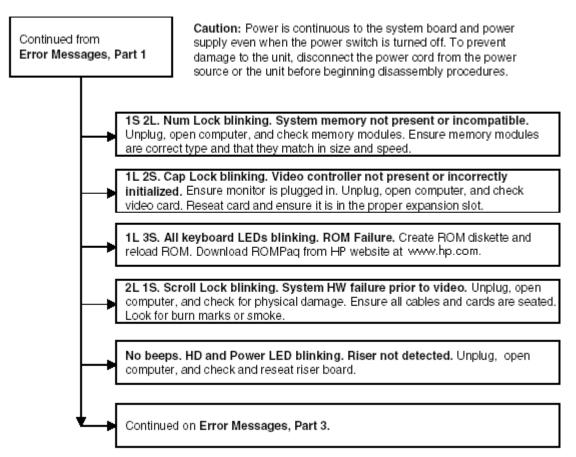

Notes: Short (S) and long (L) beeps will only be heard if the system has a speaker. LEDs will only function on PS/2 keyboards, not USB.

## H.4.3 Error Messages, Part 3

#### Error Messages Part 3

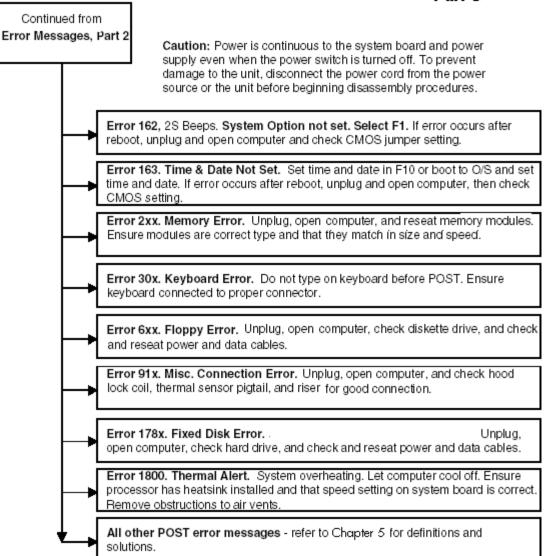

**Notes:** Short (S) and long (L) beeps will only be heard if the system has a speaker. LEDs will only function on PS/2 keyboards, not USB.

x = Numbers 1 - 9

## H.5 No OS Loading

### No OS Loading

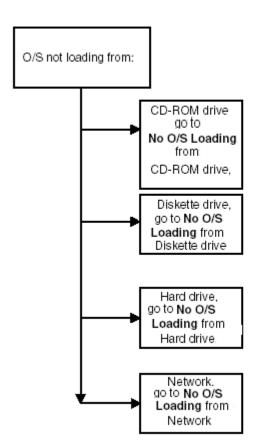

#### Factory recommended booting priority

- 1. CD-ROM drive
- 2. Diskette drive
- 3. Hard drive
- 4. Network

NOTE: Before beginning, always check drive jumpers, cable connections, cable ends, and drives for bent or damaged pins.

## H.6 No OS Loading from Hard Drive

## H.6.1 No OS Loading from Hard Drive, Part 1

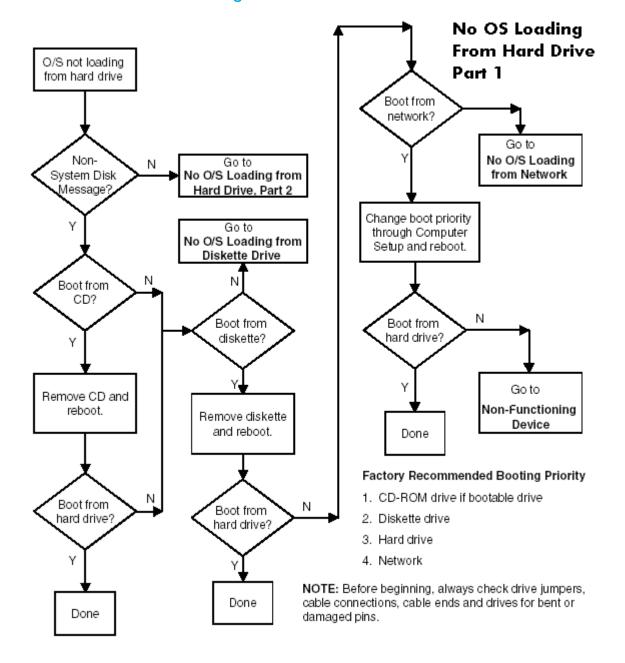

## H.6.2 No OS Loading from Hard Drive, Part 2

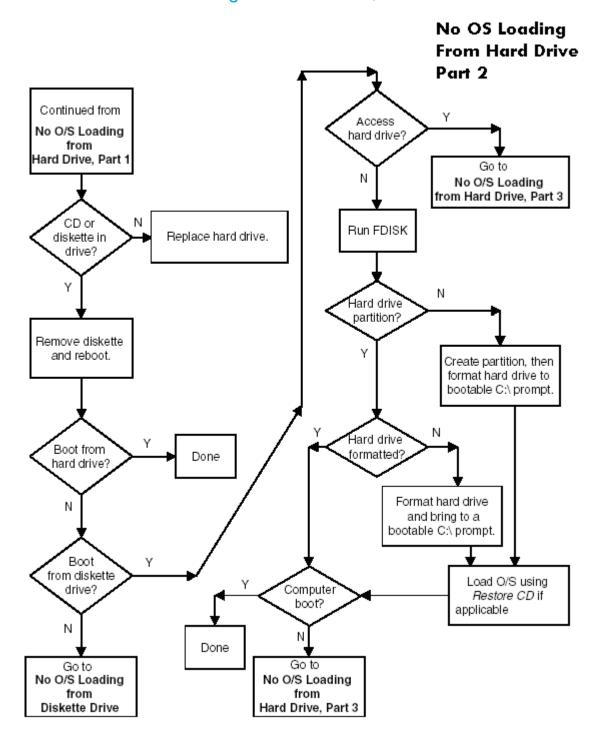

## H.6.3 No OS Loading from Hard Drive, Part 3

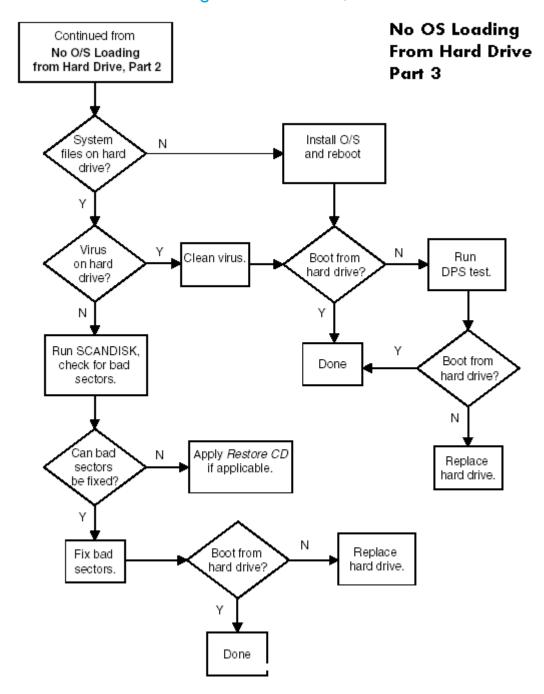

## H.7 No OS Loading from Diskette Drive

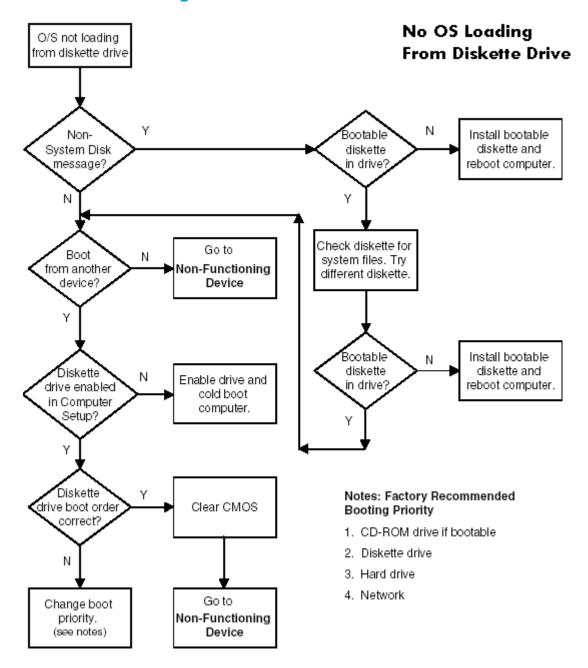

## H.8 No OS Loading from CD-ROM Drive

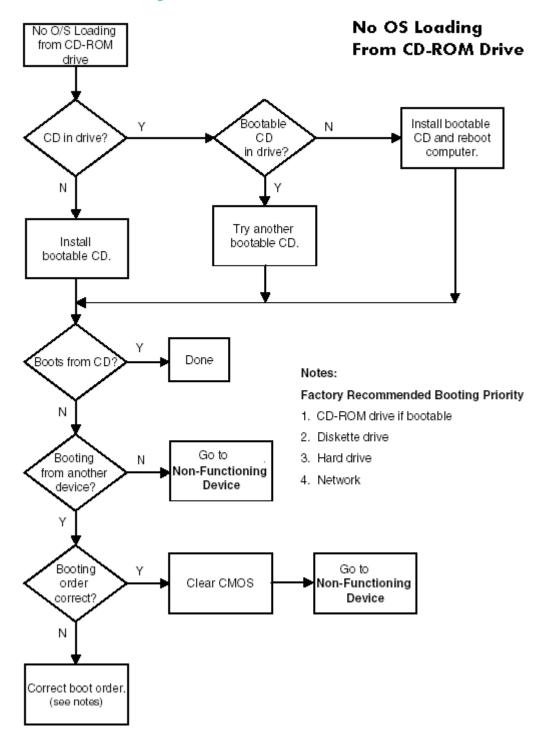

#### No OS Loading from Network H.9

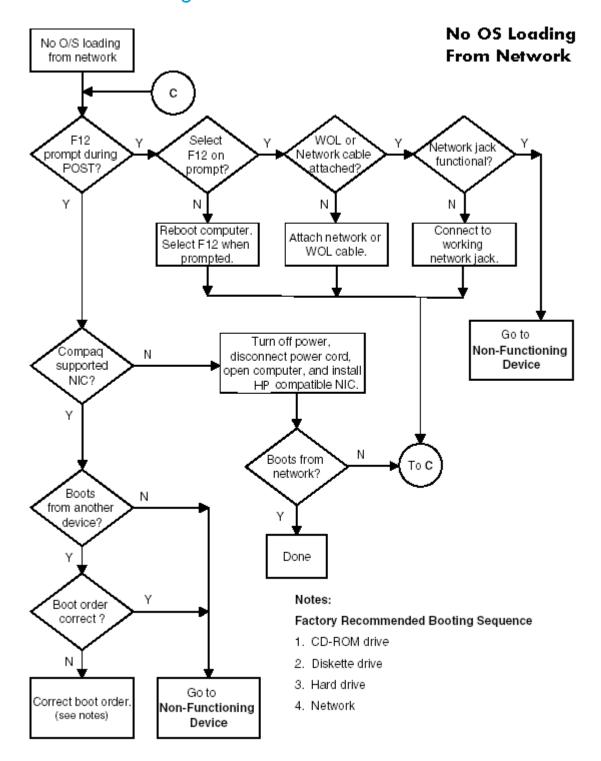

## H.10 Non-functioning Device

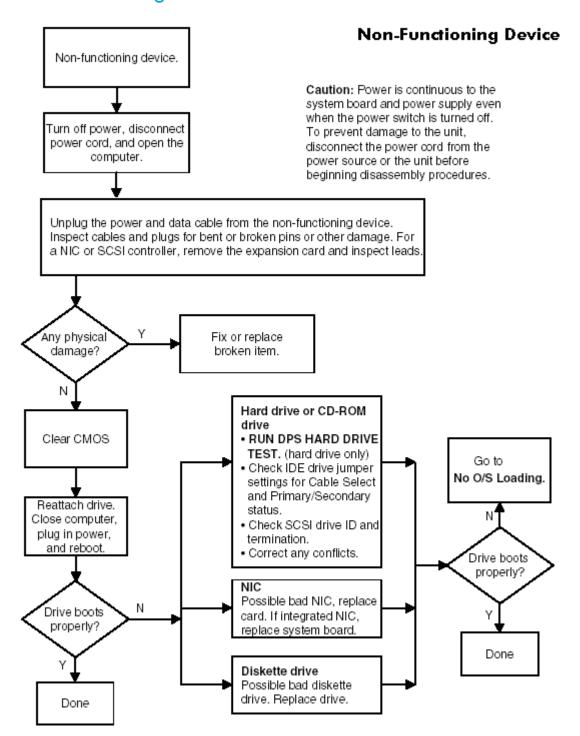

# Index

| access panel, installing and removing 30 asset tracking and security 42 and asset tracking and security 42 and security in the security 42 and security in the security 42 and asset tracking and security 42 and security in the security 45 and asset tracking and security 42 and asset tracking and security 42 and security in the security 45 and asset tracking and security 42 and security 45 and asset tracking and security 42 and security 45 and asset tracking and security 45 and asset tracking and security 46 and asset tracking and security 46 and asset tracking and security 46 and asset tracking and securi | A                                    | computer pauses 101                                                                                                    | preventing damage 50                                                                                                    |
|----------------------------------------------------------------------------------------------------|--------------------------------------|----------------------------------------------------------------------------------------------------|----------------------------------------------------------------------------------------------------|
| asset tracking and security 42  B  B  battery disposal 53 handling 53 handling 54 real-time clock 101 bezet blanks, installing and removing 62 location 16 blanks sere 107 blanks eren 107 blanks sere 107 blanks eren 107 blanks sere 107 blanks eren 107 blanks sinstalling and removing 64 real-time clock 101 bezet blanks, installing and removing 64 cable and security 45 roable lock stol location 16 location 16 blanks eren 107 blanks eren 107 blanks diagram 56 bottoble disk, important information 47  C  C  cable proper handling 52 cable lock Kensington 46 provision 46 cable so power 77 cable lock stol location 16 close of the security 45 FollSafe key disposal 53 device on flower 37 device on flower 37 desidop management 37 device on flower 37 disk, doning 37 diskette drive riastelling and removing 63 front panel 15, 16 country-specific power cord set requirements 141 cover lock, SANARI 45 customizing software 37 desidop management 37 device on flower 37 desidop management 37 device on flower 37 disk doning 37 disk dening 37 diskette drive riastelling and removing 64 front panel 15, 16 country-specific power cord set requirements 141 cover lock, SANARI 45 customizing software 37 desidop management 37 device on flower 37 desidop management 37 device on flower 47 disk on provision 46 disposal 44 deployment tools, software 37 disk dening 37 disk et disposal 44 deployment tools, software 37 disk dening 37 disk dening 37 disk dening 37 disk dening 37 disk dening 37 disk dening 37 disk dening 37 disk dening 37 disk dening 37 disk dening 37 disk dening 37 disk dening 37 disk dening 37 disk dening 37 disk dening 37 disk dening 37 device configuration 32 cober 10 cober 12 cober 15 front panel to 5, 16 foult notification and removing 61 front fam. instelling and removing 61 front fam. instelling and removing 67 front panel 15, 16 country-specific power cord set refinition 45 cover lock, SANARI 45 customizing software 37 device on flower 37 device configuration 32 diagnastic tool for hard drives 47 disk dening 37 disk dening 37 | access panel installing and removing |                                                                                                    | exploded view 14                                                                                                    |
| arriador 17  B  B  bottery disposal 53 handling 33 installing and removing 76 real-time clock 101 bezel blanks, installing and removing 62 BIST IED location 16 blank screen 107 black screen 107 black screen 107 black sizer 50 bootable disk, important information 47  C  cable lock Kensington 46 proyer 77 cable lock slot 16 cable lock slot location 16 cable lock slot location 16 cable lock security 45 roal-blank screen 107 black diagram 56 bootable disk, important information 47  C  cable lock stand 16 cable lock security 45 roal-blanks resen 107 blanks resen 107 blanks resen 107 blanks resen 107 blanks resen 107 blanks resen 107 black diagram 56 bootable disk, important information 47  deleting password 44 deployment tools, software 37 device configuration 32 diagnostic tool for hord drives 47 cable lock slot location 16 cable lock slot location 16 location 16 cable lock slot location 16 location 16 cable lock slot location 16 location 16 location 16 location 16 location 17 location 18 location 19 location 19 location 19 location 19 location 19 location 19 location 19 location 19 location 19 location 19 lo | 4 🙃 - 1                              |                                                                                                    |                                                                                                    |
| asset tracking and security 42  B  battery disposal 53 handling 53 handling and removing 76 real-time clock 101 bezzel blanks, installing and removing 62 BIST LED location 16 blank screen 107 blank screen 107 black diagram 56 bootable disk, important information 47  C  cable lock security 45 cable lock sensington 46 proper handling 52 cable lock sensington 46 cable lock selection 16 cables prover 77 cables and connectors 52 cautions 45 cover lock security 45 FailSafe key, caution 46 custing 31 cunnectors front panel 15, 16 country-specific power cord set requirements 141 cover lock, SMART 45 cover lock, SMART 45 location 16 cobles on contents 10 location 16 cobles on connectors 52 coutions 46 coble lock slot location 16 cobles on connectors 52 coutions 46 coble lock slot location 16 cobles on connectors 52 coutions 33 connectors front panel 15, 16 fooutable sold until continuation 37 device configuration 32 deleting password 45 cover lock, SMART 45 location 16 deleting password 45 device configuration 32 device configuration 32 device configurati | airflow 19                           |                                                                                                    | F                                                                                                    |
| battery disposal 53 handling 53 installing and removing 76 real-lime clock 101 bezel blanks, installing and removing 62 BIST LED location 16 blank screen 107 block diagram 56 bottled disk, important information 47  C cable proper handling 52 cable lock Send Cable lock slot location 16 cables and connectors 52 cable lock slot location 16 cables and connectors 52 cable lock slot location 16 cables and connectors 52 cation 16 cables and connectors 52 cation 16 cables and connectors 52 cation 16 cables and connectors 52 cation 16 cables and connectors 52 cation 16 cables and connectors 52 cation 16 cables (attion 12) CC RCM drive See optical drive chain termination, SCS1 128 changing password 45 cloning tools, software 37 cleaning lools, software 37 cleaning lools, software 37 cleaning lools, software 37 cleaning lools, software 37 cleaning lools, software 37 cleaning and removing 61 from panel 15 cover lock security, cautions 44 monitor 144 monitor 145 clearing password 45 cloning tools, software 37 cover lock security, cautions 32 using 31 utilities 31 country-specific power cord set requirements 141 cover lock security, caution 45 counters 37  deleting password 45 cloning tools, software 37  diagnostic tool for hard drives 47 DIMMs, installing and removing 67 diagnostic tool for hard drives 47 DIMMs, installing and removing 82 tropoder 57 disk, cloning 30 diagnostic value from the moving 67 diagnostic value from the moving 67 diagnostic value from the moving 67 diagnostic value from the moving 67 diagnostic value from the moving 67 diagnostic value from the moving 67 diagnostic value from the moving 67 diagnostic value from the moving 67 diagnosti |                                      |                                                                                                    | FailSafe                                                                                                    |
| Solvage functions 32 using 31 utilities 31 connectors 32 using 31 utilities 31 connectors 32 utilities 31 connectors 32 utilities 31 connectors 32 using 31 utilities 31 connectors 32 connectors 32 connectors 32 customizing software 37 block diagram 56 bootable disk, important information 47 deleting password 44 deployment tools, software 37 desktop management 37 device onfiguration 32 diagnostic light codes 99 diagnostic light codes 99 diagnostic light codes 99 diagnostic col for hard drives 47 cobles and connectors 52 cautions adding devices 23 batteries 53 cover lock security 45 raisfoling and removing 82 troubleshooting 104 Documentation 10 bocumentation 10 grounding methods 51 handling and removing 82 troubleshooting 104 Documentation 10 using 10 drive 32 control of device on system (DPS) 47 protection 52 contents 10 using 10 drive 32 customs 45 contents 10 using 10 drive 32 customs 45 contents 10 using 10 drive 32 customs 45 customized 44 deployment 10 cover lock security 45 protection 52 customized 44 device on 52 customized 44 device on figure 45 customized 45 customized 45 cust | 3 ,                                  |                                                                                                    | Key, caution 46                                                                                                    |
| disposal 53 handling 53 handling 53 handling 54 real-time clock 101 bezel blanks, installing and removing 76 real-time clock 101 bezel blanks, installing and removing 62 BIST LED location 16 blank screen 107 black screen 107 block diagram 56 bootable disk, important information 47 C C cable proper handling 52 cable lock Kensington 46 provision 46 cable lock slot location 16 block diagram 64 provision 46 cable so and connectors 52 cable lock slot location 16 black server 107 cables and connectors 52 cable lock server 107 cables and connectors 52 cautions adding devices 23 batteries 53 cover lock security 45 FailSafe Key 46 installation 23 CD-ROM drive See optical drive chain termination, SCSI 128 changing password 43 cleaning keyboard 144 mouse 145 clearing password 45 cleaning password 45 cleaning password 45 cleaning tools, software 37 cMOS button 148 components evapoded view 14 front panel 15 components exploded view 14 front panel 15 control panel 15 control panel 15 control panel 15 control panel 15 control panel 15 control panel 15 control panel 15 control panel 15 control panel 15 control panel 15 control panel 15 control panel 15 control panel 15 control panel 15 control panel 15 control panel 15 control panel 15 cover lock security 47 control panel 15 cover lock security 47 control panel 15 cover lock security 48 components exploded view 14 front panel 15 cover lock security 48 components exploded view 14 front panel 15 cover lock security 48 components exploded view 14 front panel 15 cover lock security 45 cover lock security 45 cover lock security 47 protection 5 yet of the panel 16 cover lock security 47 protection 5 yet of the panel 16 cover lock security 47 protection 5 yet of the panel 17 cover lock security 45 cover lock security 45 cover lock security 45 cover lock security 45 cover lock security 45 cover lock security 45 cover lock security 45 cover lock security 45 cover lock security 45 cover lock security 45 cover lock security 45 cover lock security 45 cover lock security 45 cover lock secu | В                                    |                                                                                                    | Key, ordering 46                                                                                                    |
| disposal 53 Installing and removing 76 real-time clock 101 Sezel blanks, installing and removing 62 Isocation 16 Isocation 16 Isocation |                                      |                                                                                                    | FailSafe key                                                                                                    |
| handling 53 installing and removing 76 real-time clock 101 bezed blanks, installing and removing 62 BIST LED location 16 blank screen 107 black screen 107 block diagram 56 bootable disk, important information 47 C C cable proper handling 52 cable lock Kensington 46 provision 46 cable lock slot location 16 cables and connectors 52 cable lock slot location 16 bathers 53 cover lock security 45 FailSafe Key 46 installation 23 CD-ROM drive Sae optical drive chain termination, SCSI 128 changing password 43 cleaning keyboard 144 mouse 145 clearing password 45 cleaning password 45 cleaning tools, software 37 button 148 components exploded view 14 front panel 15, 16 countryspecific power cord set requirements 141 country specific power cord set requirements 141 front panel 15, 16 country specific power cord set requirements 141 front panel 15, 16 country specific power cord set requirements 141 front panel 15, 16 country specific power cord set requirements 141 front panel 15, 16 country specific power cord set requirements 141 front panel 15, 16 country specific power cord set requirements 141 front panel 15, 16 country specific power cord set requirements 141 front panel 15, 16 country specific power cord set requirements 141 front panel 15, 16 country specific power cord set requirements 141 front panel 15, 16 country specific power cord set requirements 141 front panel 15 front panel 15 front panel |                                      |                                                                                                    | obtaining 46                                                                                                    |
| installing and removing 76 reachline clock 101 bezel blanks, installing and removing 62 requirements 141 cover lock security, coution 45 cover lock, SMART 45 cover lock, SMART 45 cover lock security and removing 37 deskdop management 37 deskdop management 37 deskdop managemen |                                      |                                                                                                    | using 46                                                                                                    |
| real-time clock 101 bezel blanks, installing and removing 62 BIST LED location 16 blank screen 107 blank screen 107 block diagram 56 bootable disk, important information 47  C cable proper handling 52 cable lock Kensington 46 provision 46 cable lock 3bot location 16 block alsor with the service of the service of the ser |                                      |                                                                                                    |                                                                                                    |
| bezel blanks, installing and removing 62 BIST LED location 16 blank screen 107 black diagram 56 bootable disk, important information 47  C cable proper handling 52 cable lock Kensington 46 provision 46 cable oblank screen 107 black slot location 16 bootable disk, important information 47  C cable lock Kensington 46 provision 46 cables power 77 cable lock slot location 16 adding devices 23 batteries 53 cover lock security 45 failSafe Key 46 installiding and removing 82 conver lock security 45 failSafe Key 46 installiding and removing 82 changing password 43 cleaning keyboard 144 monitor 1444 monitor 1444 monitor 1444 monitor 1444 monitor 1444 monitor 1444 monitor 1444 monitor 1444 monitor 1444 monitor 1444 monitor 1444 monitor 1444 monitor 1444 monitor 1444 monitor 1444 monitor 1444 monitor 1444 monitor 1444 monitor 148 clearing and resetting 148 components exploaded view 14 front panel 15 front panel 175 front panel 175 front pa |                                      |                                                                                                    | finding additional information 10                                                                                                    |
| 62 BIST IED location 16 blank screen 107 block diagram 56 bootable disk, important information 47  C C cable proper handling 52 cable lock Kensington 46 provision 46 cable lock slot location 16 cables and connectors 52 cautions adding devices 23 batteries 53 batteries 52 cover lock, Sexify 45 failSafe Key 46 installation 23  CD-ROM drive See optical drive See optical optical seed optical seed opt |                                      |                                                                                                    |                                                                                                    |
| BIST LED location 16 blank screen 107 block diagram 56 bootable disk, important information 47  C cable proper handling 52 cable lock Kensington 46 provision 46 cables or location 16 cables and connectors 52 cautions adding devices 23 batteries 53 cover lock security 45 FailSafe Key 46 installation 23 CDROM drive See optical drive chain termination, SCSI 128 changing password 44 monitor 144 monitor 144 monitor 144 monitor 144 monitor 144 monitor 144 monitor 144 monitor 144 monitor 144 monitor 144 monitor 144 monitor 144 monitor 144 monitor 144 monitor 144 monitor 144 monitor 144 monitor 144 monitor 144 monitor 145 components exploaded view 14 front panel 15 cover lock, SMART 45 customizing software 37 desktevare 37 desktevare 37 desktop management 37 desktep management 37 device onboard 35 device configuration 32 device on figuration 32 device on figuration 32 device on figuration 32 diagnostic tool for hard drives 47 disassembly order 57 disassembly order 57 dissk, cloning 37 diskette drive installing and removing 63 front panel 1/5 front panel 1/5 fron |                                      |                                                                                                    |                                                                                                    |
| location 1 6 blank screen 107 block diagram 56 bootable disk, important information 47  C  cable proper handling 52 cable lock Kensington 46 provision 46 cable lock skery 46 cables power 77 cables and connectors 52 caulicians adding devices 23 botteries 53 cover lock security 45 FailSafe Key 46 installation 23  CD-ROM drive See optical drive chain termination, SCSI 128 changing password 43 cleaning may seword 45 cloning tools, software 37  CMOS button 148 clearing and resetting 148 components exploded view 14 front panel 15  customizing software 37  D  deleting password 44 deployment tools, software 37 deleting password 44 deployment tools, software 37 desktop management 37 deleting password 44 deployment tools, software 37 desktop management 37 deleting password 44 deployment tools, software 37 desktop management 37 deleting password 44 deployment tools, software 37 desktop management 37 deleting password 44 deployment tools, software 37 deleting password 44 deployment tools, software 37 desktop management 37 deleting password 44 deployment tools, software 37 desktop management 37 desktop management 37 device onboard 35 device configuration 32 diagnostic tool for hard drives 47 DIMMs, installing and removing 67 disk, cloning 37 diskette drive diagnostic tool for hard drives 47 DIMMs, installing and removing 82 troubleshooting 104 Documentation 10 Documentation 10 Documentation 10 Documentation 10 Documentation 10 drive Drive Protection System (DPS) 47 protecting 47 Drive Protection System (DPS) 47 protecting 47 Drive Protection System 47 DVD.ROM drive See optical drive See optical drive |                                      |                                                                                                    |                                                                                                    |
| blank screen 107 block diagram 56 bootable disk, important information 47  C cable proper handling 52 cable lock Kensington 46 provision 46 cables lock slot location 16 cables power 77 cables and connectors 52 cautions adding devices 23 batteries 53 cover lock security 45 FailSafe Key 46 installation 23 CD-ROM drive See optical drive chain termination, SCSI 128 changing password 43 cleaning keyboard 144 mouse 145 momeitor 144 momeitor 144 momeitor 144 momeitor 144 momeitor 144 momeitor 144 momeitor 148 clearing and resetting 148 components exploaded view 14 front panel 15 moments front panel 1/O device assembly, installing and removing 63 front panel, troubleshooting 112  G G graphics adapter location 16 grounding methods 51  H handling the workstation 52 handling and removing 67 disk, cloning 37 diskete drive activity light 15 diagnostic tool 47 installing and removing 82 troubleshooting 104 Documentation library CD contents 10 using 10 drive Drive Protection System (DPS) 47 protecting 47 Drive Protection System 47 Drive Protection System 47 Drive Protection System 47 Drive Protection System 47 Drive Protection System 47 Drive Protection and Prefailure See optical drive See optical drive See optica |                                      |                                                                                                    |                                                                                                    |
| block diagram John Scots Last delating password 44 deployment tools, software 37 desktop management 37 device onboard 35 device configuration 32 diagnostic tool for hard drives 47 discated for volumentation 16 cables and connectors 52 cautions adding devices 23 batteries 53 cover lock security 45 FailSafe Key 46 installation 23 CDROM drive See optical drive chain termination, SCSI 128 changing password 43 cleaning password 43 cleaning password 45 cloning lools, software 37 CMOS button 148 clearing and resetting 148 components explosed view 14 front panel 15 more role to the south of the south of  | blank screen 107                     | costoniizing sonware or                                                                                                    |                                                                                                    |
| bootable disk, important information 47  C cable cable proper handling 52 cable lock Kensington 46 provision 46 cable lock slot location 16 cables and connectors 52 cautions adding devices 23 batteries 53 cover lock security 45 FailSafe Key 46 installig and removing 82 changing password 43 clearing password 43 clearing password 45 cloning 144 monitor 144 monitor 144 monitor 144 monitor 144 monitor 144 monitor 144 monitor 144 monitor 144 monitor 144 monitor 148 clearing and resetting 148 components exploaded view 14 front panel, troubleshooting 112  deleting password 44 deployment tools, software 37 desktop management 37 desktop management 32 desktop management 32 desktop management 32 desktop management 32 desktop management 32 desktop management 32 desktop management 32 desktop management 32 desktop management 37 desktop management 37 desktop management 37 desktop management 37 desktop management 37 desktop management 37 desktop management 37 desktop management 47 DiMRNs, installing and removing 67 disk, cloning and removing 82 roubleshooting 116 detries 47 Dimanagement 50 pounding methods 51  H handling the workstation 52 hard drive activity light 15 diagnostic tool 47 installing and removing 82 roubleshooting 104 Documentorion 10 Documentorion 10 Documentorion 10 Documentorion 10 using 10 dive 12 Documentorion 10 Docu | block diagram 56                     | D                                                                                                    | •                                                                                                    |
| deleting password 44 deployment tools, software 37 desktop management 37 device configuration 32 device configuration 32 device on software 35 device configuration 32 diagnostic tool for hard drives 47 disk, cloning 37 disket drive installation 23 cover lock security 45 FailSafe Key 46 installation 23 cover lock security 45 FailSafe Key 46 installation 23 cleaning keyboard 144 monitor 144 monitor 144 monitor 144 monitor 144 monitor 144 monitor 144 monitor 144 monitor 144 monitor 144 monitor 144 monitor 148 clearing and resetting 148 components exploaded view ut 14 front panel 15 monitors and the factor of the state of the state of the |                                      |                                                                                                    |                                                                                                    |
| cable proper handling 52 abel lock Kensington 46 provision 46 provision 46 cable lock slot location 16 cables power 77 cables and connectors 52 cautions adding devices 23 batteries 53 cover lock security 45 FailSafe Key 46 installation 23 CDROM drive See optical drive chain termination, SCSI 128 changing password 43 cleaning keyboard 144 monitor 144 monitor 144 monitor 144 monitor 144 monitor 144 monitor 144 monitor 144 monitor 144 monitor 144 monitor 148 clearing password 45 cloning tools, software 37 CMOS button 148 clearing and resetting 148 components exploaded view 14 front panel 15 more read 144 monitor 15 more read 144 front panel 15 more read 144 front panel 15 more read 154  desirce configuration 32 device configuration 32 device configuration 32 diagnostic tool for hard drives 47 DIMMs, installing and removing 67 diagnostic tool for hard drives 47 DIMMs, installing and removing 67 diagnostic tool for hard drives 47 DIMMs, installing and removing 82 troubleshooting 37 diagnostic tool for hard drives 47 DIMMs, installing and removing 82 troubleshooting 104 Documentation Library CD contents 10 Documentation Library CD contents 10 Using 10 drive Drive Protection System (DPS) 47 protection System (DPS) 47 protection System (DPS) 47 protection System (DPS) 47 protection System 47 DVD-ROM drive See optical drive  See optical drive  See optical drive  See optical drive  See optical drive  See optical drive  See optical drive  See optical drive  See optical drive  See optical drive  See optical drive  See optical drive  See optical drive  See optical drive  Drive Protection System (DPS) 47 protection System (DPS) 47 protection System (DPS) | 4 💳                                  |                                                                                                    | front panel, troubleshooting 112                                                                                                    |
| device onboard 35 graphics adapter location 16 grounding methods 51  Handling the workstation 52 diagnostic tool for hard drives 47 disassembly order 57 disassembly order 57 disassembly order 57 diskette drive installing and removing 82 troubleshooting 104 Documentation 10 Documentation 10 Docu |                                      |                                                                                                    | C                                                                                                    |
| cable proper handling 52 device configuration 32 diagnostic Cable lock Kensington 46 provision 46 provision 46 light codes 99 diagnostic tool for hard drives 47 diagnostic tool for hard drives 47 diagnostic tool for hard drives 47 disk, cloning 37 diskette drive installing and removing 67 disk, cloning 37 diskette drive installing and removing 82 troubleshooting 104 pocumentation library CD contents 10 using 10 drive Chain termination, SCSI 128 changing password 43 cleaning keyboard 144 monitor 144 monitor 144 monitor 144 monitor 144 monitor 144 monitor 144 monitor 144 monitor 144 monitor 144 monitor 148 clearing and resetting 148 components exploded view 14 front panel 15 monitor 15 monitor 15 monitor 16 device configuration 32 diagnostic tool for hard drives 47 disksette drive activity light 15 diagnostic tool 47 installing and removing 82 troubleshooting 104 pocumentation library CD contents 10 using 10 drive  Documentation 10 pocumentation library CD contents 10 using 10 drive  Drive Protection System (DPS) 47 protection System 47 protection System 47 DVDROM drive  ECC Fault Prediction and Prefailure Warranty 48 Energy Star 21 entering power-on password 43 setup password 43 setup password 43 setup password 43 setup password 43 environmental specification 20 environmental specification 20 environmental specification 20 environmental specification 20 environmental specification 20 environmental specification 20 environmental 51 monitorials and equipment 51 protection 15                                                                                                    | C                                    |                                                                                                    | G                                                                                                    |
| proper handling 52 cable lock Kensington 46 provision 46 cable lock slot location 16 cables power 77 cables and connectors 52 cautions adding devices 23 batteries 53 cover lock security 45 FailSafe Key 46 installation 23 CD-ROM drive See optical drive chain termination, SCSI 128 changing password 43 cleaning keyboard 144 monitor 144 monuse 145 clearing password 45 cloning tools, software 37 CMOS button 148 clearing and resetting 148 components exploded view 14 front panel 15 monators in the mindle of the components exploded view 14 front panel 15 monator in the mindle of the components exploded view 14 front panel 15 monator in the mindle of the components exploded view 14 front panel 15 monator in the mindle of the components exploded view 14 front panel 15 monator in the mindle of the components exploded view 14 front panel 15 monator in the mindle of the components exploded view 14 front panel 15 monator in the device configuration 32 diagnostic tool for hard drives 47 diagnostic tool for hard drives 47 blish codes 99 diagnostic tool for hard drives 47 disk, cloning 37 diskette drive installing and removing 82 troubleshooting 104 bocumentation 10 Documentation Library CD contents 10 using 10 drive Drive Protection System (DPS) 47 protecting 47 Drive Protection System (DPS) 47 protecting 47 Drive Protection System (DPS) 47 protecting 47 Drive Protection System 47 Drive Protection System 47 Drive Protection and Prefailure Warranty 48 Energy Star 21 entering power-on password 43 setup password 43 setup password 43 setup password 43 setup password 43 environmental specification 20 ESD (electrostatic discharge) moterials and equipment 51  Disciplination 32 monatorial drive activity inhand the workstation 52 hand drive activity light 15 diagnostic tool 47 installing and removing 82 troubleshooting 104 hard drive activity light 15 diagnostic tool 47 installing and removing 82 troubleshooting 104 hard drive activity light 15 diagnostic tool 47 installing and removing 82 troubleshooting 106 hardware removal and remov | cable                                |                                                                                                    |                                                                                                    |
| cable lock Kensington 46 provision 46 cable lock slot location 16 cables power 77 cables and connectors 52 cautions adding devices 23 batteries 53 cover lock security 45 FailSafe Key 46 installation 23 CD-ROM drive See optical drive chain termination, SCSI 128 changing password 43 cleaning keyboard 144 mouse 145 clearing password 45 clearing password 45 clearing and resetting 148 components exploded view 14 front panel 15  materials and diagnostic light codes 99 diagnostic tool for hard drives 47 disk cloor for hard drives 47 diagnostic tool for hard drives 47 diagnostic tool for hard drives 47 diagnostic tool for hard drives 47 diskete drive diagnostic tool for hard drives 47 diskete drive diagnostic tool for hard drives 47 diskete drive disassembly order 57 disk, cloning 37 diskete drive installing and removing 82 troubleshooting 104 Documentation 10 Documentation Library CD contents 10 using 10 drive Drive Protection System (DPS) 47 protecting 47 DVD-ROM drive See optical drive See optical drive  See optical drive  See o |                                      |                                                                                                    |                                                                                                    |
| Kensington 46 provision 46 provision 47 provision 47 provision 47 protection 57 provision 47 protection 57 provision 47 protection 57 provision 47 protection 47 protection 58 provision 48 provision 49 provision 49 |                                      | ·                                                                                                    | grounding methods 51                                                                                                    |
| cable lock slot location 16 cables of location 16 cables power 77 cables and connectors 52 cautions adding devices 23 botteries 53 cover lock security 45 FailSafe Key 46 installation 23 CD-ROM drive See optical drive chain termination, SCSI 128 changing password 43 cleaning keyboard 144 monitor 144 monitor 144 monitor 144 monitor 144 monitor 144 monitor 144 monitor 144 monitor 144 monitor 148 clearing and resetting 148 components exploded view 14 front panel 15 monitor 154 front panel 15 monitor 154 front panel 15 monitor 154 front panel 15 monitor 154 front panel 15 monitor 154 front panel 15 monitor 154 loagnostic tool for hard drives 47 bIMMs, installing and removing 67 disassembly order 57 disassembly order 57 disact enemoving 82 materials 10 monitor 10 Documentation 10 Documentation Library CD contents 10 using 10 drive Drive Protection System (DPS) 47 protecting 47 protecting 53 SCSI drives 128 troubleshooting 106 hardware removal are removing 83 proper handling 53 SCSI drives 128 troubleshooting 106 hardware removal are removing 83 proper handling 53 SCSI drives 128 troubleshooting 106 hardware removal and replacement 57 troubleshooting 106 hardware removal and replacement 57 troubleshooting 106 hardware removal and replacement 57 troubleshooting 106 hardware removal and replacement 57 troubleshooting 106 hardware removal and replacement 57 troubleshooting 106 hardware removal and replacement 57 troubleshooting 106 hardware removal and replacement 57 troubleshooting 106 hardware removal and replacement 57 troubleshooting 106 hardware removal and replacement 57 troubleshooting 106 hardware removal and replacement 57 troubleshooting 106 hardware removal an |                                      |                                                                                                    |                                                                                                    |
| cable lock slot location 16 location 16 cables cables power 77 cables and connectors 52 cautions adding devices 23 botteries 53 cover lock security 45 FailSafe Key 46 installation 23 CD-ROM drive See optical drive chain termination, SCSI 128 changing password 43 cleaning keyboard 144 mouse 145 clearing password 45 cloning tools, software 37 CMOS button 148 clearing and resetting 148 components exploded view 14 front panel 15  materials and removing 37 diskette drive disassembly order 57 disk, cloning 37 disk, cloning 37 diskette drive installing and removing 82 troubleshooting 104 Documentation 10 Documentation 10 Documentation Library CD contents 10 using 10 drive Drive Protection System (DPS) 47 protecting 47 Drive Protection System (DPS) 47 Drive Protection System 47 DVD-ROM drive See optical drive  E ECC Fault Prediction and Prefailure Warranty 48 Energy Star 21 entering power-on password 43 setup password 43 setup password 43 environmental specification 20 ESD (electrostatic discharge) materials and equipment 51                                                                                                    |                                      | •                                                                                                    | Н                                                                                                    |
| location 16 cables power 77 cables and connectors 52 cautions adding devices 23 batteries 53 cover lock security 45 FailSafe Key 46 installation 23 CD-ROM drive chain termination, SCSI 128 changing password 43 cleaning keyboard 144 mouse 145 clearing password 45 cloning tools, software 37 CMOS button 148 clearing and resetting 148 components exploded view 14 front panel 15 mover 157 diskete drive disk, cloning 37 diskete drive disk, cloning 37 diskete drive disk, cloning 37 diskete drive disk, cloning 37 diskete drive disk, cloning 37 diskete drive disk, cloning 37 diskete drive installing and removing 82 troubleshooting 104 Documentation 10 Documentation 10 Do | •                                    |                                                                                                    | handling the workstation 52                                                                                                    |
| cables power 77 cables and connectors 52 cautions adding devices 23 batteries 53 cover lock security 45 FailSafe Key 46 installation 23 CD-ROM drive See optical drive chain termination, SCSI 128 changing password 43 cleaning keyboard 144 monitor 144 monitor 145 clearing password 45 cloning tools, software 37 CMOS button 148 clearing and remoting 148 components exploded view 14 front panel 155 more real 144 front panel 155 more real 144 front panel 155 more real 144 front panel 155 more real 144 front panel 155 more real 144 more real 144 front panel 155 more real 144 front panel 155 more real 144 front panel 155 more real 144 front panel 155 more real 144 front panel 155 more real 144 front panel 155 more real 144 front panel 155 more real 144 front panel 155 front panel 155 front panel panel 155 front panel panel 156 front panel panel panel  |                                      |                                                                                                    |                                                                                                    |
| cables and connectors 52 cautions adding devices 23 batteries 53 cover lock security 45 FailSafe Key 46 installation 23 CD-ROM drive See optical drive Chain termination, SCSI 128 changing password 43 cleaning keyboard 144 monitor 144 mouse 145 clearing password 45 cloning tools, software 37 CMOS button 148 clearing and resetting 148 components exploded view 14 front panel 15  diskette drive installing and removing 82 proper handling 53 SCSI drives 128 troubleshooting 106 hardware removal and replacement 57 troubleshooting 106 hardware removal and replacement 57 troubleshooting 113 headphone jack location 15 heatsink, installing and removing 88 hood cover installing and removing 80 installing and removing 80 hardware removal and replacement 57 troubleshooting 106 hardware removal and replacement 57 troubleshooting 106 hardware removal and replacement 57 troubleshooting 106 hardware removal and removal one heating 113 headphone jack location 15 heatsink, installing and removing 88 hood cover installing and removing 81 roubleshooting 106 hardware removal and replacement 57 troubleshooting 106 hardware removal and replacement 57 troubleshooting 106 hardware removal and removing 88 hood cover installing and removing 81 headphone jack location 15 heatink, installing and removing 88 hood cover installing |                                      |                                                                                                    | activity light 15                                                                                                    |
| cables and connectors 52 cautions     adding devices 23     batteries 53     cover lock security 45     FailSafe Key 46     installation 23 CD-ROM drive     See optical drive chain termination, SCSI 128 changing password 43 cleaning     keyboard 1444     monitor 144     monitor 145     clearing password 45 cloning tools, software 37 CMOS     button 148     clearing and resetting 148 components     exploded view 14     front panel 15     reversal 146      installing and removing 82     troubleshooting 104     bocumentation Library CD     contents 10     using 10     drive     Drive Protection System (DPS) 47     protecting 47     DVD.ROM drive     See optical drive     See optical drive      See optical drive     | power 77                             |                                                                                                    | diagnostic tool 47                                                                                                    |
| troubleshooting 104 Documentation 10 Documentation 10 Documentation 10 Documentation 10 Documentation Library CD Contents 10 Using 10  drive See optical drive Chain termination, SCSI 128 Changing password 43 Cleaning keyboard 144 mouse 145 Clearing password 45 Cloning tools, software 37 CMOS Button 148 Clearing and resetting 148 Components exploded view 14 front panel 15  materials and equipment 51  troubleshooting 106 bocumentation 10 Documentation 10 Documentation Library CD Contents 10 Using 10 Documentation Library CD Documentation Library CD Documentation Library CD Contents 10 Using 10 Documentation Library CD Documentation Library CD Documentation Femoual 106 Documentation Library CD Documentation Femoual 106 Documentation Femoual 106 Documentation Femoual 106 Documentation Femoual 106 Documentation Femoual 106 Documentation Femoual 106 Documentation Femoual 106 Docu | cables and connectors 52             |                                                                                                    | installing and removing 83                                                                                                    |
| adding devices 23 batteries 53 cover lock security 45 FailSafe Key 46 installation 23 CD-ROM drive See optical drive chain termination, SCSI 128 changing password 43 cleaning keyboard 144 mouse 145 clearing password 45 cloning tools, software 37 CMOS button 148 clearing and resetting 148 components exploded view 14 front panel 15  materials and equipment 51  Documentation 10 Documentation 10 Documentation Library CD Abracket 128 troubleshooting 106 hardware removal and replacement 57 troubleshooting 106 hardware removal and replacement 57 trouble | cautions                             |                                                                                                    | proper handling 53                                                                                                    |
| cover lock security 45 FailSafe Key 46 installation 23 CD-ROM drive See optical drive Chain termination, SCSI 128 changing password 43 cleaning keyboard 144 monitor 144 mouse 145 clearing password 45 cloning tools, software 37 CMOS button 148 clearing and resetting 148 components exploded view 14 front panel 15  reveral 146  contents 10 using 10 drive Drive Protection System (DPS) 47 protecting 47 Drive Protection System 47 Drive Protection System (DPS) 47 Drive Protection System (DPS) 47 Drive Protection System (DPS) 47 Drive Protection System 47 Drive Protection System 47 Drive P | adding devices 23                    |                                                                                                    |                                                                                                    |
| FailSafe Key 46 installation 23  CD-ROM drive See optical drive chain termination, SCSI 128 changing password 43 cleaning keyboard 144 monitor 1444 mouse 145 clearing password 45 cloning tools, software 37  CMOS button 148 clearing and resetting 148  components exploded view 14 front panel 15  removal and replacement 57 troubleshooting 113 headphone jack location 15 heatsink, installing and removing 88 hood cover installation and removal 60 hood solenoid lock installing and removing 61 locking 45 unlocking 45 HP Client Management Solutions 37 Hyper-Threading Technology 22  IDE connector pin assignments 137 IEEE-1394 front panel 15 materials and equipment 51                                                                                                    | batteries 53                         | Documentation Library CD                                                                                                    | troubleshooting 106                                                                                                    |
| drive  CD-ROM drive See optical drive chain termination, SCSI 128 changing password 43 cleaning keyboard 144 monitor 1444 mouse 145 clearing password 45 cloining tools, software 37 CMOS button 148 clearing and resetting 148 components exploded view 14 front panel 15  materials and equipment 51  drive Drive Protection System (DPS) 47 protecting 47 DVD-ROM drive See optical drive Drive Protection System 47 DVD-ROM drive See optical drive See optical drive  beatsink, installing and removing 88 hood cover installation and removal 60 hood solenoid lock installing and removing 61 locking 45 unlocking 45 unlocking 45 Unlocking 45 Unlocking 4 |                                      | contents 10                                                                                                    |                                                                                                    |
| drive  CD-ROM drive See optical drive Chain termination, SCSI 128 changing password 43 Cleaning keyboard 144 mouse 145 clearing password 45 cloning tools, software 37 CMOS button 148 clearing and resetting 148 components exploded view 14 front panel 15 certain installation 23 drive Drive Protection System (DPS) 47 protecting 47 Drive Protection System 47 DVD-ROM drive See optical drive  Drive Protection System (DPS) 47 protecting 47 Drive Protection System 47 DVD-ROM drive See optical drive  ECC Fault Prediction and Prefailure Warranty 48 Energy Star 21 entering power-on password 43 setup password 43 setup password 43 setup password 43 setup password 43 senvironmental specification 20 ESD (electrostatic discharge) materials and equipment 51  front panel location 15 headphone jack location 15 headphone jack location 15 heatsink, installing and removing 88 hood cover installation and Prefailure Varranty 48 ECC Fault Prediction and Prefailure Warranty 48 Energy Star 21 entering power-on password 43 setup password 43 setup password 43 setup password 43 front panel location 15  IDE connector pin assignments 137 IEEE-1394 front panel location 15  IDE connector pin assignments 137 IEEE-1394 front panel location 15                                                                                                    |                                      | using 10                                                                                                    |                                                                                                    |
| See optical drive chain termination, SCSI 128 changing password 43 cleaning keyboard 144 monitor 144 mouse 145 clearing password 45 cloning tools, software 37 CMOS button 148 clearing and resetting 148 components exploded view 14 front panel 15  respections 47 Drive Protection System 47 DVD-ROM drive See optical drive  DVD-ROM drive See optical drive  ECC Fault Prediction and Prefailure Warranty 48 Energy Star 21 entering power-on password 43 setup password 43 environmental specification 20 ESD (electrostatic discharge) materials and equipment 51  protecting 47 heatsink, installing and removing 88 hood cover installation and removal 60 hood solenoid lock installing and removing 61 locking 45 unlocking 45 HP Client Management Solutions 37 Hyper-Threading Technology 22  IDE connector pin assignments 137 IEEE-1394 front panel location 15 heatsink, installing and removing 88 hood cover installation and removal 60 hood solenoid lock installing and removing 61 locking 45 unlocking 45 Unlocking 45 Unlocking 45  | _                                    | 1                                                                                                    |                                                                                                    |
| chain termination, SCSI 128 changing password 43 Cleaning     keyboard 144     monitor 144     mouse 145 Clearing password 45 Cloning tools, software 37 CMOS     button 148     clearing and resetting 148 components     exploded view 14 front panel 15     rot panel 15     rot panel 15                                                                                                    |                                      | Drive Protection System (DPS) 47                                                                                                    |                                                                                                    |
| changing password 43  cleaning     keyboard 144     monitor 144     mouse 145  clearing password 45  cloning tools, software 37  CMOS     button 148     clearing and resetting 148  components     exploded view 14  front panel 15  cleaning password 43  DVD-ROM drive  See optical drive  See optical drive  See optical drive  hood cover     installation and removal 60 hood solenoid lock     installing and removing 61 locking 45  unlocking 45  HP Client Management Solutions 37 Hyper-Threading Technology 22  IDE connector pin assignments 137 IEEE-1394 front panel 15 materials and equipment 51                                                                                                    |                                      |                                                                                                    |                                                                                                    |
| cleaning keyboard 144 monitor 144 mouse 145 clearing password 45 cloning tools, software 37 CMOS button 148 clearing and resetting 148 components exploded view 14 front panel 15  cleaning and resetting 148  clearing and resetting 148  components exploded view 14 front panel 15  materials and equipment 51  installation and removal 60 hood solenoid lock installing and removing 61 locking 45 unlocking 45 HP Client Management Solutions 37 Hyper-Threading Technology 22  IDE connector pin assignments 137 IEEE-1394 front panel 15 materials and equipment 51                                                                                                    |                                      | Drive Protection System 47                                                                                                    |                                                                                                    |
| keyboard 144 monitor 144 monitor 144 mouse 145 clearing password 45 cloning tools, software 37 CMOS button 148 clearing and resetting 148 components exploded view 14 front panel 15  keyboard 144 monitor 144 monitor 144 monitor 144 monitor 144 monitor 144 monitor 144 monitor 144 monitor 144 monitor 144 monitor 144 monitor 144 monitor 144 monitor 144 monitor 144 monitor 144 monitor 144 monitor 144 monitor 144 monitor 144 monitor 144 monitor 145  ECC Fault Prediction and Prefailure Warranty 48 Energy Star 21 entering power-on password 43 setup password 43 environmental specification 20 ESD (electrostatic discharge) materials and equipment 51  hood solenoid lock installing and removing 61 locking 45 unlocking 45 HP Client Management Solutions 37 Hyper-Threading Technology 22  IDE connector pin assignments 137 IEEE-1394 front panel location 15                                                                                                    |                                      | and the second second s |                                                                                                    |
| monitor 144 mouse 145 clearing password 45 cloning tools, software 37 CMOS button 148 clearing and resetting 148 components exploded view 14 front panel 15  mouse 145  ECC Fault Prediction and Prefailure Warranty 48 Energy Star 21 entering power-on password 43 setup password 43 environmental specification 20 ESD (electrostatic discharge) materials and equipment 51  installing and removing 61 locking 45 unlocking 45 HP Client Management Solutions 37 Hyper-Threading Technology 22  IDE connector pin assignments 137 IEEE-1394 front panel location 15                                                                                                    |                                      | See optical drive                                                                                                    |                                                                                                    |
| mouse 145 clearing password 45 cloning tools, software 37 CMOS button 148 clearing and resetting 148 components exploded view 14 front panel 15  result Prediction and Prefailure Warranty 48 Energy Star 21 entering power-on password 43 setup password 43 environmental specification 20 ESD (electrostatic discharge) materials and equipment 51  ECC Fault Prediction and Prefailure unlocking 45 HP Client Management Solutions 37 Hyper-Threading Technology 22  IDE connector pin assignments 137 IEEE-1394 front panel 15 materials and equipment 51                                                                                                    |                                      | E                                                                                                    |                                                                                                    |
| clearing password 45 cloning tools, software 37 CMOS button 148 clearing and resetting 148 components exploded view 14 front panel 15  reserve panel 16  ECC Fault Prediction and Pretailure Warranty 48 Energy Star 21 entering power-on password 43 setup password 43 environmental specification 20 ESD (electrostatic discharge) materials and equipment 51  ECC Fault Prediction and Pretailure unlocking 45 HP Client Management Solutions 37 Hyper-Threading Technology 22  IDE connector pin assignments 137 IEEE-1394 front panel location 15                                                                                                    |                                      | E                                                                                                    |                                                                                                    |
| cloning tools, software 37 CMOS  button 148 clearing and resetting 148  components exploded view 14 front panel 15  connector panel 15 materials and equipment 51  Warranty 48 Energy Star 21 entering power-on password 43 setup password 43 environmental specification 20 ESD (electrostatic discharge) materials and equipment 51  HP Client Management Solutions 37 Hyper-Threading Technology 22  IDE connector pin assignments 137 IEEE-1394 front panel location 15                                                                                                    |                                      | ECC Fault Prediction and Prefailure                                                                                                    |                                                                                                    |
| CMOS button 148 clearing and resetting 148 components exploded view 14 front panel 15 materials and equipment 51  Energy Star 21 entering power-on password 43 setup password 43 environmental specification 20 ESD (electrostatic discharge) materials and equipment 51                                                                                                    |                                      | Warranty 48                                                                                                    |                                                                                                    |
| button 148 clearing and resetting 148 components exploded view 14 front panel 15 materials and equipment 51  entering power-on password 43 setup password 43 environmental specification 20 ESD (electrostatic discharge) materials and equipment 51  front panel location 15                                                                                                    |                                      | Energy Star 21                                                                                                    |                                                                                                    |
| components exploded view 14 front panel 15 materials and equipment 51  power-on password 43 setup password 43 environmental specification 20 ESD (electrostatic discharge) materials and equipment 51  power-on password 43 setup password 43 lDE connector pin assignments 137 lEEE-1394 front panel location 15                                                                                                    |                                      | entering                                                                                                    | Tryper Tilledding Technology 22                                                                                                    |
| components exploded view 14 front panel 15 materials and equipment 51  Setup password 45 environmental specification 20 ESD (electrostatic discharge) materials and equipment 51  IDE connector pin assignments 137 IEEE-1394 front panel location 15                                                                                                    |                                      | power-on password 43                                                                                                    | T. Control of the Control of the Con |
| exploded view 14 front panel 15 materials and equipment 51  ESD (electrostatic discharge) materials and equipment 51                                                                                                    |                                      |                                                                                                    | IDE consistentials : 127                                                                                                    |
| front panel 15 materials and equipment 51 front panel location 15                                                                                                    |                                      |                                                                                                    |                                                                                                    |
| maieriais and equipment 31                                                                                                    |                                      |                                                                                                    |                                                                                                    |
|                                                                                                    |                                      | materials and equipment 51                                                                                                    | •                                                                                                    |

| system 31                             | monitor                                  | general 141                           |
|---------------------------------------|------------------------------------------|---------------------------------------|
| initial configuration 37              | blank screen 107                         | power supply                          |
| installing                            | blurry video 107                         | cables 77                             |
| access panel 60                       | cleaning 144                             | installing and removing 65            |
| battery 76                            | connector pin assignments 135            | routing cables 77                     |
| bezel blanks 62                       | dim characters 107                       | surge tolerance 48                    |
| DIMMs 67                              | mother board 92                          | surge-tolerant 48                     |
| diskette drive 82                     | mouse                                    | power-on password 120                 |
| front bezel 61                        | cleaning 145                             | entering 43                           |
| front fan 75                          | connector pin assignments 132            | establishing 43                       |
| front panel I/O device assembly 63    | PS/2 connector location 16               | purpose 42                            |
| hard drive 83                         | 10/ 2 connector location 10              | setting 43                            |
| heatsink 88                           | N                                        |                                       |
| hood cover 60                         | 19                                       | pre-disassembly procedures 54         |
|                                       | network connector location 16            | prefailure memory warranty 48         |
| hood solenoid lock 61                 | non-correctable memory errors 48         | preinstalled software image 37        |
| Kensington cable lock 58              |                                          | problems                              |
| memory 67                             | 0                                        | audio 109                             |
| optical drive 78, 80                  |                                          | CD-ROM and DVD 118                    |
| PCI card support 70                   | operating system                         | diskette 104                          |
| PCI Express 71                        | Microsoft Windows XP Professional        | display 107                           |
| power button assembly 64              | 24                                       | front panel 112                       |
| power supply 65                       | optical drive                            | hard drive 106                        |
| processor 90                          | activity light location 15               | installing hardware 113               |
| security lock 58                      | bays 15                                  | keyboard 111                          |
| speaker assembly 64                   | eject button 15                          | memory 116                            |
| system board 92                       | installing and removing 78, 80           | network 114                           |
| system fan 66                         | location 15                              | optical drives 118                    |
| System ran SS                         | ordering FailSafe Key 46                 | power supply 103                      |
| I                                     | ,                                        | printer 110                           |
| J                                     | P                                        | processor, installing and removing 90 |
| jumpers                               |                                          |                                       |
| resetting passwords 148               | padlock                                  | product                               |
|                                       | location 16                              | overview 13                           |
| K                                     | partitioning disk, important information | specifications 17                     |
| Kensington cable lock 46              | 47                                       | protecting                            |
| installation and removal 58           | password                                 | hard drive 47                         |
|                                       | additional information 147               |                                       |
| keyboard                              | changing 43                              | R                                     |
| cleaning 144                          | clearing 45                              | rear panel components 16              |
| connector pin assignments 132         | deleting 44                              | recovery, software 37                 |
| delimiter characters 44               | power-on 33, 43, 120                     | remote setup 37                       |
| PS/2 connector location 16            | resetting jumpers 148                    | Remote System Installation 37         |
| troubleshooting 111                   | security 42                              | removable media boot 32               |
|                                       | setup 33, 42, 43                         | · · · · · · · · · · · · · · · · · · · |
| L                                     | PCI card support, installing and         | removal and replacement 5/            |
| LED                                   | removing 70                              | removing                              |
| color definitions 94                  | PCI Express                              | access panel 60                       |
| lifting the workstation 52            | compatibility matrix 71                  | battery 76                            |
| line-in audio                         | overview 71                              | bezel blanks 62                       |
|                                       |                                          | DIMMs 67                              |
| connector location 16                 | PCI Express, installing and removing     | diskette drive 82                     |
| line-out audio                        | / <br>                                   | front bezel 61                        |
| connector location 16                 | PCI slots                                | front fan 75                          |
|                                       | identification 69                        | front panel I/O device assembly 63    |
| M                                     | POST error messages 120                  | hard drive 83                         |
| Master Boot Record                    | power                                    | heatsink 88                           |
| security overview 46                  | BIST LED 16                              | hood cover 60                         |
|                                       | button 15                                | hood solenoid lock 61                 |
| guidelines 67                         | consumption and cooling 19               | Kensington cable lock 58              |
| · · · · · · · · · · · · · · · · · · · | dual-state button 41                     | <u>-</u>                              |
| installing and removing 67            | light 15                                 | memory 67                             |
| troubleshooting 116                   | resetting power supply 19                | optical drive 78, 80                  |
| memory errors 48                      | power button, installing and removing    | PCI card support 70                   |
| microphone                            | 64                                       | PCI Express 71                        |
| connector location 15, 16             | power cord set requirements              | power button assembly 64              |
| Microsoft Windows XP Professional     |                                          | power supply 65                       |
| operating system 24                   | country specific 141                     | processor 90                          |

| security lock 58<br>speaker 64<br>system board 92<br>system fan 66<br>universal clamp lock 59 | setting time and date 31 specifications 17 system board block diagram 56 installing and removing 92 |
|-----------------------------------------------------------------------------------------------|----------------------------------------------------------------------------------------------------|
| S                                                                                             | system fan, installing and removing 00                                                              |
| universal clamp lock 59                                                                       |                                                                                                    |
| system diagnostics and troubleshooting 93                                                     |                                                                                                    |
| management 29 overview 13                                                                     |                                                                                                    |